# **APERCONA Distribution for PostgreSQL Documentation**

**11.22 (December 13, 2023)**

*Percona Technical Documentation Team*

*Percona LLC, © 2023*

## Table of contents

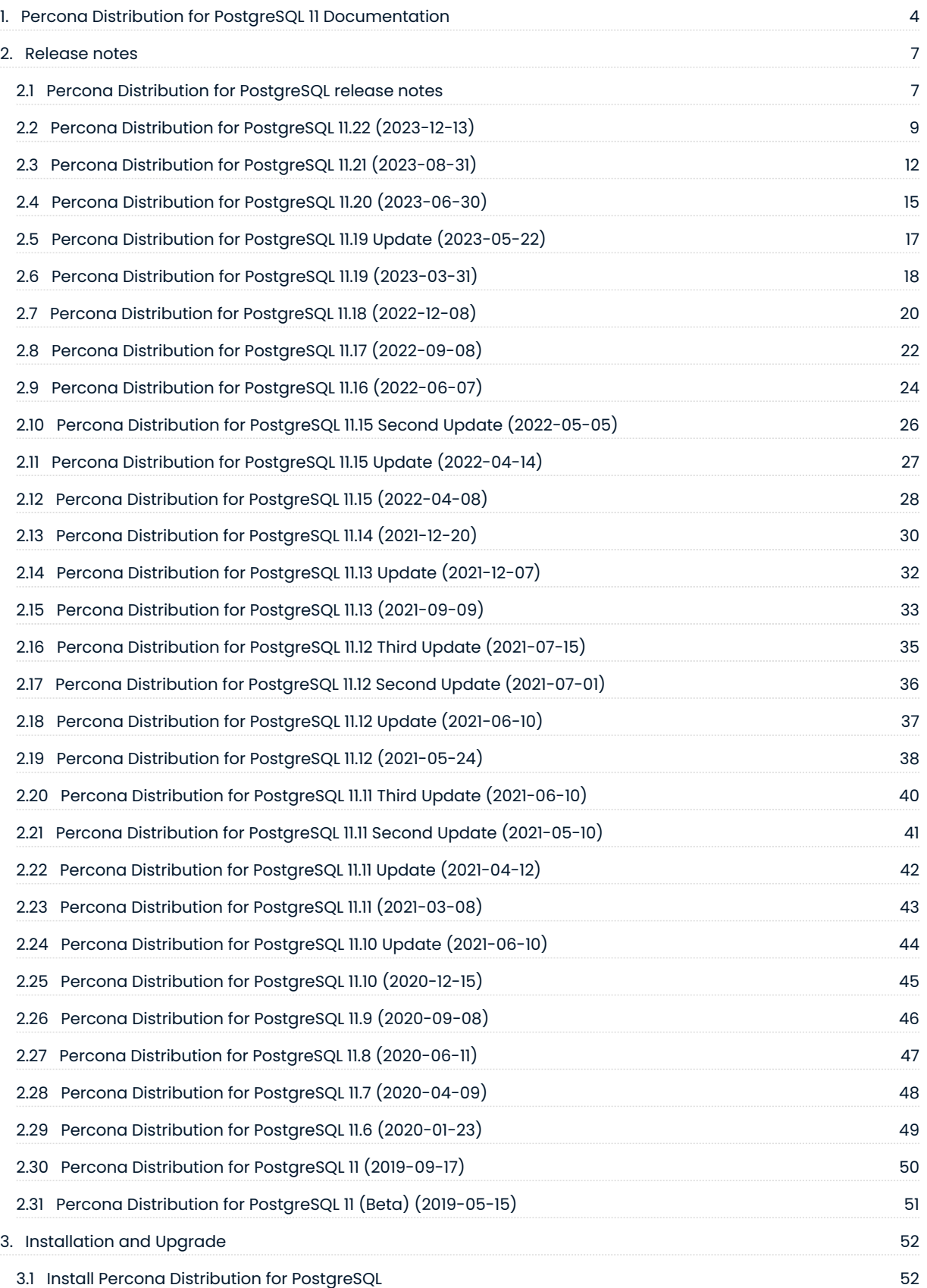

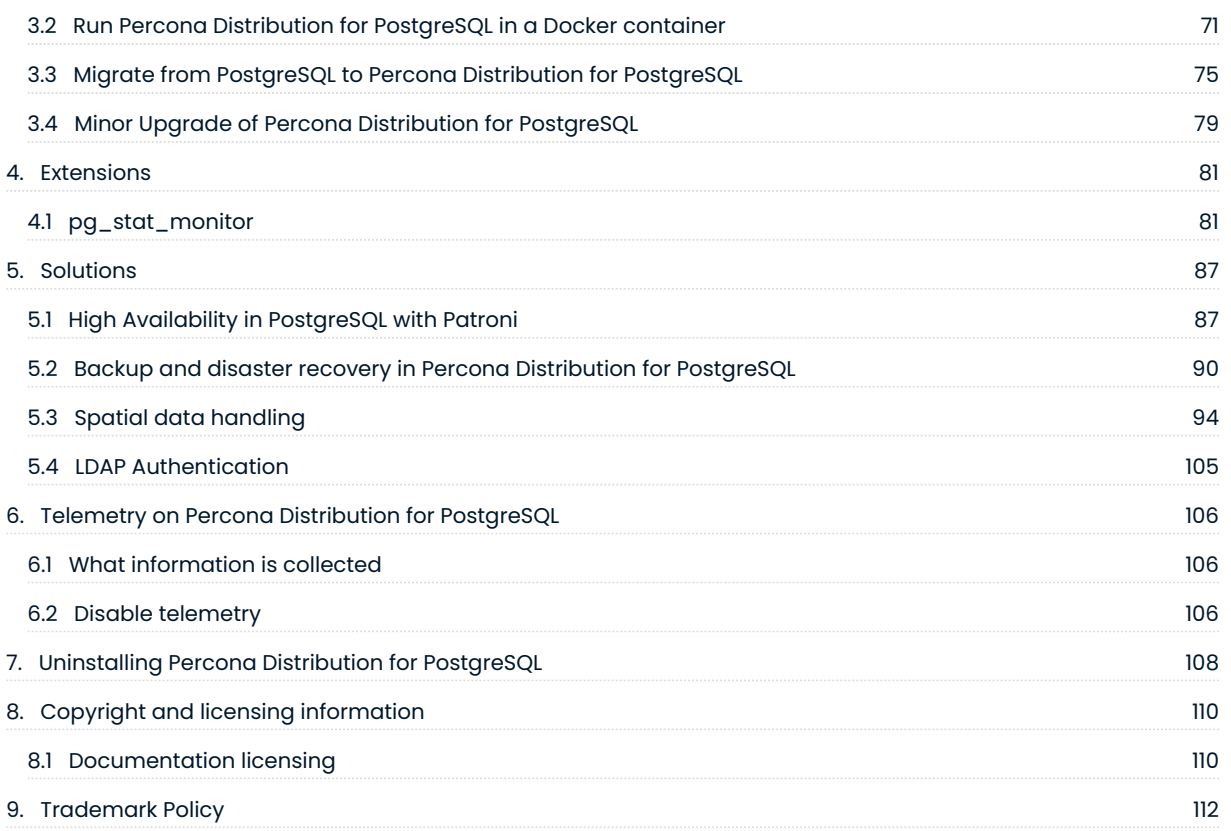

# <span id="page-3-0"></span>1. Percona Distribution for PostgreSQL 11 Documentation

Percona Distribution for PostgreSQL is a collection of tools to assist you in managing your PostgreSQL database system: it installs PostgreSQL and complements it by a selection of extensions that enable solving essential practical tasks efficiently:

- [HAProxy](http://www.haproxy.org/)  a high-availability and load-balancing solution
- [Patroni](https://patroni.readthedocs.io/en/latest/) is an HA (High Availability) solution for PostgreSQL. •
- $\bullet$  [pgAudit](https://www.pgaudit.org/) provides detailed session or object audit logging via the standard PostgreSQL logging facility
- $\bullet$  [pgAudit set\\_user](https://github.com/pgaudit/set_user)  The  $\,$ set\_user  $\,$ part of  $\,$ pgAudit $\,$  extension provides an additional layer of logging and control when unprivileged users must escalate themselves to superuser or object owner roles in order to perform needed maintenance tasks.
- [pgBackRest](https://pgbackrest.org/) is a backup and restore solution for PostgreSQL •
- [pgBadger](https://github.com/darold/pgbadger) a fast PostgreSQL Log Analyzer. •
- [PgBouncer](https://www.pgbouncer.org/)  a lightweight connection pooler for PostgreSQL
- $\cdot$  [pg\\_gather](https://github.com/jobinau/pg_gather)  an SQL script to assess the health of PostgreSQL cluster by gathering performance and configuration data from PostgreSQL databases.
- [pgpool2](https://www.pgpool.net/mediawiki/index.php/Main_Page)  a middleware between PostgreSQL server and client for high availability, connection pooling and load balancing.
- [pg\\_repack](https://github.com/reorg/pg_repack) rebuilds PostgreSQL database objects •
- $\cdot$  <code>[pg\\_stat\\_monitor](https://github.com/percona/pg_stat_monitor)</code> collects and aggregates statistics for PostgreSQL and provides histogram information.
- [PostGIS](http://postgis.net/) allows storing and manipulating spacial data in PostgreSQL. •
- [wal2json](https://github.com/eulerto/wal2json)  a PostgreSQL logical decoding JSON output plugin.
- A collection of [additional PostgreSQL contrib extensions](https://www.postgresql.org/docs/12/contrib.html) •

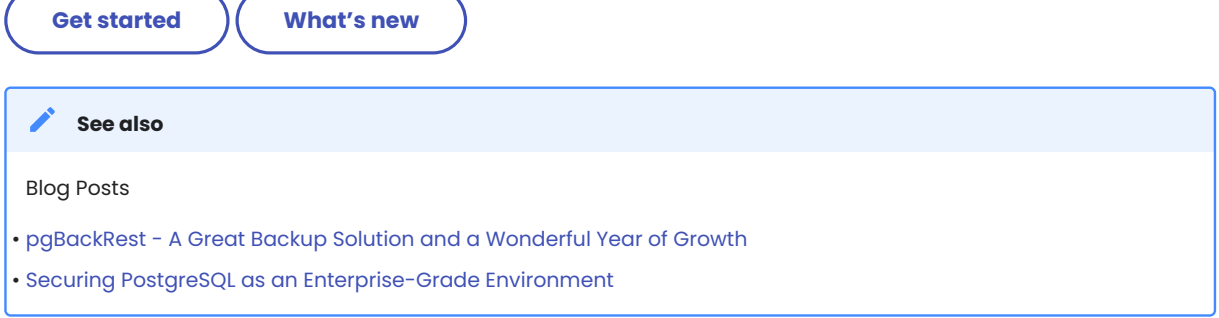

Percona Distribution for PostgreSQL is also shipped with the [libpq](https://www.postgresql.org/docs/11/libpq.html) library. It contains "a set of library functions that allow client programs to pass queries to the PostgreSQL backend server and to receive the results of these queries."

#### **Contact Us**

For free technical help, visit the Percona [Community Forum.](https://forums.percona.com/c/postgresql/25?utm_campaign=Doc-20pages)

To report bugs or submit feature requests, open a [JIRA](https://jira.percona.com/projects/DISTPG/issues/) ticket.

For paid [support a](https://www.percona.com/services/support)nd [managed](https://www.percona.com/services/managed-services) or [consulting services](https://www.percona.com/services/consulting) , contact [Percona Sales.](https://www.percona.com/about-percona/contact)

Last update: August 31, 2023 Created: May 28, 2021

1. Percona Distribution for PostgreSQL 11 Documentation

## <span id="page-6-0"></span>2. Release notes

#### <span id="page-6-1"></span>2.1 Percona Distribution for PostgreSQL release notes

- [Percona Distribution for PostgreSQL 11.22](#page-8-0) (2023-12-13) •
- [Percona Distribution for PostgreSQL 11.21](#page-11-0) (2023-08-31) •
- [Percona Distribution for PostgreSQL 11.20](#page-14-0) (2023-06-30) •
- [Percona Distribution for PostgreSQL 11.19 Update](#page-16-0) (2023-05-22) •
- [Percona Distribution for PostgreSQL 11.19](#page-17-0) (2023-03-31) •
- [Percona Distribution for PostgreSQL 11.18](#page-19-0) (2022-12-08) •
- [Percona Distribution for PostgreSQL 11.17](#page-21-0) (2022-09-08) •
- [Percona Distribution for PostgreSQL 11.16](#page-23-0) (2022-06-07) •
- [Percona Distribution for PostgreSQL 11.15 Second Update](#page-25-0) (2022-05-05) •
- [Percona Distribution for PostgreSQL 11.15 Update](#page-26-0) (2022-04-14) •
- [Percona Distribution for PostgreSQL 11.15](#page-27-0) (2022-04-08) •
- [Percona Distribution for PostgreSQL 11.14](#page-29-0) (2021-12-20) •
- [Percona Distribution for PostgreSQL 11.13 Update](#page-31-0) (2021-12-07) •
- [Percona Distribution for PostgreSQL 11.13](#page-32-0) (2021-09-09) •
- [Percona Distribution for PostgreSQL 11.12 Third Update](#page-34-0) (2021-07-15) •
- [Percona Distribution for PostgreSQL 11.12 Second Update](#page-35-0) (2021-07-01)
- [Percona Distribution for PostgreSQL 11.12 Update](#page-36-0) (2021-06-10) •
- [Percona Distribution for PostgreSQL 11.12](#page-37-0) (2021-05-24) •
- [Percona Distribution for PostgreSQL 11.11 Third Update](#page-39-0) (2021-06-10) •
- [Percona Distribution for PostgreSQL 11.11 Second Update](#page-40-0) (2021-05-10) •
- [Percona Distribution for PostgreSQL 11.11 Update](#page-41-0) (2021-04-12) •
- [Percona Distribution for PostgreSQL 11.11](#page-42-0) (2021-03-08) •
- [Percona Distribution for PostgreSQL 11.10 Update](#page-43-0) (2021-06-10) •
- [Percona Distribution for PostgreSQL 11.10](#page-44-0) (2020-12-15) •
- [Percona Distribution for PostgreSQL 11.9](#page-45-0) (2020-09-08) •
- [Percona Distribution for PostgreSQL 11.8](#page-46-0) (2020-06-11) •
- [Percona Distribution for PostgreSQL 11.7](#page-47-0) (2020-04-09) •
- [Percona Distribution for PostgreSQL 11.6](#page-48-0) (2020-01-23) •
- [Percona Distribution for PostgreSQL 11](#page-49-0) (2019-09-17) •
- [Percona Distribution for PostgreSQL 11 \(Beta\)](#page-50-0) (2019-05-15)

#### **CONTACT US**

For free technical help, visit the Percona [Community Forum](https://forums.percona.com/c/postgresql/25?utm_campaign=Doc-20pages).

To report bugs or submit feature requests, open a [JIRA](https://jira.percona.com/projects/DISTPG/issues/) ticket.

For paid [support](https://www.percona.com/services/support) and [managed o](https://www.percona.com/services/managed-services)r [consulting services ,](https://www.percona.com/services/consulting) contact [Percona Sales.](https://www.percona.com/about-percona/contact)

Last update: December 13, 2023 Created: May 28, 2021

## <span id="page-8-0"></span>2.2 Percona Distribution for PostgreSQL 11.22 (2023-12-13)

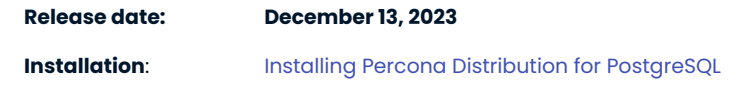

Percona Distribution for PostgreSQL is a solution with the collection of tools from PostgreSQL community that are tested to work together and serve to assist you in deploying and managing PostgreSQL. The aim of Percona Distribution for PostgreSQL is to address the operational issues like High-Availability, Disaster Recovery, Security, Spatial data handling, Observability, Performance and Scalability and others that enterprises are facing.

This release is based on [PostgreSQL 11.22.](https://www.postgresql.org/docs/release/11.22/)

#### 2.2.1 Release Highlights

- This is the last minor release of PostgreSQL 11. [Learn more about PostgreSQL 11 end of life implications.](https://www.percona.com/blog/postgresql-11-will-soon-reach-end-of-life/)
- Docker images are now available for x86\_64 architectures. Their inclusion in the distribution aims to simplify the developers' experience with the Distribution. Refer to the [Docker guide](#page-70-0) for how to run Percona Distribution for PostgreSQL in Docker.
- Telemetry is now enabled in Percona Distribution for PostgreSQL to fill in the gaps in our understanding of how you use it and help us improve our products. Participation in the anonymous program is optional. You can opt-out if you prefer not to share this information. Find more information in the [on Percona](#page-105-3) [Distribution for PostgreSQL](#page-105-3) document.
- $\bullet$  The  $\,$  percona-postgis33 and  $\,$  percona-pgaudit  $\,$  packages on YUM-based operating systems are renamed percona-postgis33\_11 and percona-pgaudit11 respectively.

The following is the list of extensions available in Percona Distribution for PostgreSQL.

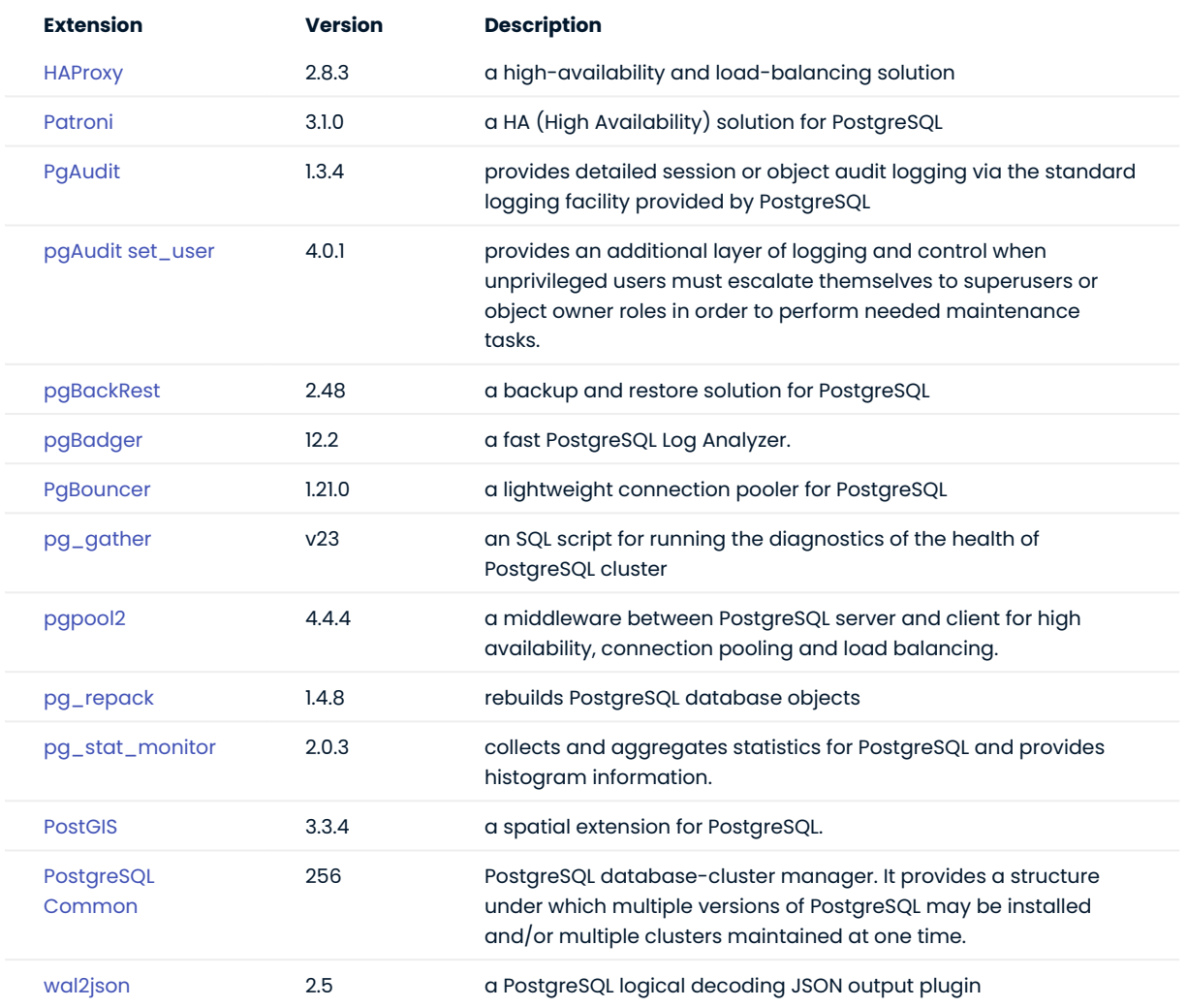

Percona Distribution for PostgreSQL also includes the following packages:

- llvm 12.0.1 packages for Red Hat Enterprise Linux 8 and derivatives. This fixes compatibility issues with LLVM from upstream.
- supplemental ETCD packages which can be used for setting up Patroni clusters. These packages are available for the following operating systems:

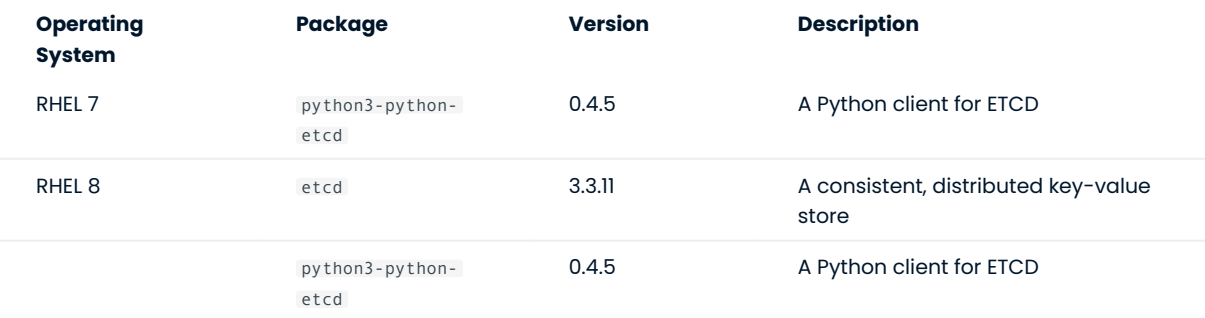

Percona Distribution for PostgreSQL is also shipped with the [libpq](https://www.postgresql.org/docs/11/libpq.html) library. It contains "a set of library functions that allow client programs to pass queries to the PostgreSQL backend server and to receive the results of these queries."

#### **CONTACT US**

For free technical help, visit the Percona [Community Forum](https://forums.percona.com/c/postgresql/25?utm_campaign=Doc-20pages).

To report bugs or submit feature requests, open a [JIRA](https://jira.percona.com/projects/DISTPG/issues/) ticket.

For paid [support](https://www.percona.com/services/support) and [managed o](https://www.percona.com/services/managed-services)r [consulting services ,](https://www.percona.com/services/consulting) contact [Percona Sales.](https://www.percona.com/about-percona/contact)

Last update: December 13, 2023 Created: December 20, 2021

## <span id="page-11-0"></span>2.3 Percona Distribution for PostgreSQL 11.21 (2023-08-31)

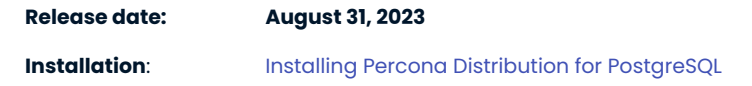

Percona Distribution for PostgreSQL is a solution with the collection of tools from PostgreSQL community that are tested to work together and serve to assist you in deploying and managing PostgreSQL. The aim of Percona Distribution for PostgreSQL is to address the operational issues like High-Availability, Disaster Recovery, Security, Spatial data handling, Observability, Performance and Scalability and others that enterprises are facing.

This release is based on [PostgreSQL 11.21.](https://www.postgresql.org/docs/release/11.21/)

#### 2.3.1 Release Highlights

- $\bullet$  Percona Distribution for PostgreSQL components now include  $pg\_g$ ather the open source extension to assess the health of PostgreSQL cluster by gathering performance and configuration data from PostgreSQL databases. This tool helps you run diagnostics of your PostgreSQL cluster and is also actively used by Percona Support.
- $\bullet$  Percona Distribution for PostgreSQL is now available on Debian 12 (bookworm).
- The support of Ubuntu 18.04 is deprecated. •

The following is the list of extensions available in Percona Distribution for PostgreSQL.

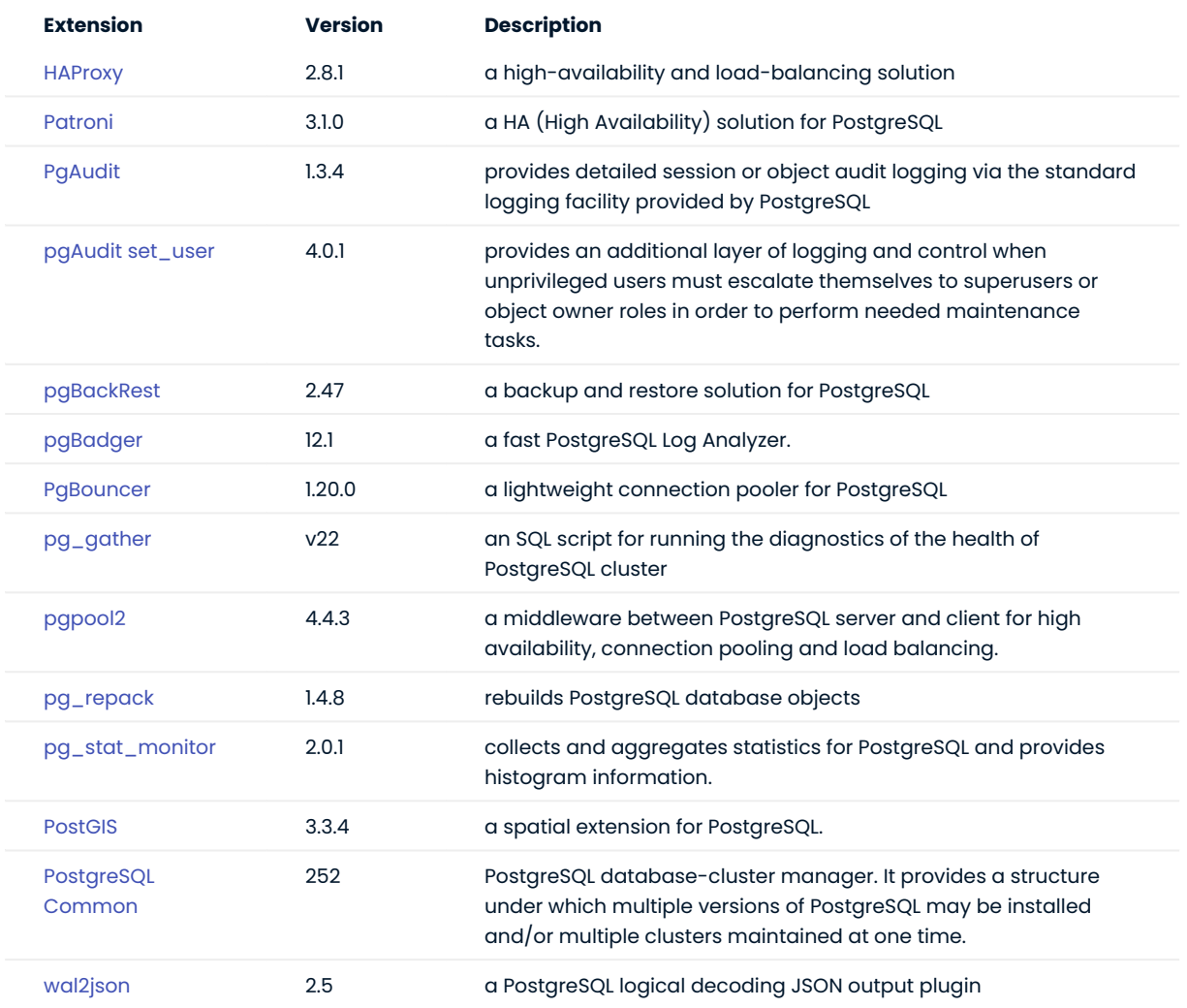

Percona Distribution for PostgreSQL also includes the following packages:

- llvm 12.0.1 packages for Red Hat Enterprise Linux 8 and derivatives. This fixes compatibility issues with LLVM from upstream.
- supplemental ETCD packages which can be used for setting up Patroni clusters. These packages are available for the following operating systems:

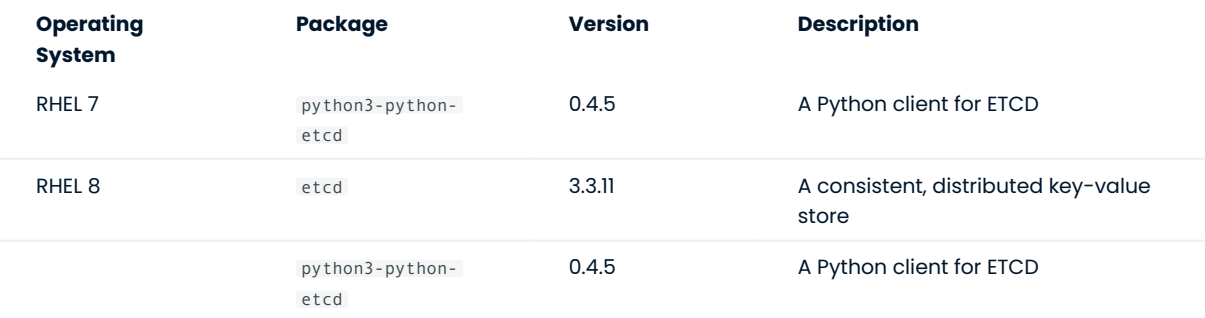

Percona Distribution for PostgreSQL is also shipped with the [libpq](https://www.postgresql.org/docs/11/libpq.html) library. It contains "a set of library functions that allow client programs to pass queries to the PostgreSQL backend server and to receive the results of these queries."

#### **CONTACT US**

For free technical help, visit the Percona [Community Forum](https://forums.percona.com/c/postgresql/25?utm_campaign=Doc-20pages).

To report bugs or submit feature requests, open a [JIRA](https://jira.percona.com/projects/DISTPG/issues/) ticket.

For paid [support](https://www.percona.com/services/support) and [managed o](https://www.percona.com/services/managed-services)r [consulting services ,](https://www.percona.com/services/consulting) contact [Percona Sales.](https://www.percona.com/about-percona/contact)

Last update: August 31, 2023 Created: December 20, 2021

## <span id="page-14-0"></span>2.4 Percona Distribution for PostgreSQL 11.20 (2023-06-30)

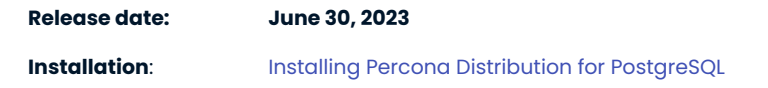

Percona Distribution for PostgreSQL is a solution with the collection of tools from PostgreSQL community that are tested to work together and serve to assist you in deploying and managing PostgreSQL. The aim of Percona Distribution for PostgreSQL is to address the operational issues like High-Availability, Disaster Recovery, Security, Performance and Scalability and others that enterprises are facing.

This release is based on [PostgreSQL 11.20](https://www.postgresql.org/docs/release/11.20/).

#### 2.4.1 Release Highlights

• Percona Distribution for PostgreSQL components now include <code>PostGIS</code> - the open-source extension that allows storing and manipulating spatial data in PostgreSQL.

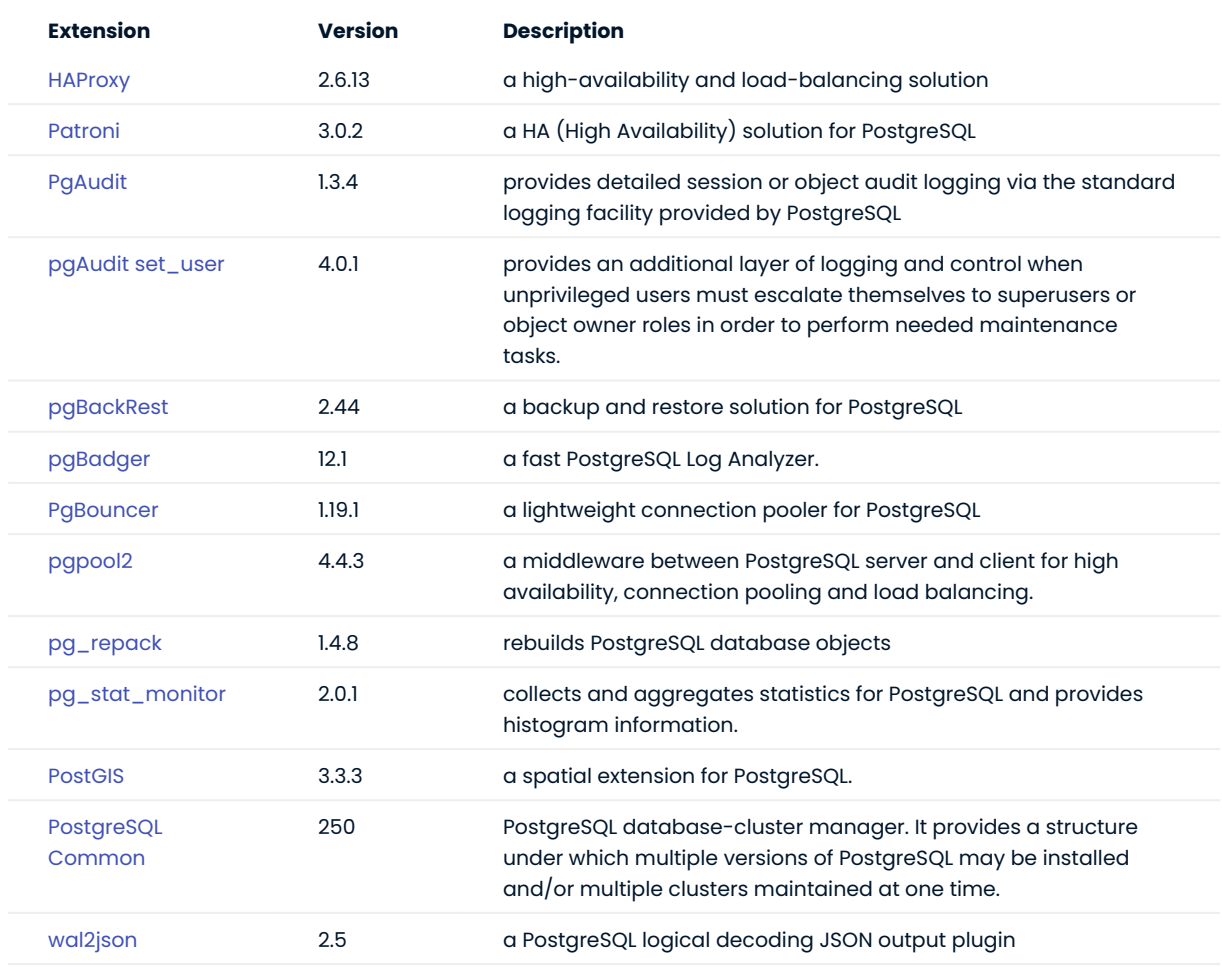

The following is the list of extensions available in Percona Distribution for PostgreSQL.

Percona Distribution for PostgreSQL also includes the following packages:

- llvm 12.0.1 packages for Red Hat Enterprise Linux 8 and derivatives. This fixes compatibility issues with LLVM from upstream.
- supplemental ETCD packages which can be used for setting up Patroni clusters. These packages are available for the following operating systems:

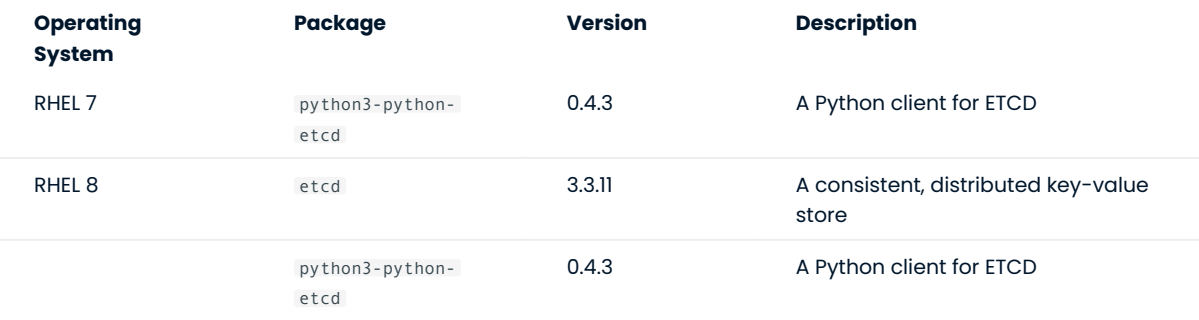

Percona Distribution for PostgreSQL is also shipped with the [libpq](https://www.postgresql.org/docs/11/libpq.html) library. It contains "a set of library functions that allow client programs to pass queries to the PostgreSQL backend server and to receive the results of these queries."

**CONTACT US** 

For free technical help, visit the Percona [Community Forum](https://forums.percona.com/c/postgresql/25?utm_campaign=Doc-20pages).

To report bugs or submit feature requests, open a [JIRA](https://jira.percona.com/projects/DISTPG/issues/) ticket.

For paid [support](https://www.percona.com/services/support) and [managed o](https://www.percona.com/services/managed-services)r [consulting services ,](https://www.percona.com/services/consulting) contact [Percona Sales.](https://www.percona.com/about-percona/contact)

Last update: June 30, 2023 Created: December 20, 2021

## <span id="page-16-0"></span>2.5 Percona Distribution for PostgreSQL 11.19 Update (2023-05-22)

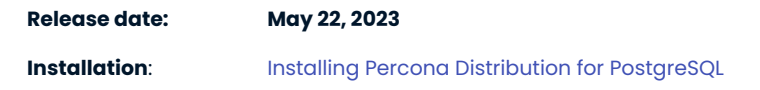

Percona Distribution for PostgreSQL is a solution with the collection of tools from PostgreSQL community that are tested to work together and serve to assist you in deploying and managing PostgreSQL. The aim of Percona Distribution for PostgreSQL is to address the operational issues like High-Availability, Disaster Recovery, Security, Performance and Scalability and others that enterprises are facing.

This update of Percona Distribution for PostgreSQL includes the new version of [pg\\_stat\\_monitor](https://docs.percona.com/pg-stat-monitor/release-notes/2.0.1.html) 2.0.1 that fixes the issues with the database failure.

**CONTACT US** 

For free technical help, visit the Percona [Community Forum](https://forums.percona.com/c/postgresql/25?utm_campaign=Doc-20pages).

To report bugs or submit feature requests, open a [JIRA](https://jira.percona.com/projects/DISTPG/issues/) ticket.

For paid [support](https://www.percona.com/services/support) and [managed o](https://www.percona.com/services/managed-services)r [consulting services ,](https://www.percona.com/services/consulting) contact [Percona Sales.](https://www.percona.com/about-percona/contact)

Last update: May 22, 2023 Created: May 17, 2023

## <span id="page-17-0"></span>2.6 Percona Distribution for PostgreSQL 11.19 (2023-03-31)

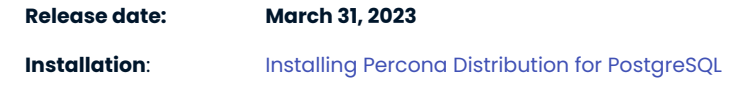

Percona Distribution for PostgreSQL is a collection of tools to assist you in managing PostgreSQL. Percona Distribution for PostgreSQL installs PostgreSQL and complements it by a selection of extensions that enable solving essential practical tasks efficiently.

This release is based on [PostgreSQL 11.19](https://www.postgresql.org/docs/release/11.19/).

#### 2.6.1 Release Highlights

- $\bullet$  A new major version of  $_{\tt pg\_stat\_monitor}$  2.0.0 has been released and is now generally available with Percona Distribution for PostgreSQL.
- Added a new extension  $_{\rm pgpool}$  $_{\rm pgpool}$  $_{\rm pgpool}$  a middleware between PostgreSQL server and client for high availability, connection pooling and load balancing.
- · Percona Distribution for PostgreSQL is now available on Red Hat Enterprise Linux 9 and compatible derivatives

The following is the list of extensions available in Percona Distribution for PostgreSQL.

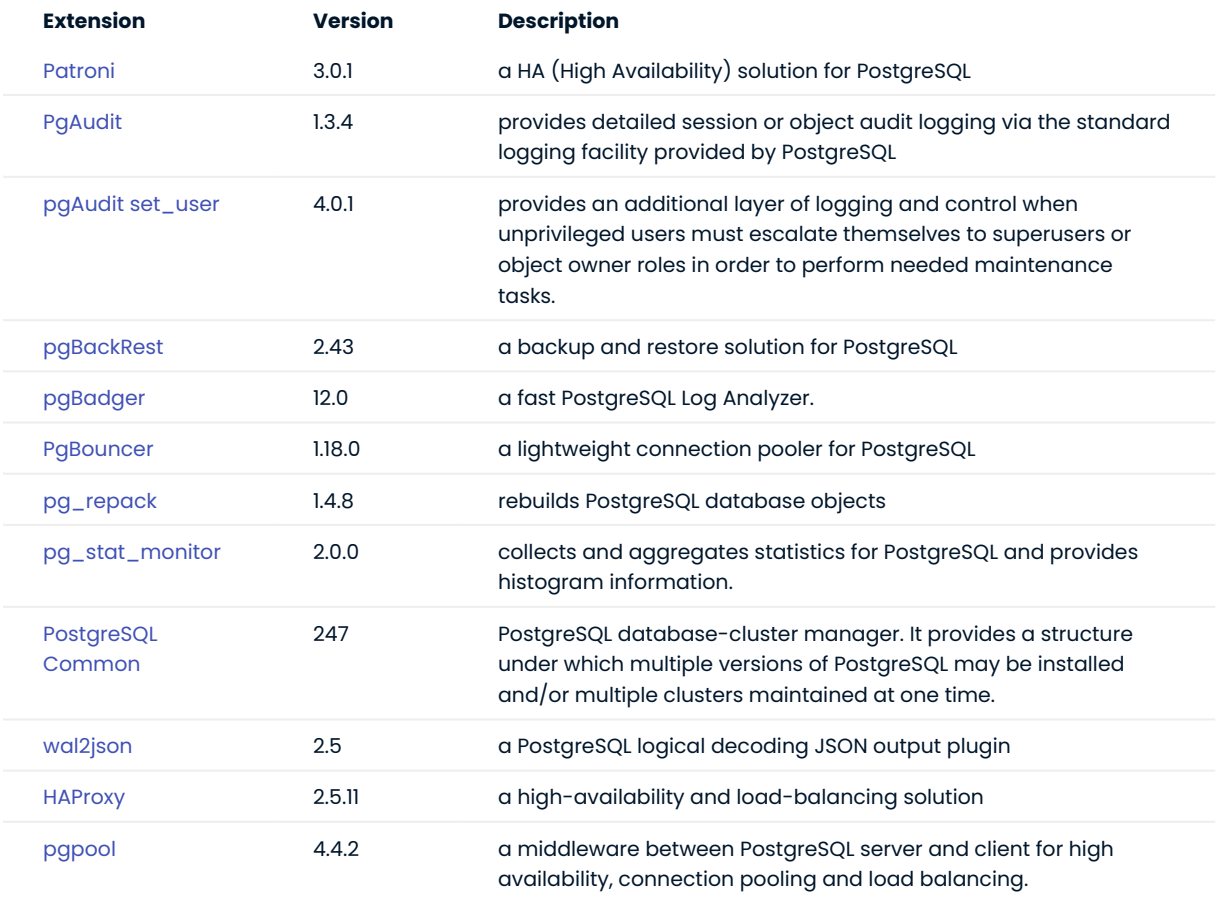

Percona Distribution for PostgreSQL also includes the following packages:

- llvm 12.0.1 packages for Red Hat Enterprise Linux 8 and derivatives. This fixes compatibility issues with LLVM from upstream.
- supplemental ETCD packages which can be used for setting up Patroni clusters. These packages are available for the following operating systems:

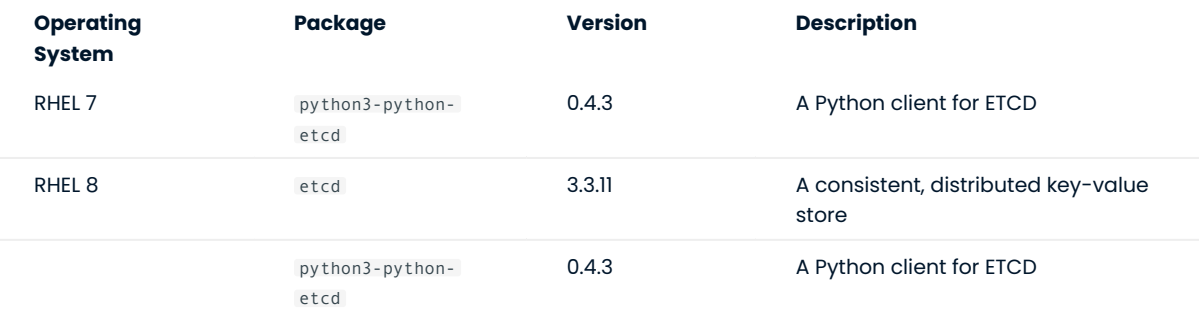

Percona Distribution for PostgreSQL is also shipped with the [libpq](https://www.postgresql.org/docs/11/libpq.html) library. It contains "a set of library functions that allow client programs to pass queries to the PostgreSQL backend server and to receive the results of these queries."

**CONTACT US** 

For free technical help, visit the Percona [Community Forum](https://forums.percona.com/c/postgresql/25?utm_campaign=Doc-20pages).

To report bugs or submit feature requests, open a [JIRA](https://jira.percona.com/projects/DISTPG/issues/) ticket.

For paid [support](https://www.percona.com/services/support) and [managed o](https://www.percona.com/services/managed-services)r [consulting services ,](https://www.percona.com/services/consulting) contact [Percona Sales.](https://www.percona.com/about-percona/contact)

Last update: April 14, 2023 Created: December 20, 2021

## <span id="page-19-0"></span>2.7 Percona Distribution for PostgreSQL 11.18 (2022-12-08)

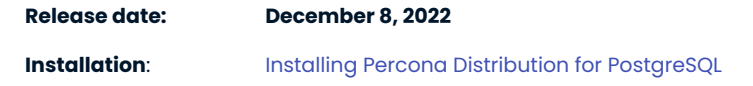

Percona Distribution for PostgreSQL is a collection of tools to assist you in managing PostgreSQL. Percona Distribution for PostgreSQL installs PostgreSQL and complements it by a selection of extensions that enable solving essential practical tasks efficiently.

This release is based on [PostgreSQL 11.18](https://www.postgresql.org/docs/release/11.18/).

Percona Distribution for PostgreSQL now includes the meta-packages that simplify its installation. The percona-ppg-server meta-package installs PostgreSQL and the extensions, while percona-ppg-server-ha package installs high-availability components that are recommended by Percona.

The following is the list of extensions available in Percona Distribution for PostgreSQL.

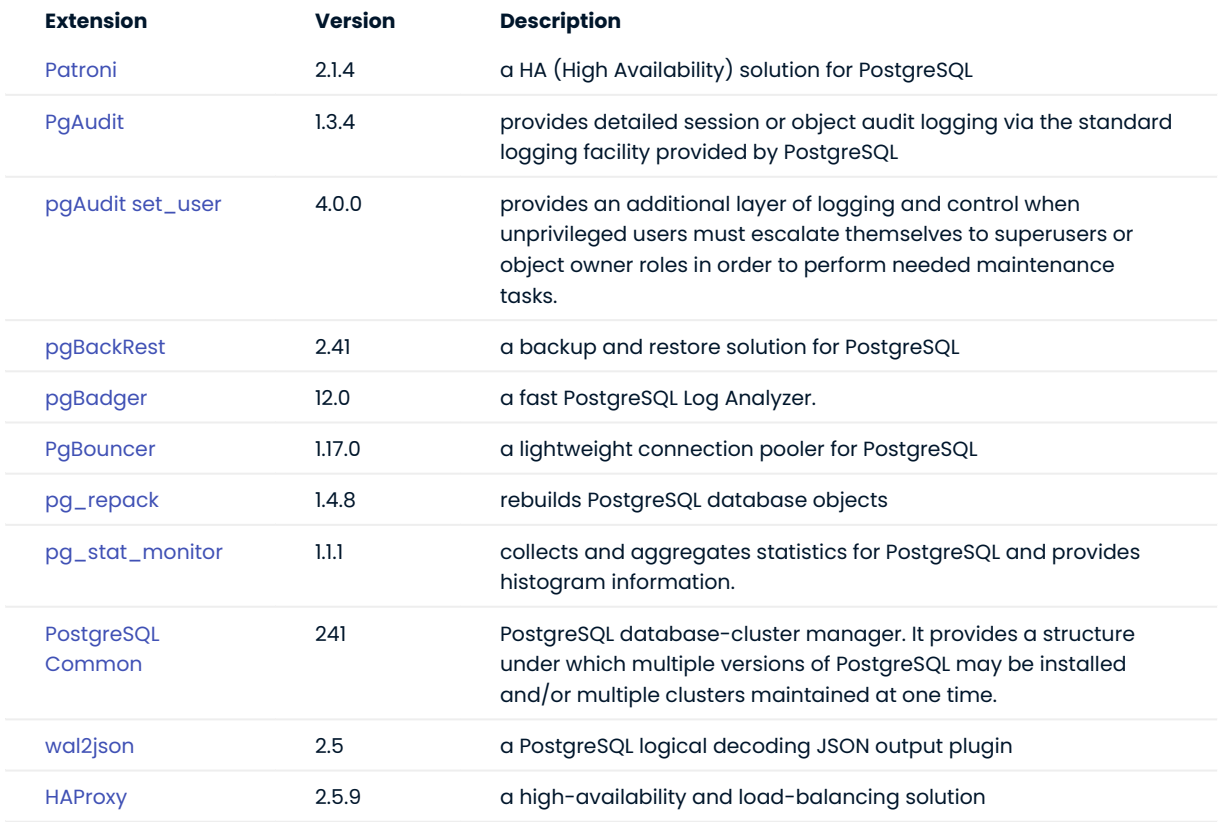

Percona Distribution for PostgreSQL also includes the following packages:

- llvm 12.0.1 packages for Red Hat Enterprise Linux 8 and derivatives. This fixes compatibility issues with LLVM from upstream.
- supplemental ETCD packages which can be used for setting up Patroni clusters. These packages are available for the following operating systems:

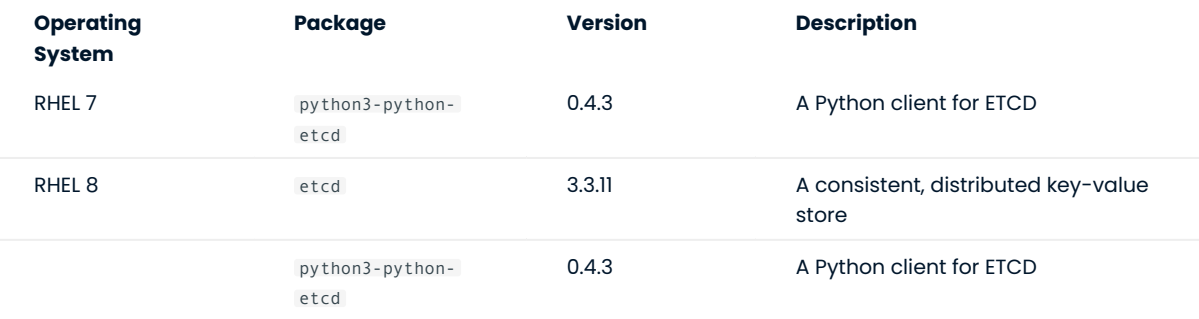

Percona Distribution for PostgreSQL is also shipped with the [libpq](https://www.postgresql.org/docs/11/libpq.html) library. It contains "a set of library functions that allow client programs to pass queries to the PostgreSQL backend server and to receive the results of these queries."

**CONTACT US** 

For free technical help, visit the Percona [Community Forum](https://forums.percona.com/c/postgresql/25?utm_campaign=Doc-20pages).

To report bugs or submit feature requests, open a [JIRA](https://jira.percona.com/projects/DISTPG/issues/) ticket.

For paid [support](https://www.percona.com/services/support) and [managed o](https://www.percona.com/services/managed-services)r [consulting services ,](https://www.percona.com/services/consulting) contact [Percona Sales.](https://www.percona.com/about-percona/contact)

Last update: December 8, 2022 Created: December 20, 2021

## <span id="page-21-0"></span>2.8 Percona Distribution for PostgreSQL 11.17 (2022-09-08)

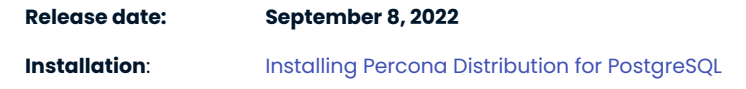

Percona Distribution for PostgreSQL is a collection of tools to assist you in managing PostgreSQL. Percona Distribution for PostgreSQL installs PostgreSQL and complements it by a selection of extensions that enable solving essential practical tasks efficiently.

This release is based on [PostgreSQL 11.17](https://www.postgresql.org/docs/release/11.17/). The set of extensions supplied with Percona Distribution for PostgreSQL now includes the [HAProxy](http://www.haproxy.org/) - a high-availability and load-balancing solution.

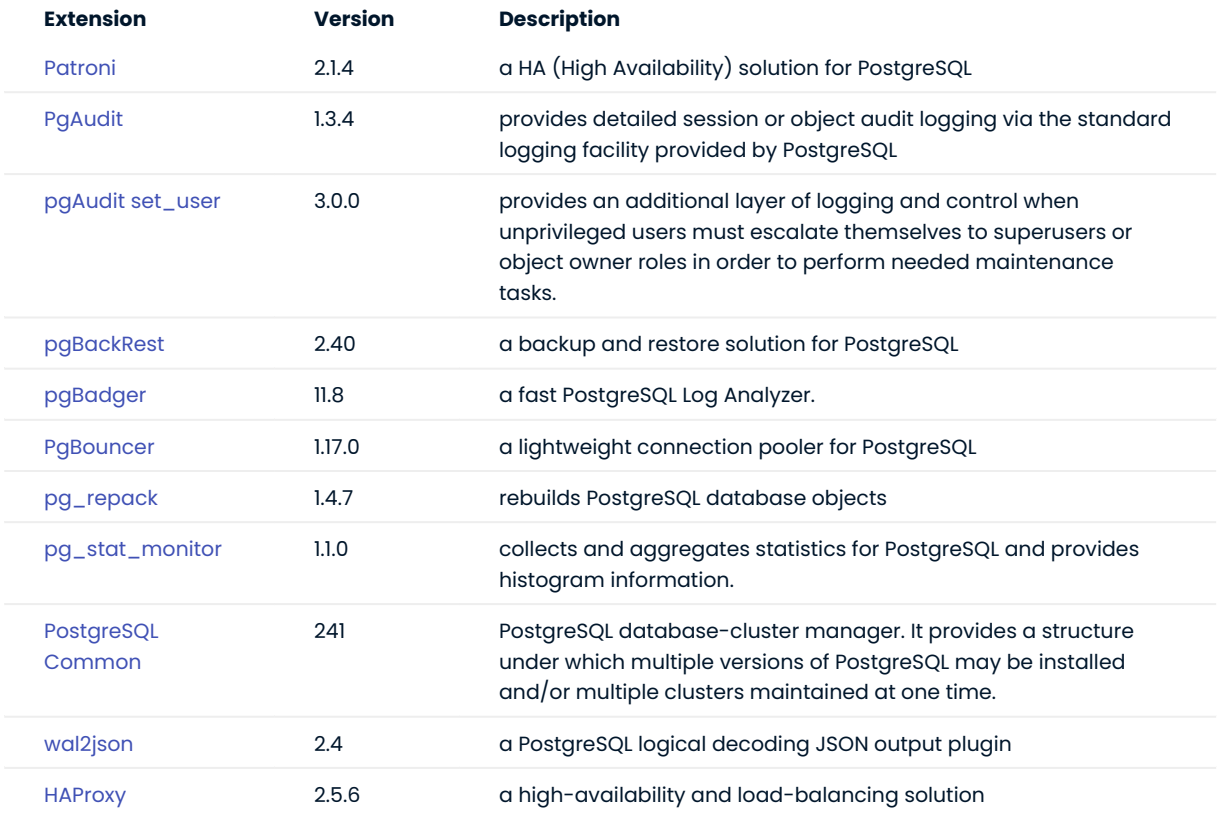

Percona Distribution for PostgreSQL also includes the following packages:

- $\cdot$   $_{\rm 11vm}$  12.0.1 packages for Red Hat Enterprise Linux 8 and derivatives. This fixes compatibility issues with LLVM from upstream.
- supplemental ETCD packages which can be used for setting up Patroni clusters. These packages are available for the following operating systems:

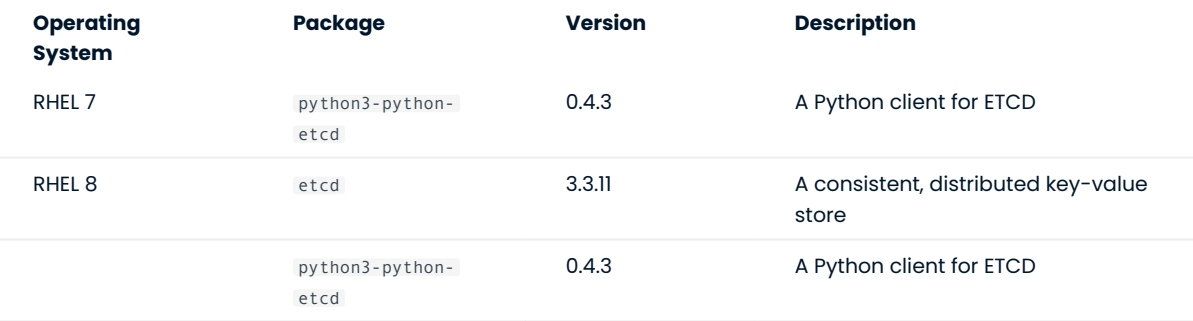

Percona Distribution for PostgreSQL is also shipped with the [libpq](https://www.postgresql.org/docs/11/libpq.html) library. It contains "a set of library functions that allow client programs to pass queries to the PostgreSQL backend server and to receive the results of these queries."

**CONTACT US** 

For free technical help, visit the Percona [Community Forum](https://forums.percona.com/c/postgresql/25?utm_campaign=Doc-20pages).

To report bugs or submit feature requests, open a [JIRA](https://jira.percona.com/projects/DISTPG/issues/) ticket.

For paid [support](https://www.percona.com/services/support) and [managed o](https://www.percona.com/services/managed-services)r [consulting services ,](https://www.percona.com/services/consulting) contact [Percona Sales.](https://www.percona.com/about-percona/contact)

Last update: September 8, 2022 Created: December 20, 2021

## <span id="page-23-0"></span>2.9 Percona Distribution for PostgreSQL 11.16 (2022-06-07)

#### Date: June 7, 2022

Installation: [Installing Percona Distribution for PostgreSQL](https://www.percona.com/doc/postgresql/11/installing.html)

Percona Distribution for PostgreSQL is a collection of tools to assist you in managing PostgreSQL. Percona Distribution for PostgreSQL installs PostgreSQL and complements it by a selection of extensions that enable solving essential practical tasks efficiently.

This release is based on [PostgreSQL 11.16.](https://www.postgresql.org/docs/release/11.16/) The set of extensions supplied with Percona Distribution for PostgreSQL now includes the [HAProxy](http://www.haproxy.org/) - a high-availability and load-balancing solution.

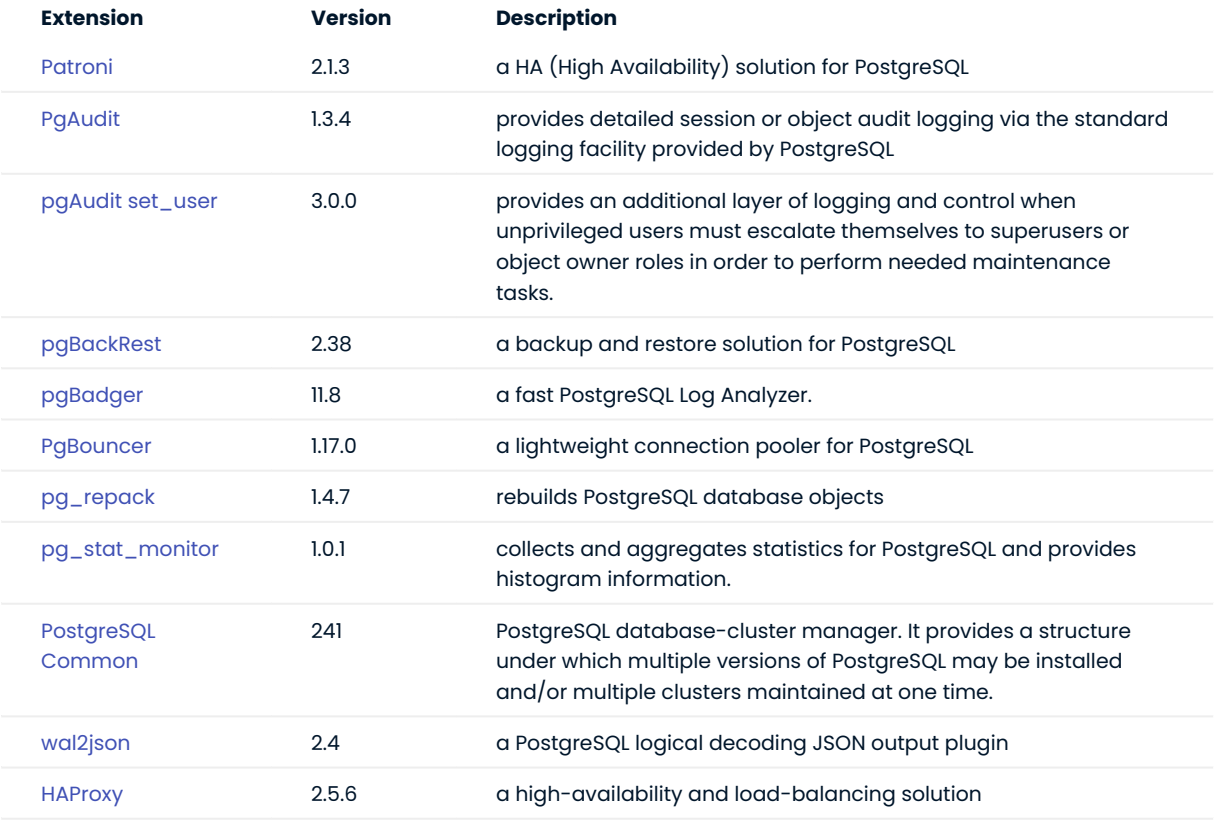

Percona Distribution for PostgreSQL also includes the following packages:

- llvm 12.0.1 packages for Red Hat Enterprise Linux 8 and derivatives. This fixes compatibility issues with LLVM from upstream.
- supplemental ETCD packages which can be used for setting up Patroni clusters. These packages are available for the following operating systems:

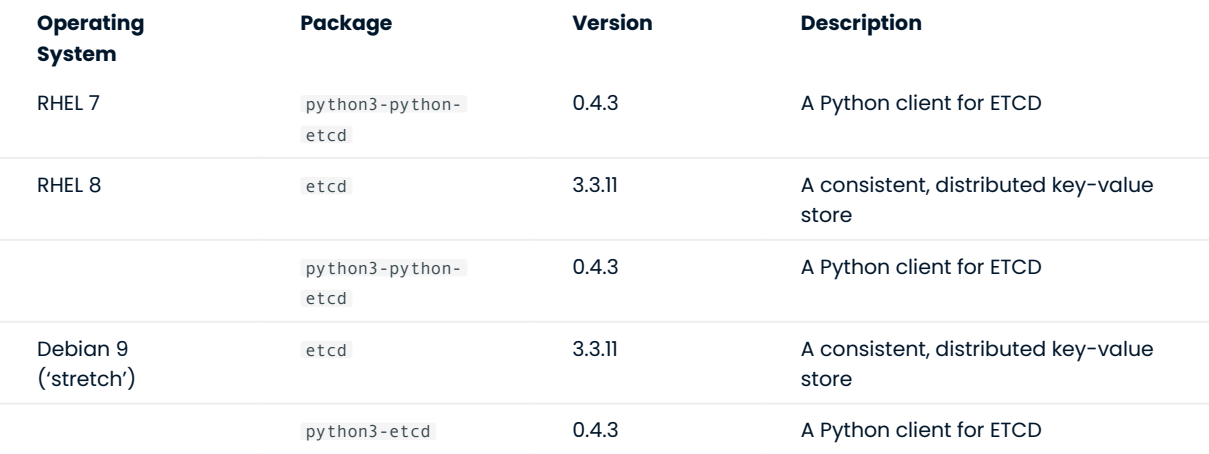

Percona Distribution for PostgreSQL is also shipped with the [libpq](https://www.postgresql.org/docs/11/libpq.html) library. It contains "a set of library functions that allow client programs to pass queries to the PostgreSQL backend server and to receive the results of these queries."

**CONTACT US** 

For free technical help, visit the Percona [Community Forum](https://forums.percona.com/c/postgresql/25?utm_campaign=Doc-20pages).

To report bugs or submit feature requests, open a [JIRA](https://jira.percona.com/projects/DISTPG/issues/) ticket.

For paid [support](https://www.percona.com/services/support) and [managed o](https://www.percona.com/services/managed-services)r [consulting services ,](https://www.percona.com/services/consulting) contact [Percona Sales.](https://www.percona.com/about-percona/contact)

Last update: June 7, 2022 Created: December 20, 2021

## <span id="page-25-0"></span>2.10 Percona Distribution for PostgreSQL 11.15 Second Update (2022-05-05)

#### Date: May 5, 2022

Installation: [Installing Percona Distribution for PostgreSQL](https://www.percona.com/doc/postgresql/11/installing.html#)

Percona Distribution for PostgreSQL is a collection of tools to assist you in managing PostgreSQL. Percona Distribution for PostgreSQL installs PostgreSQL and complements it by a selection of extensions that enable solving essential practical tasks efficiently.

This update of Percona Distribution for PostgreSQL includes the general availability release of [pg\\_stat\\_monitor 1.0.0](https://percona.github.io/pg_stat_monitor/REL1_0_STABLE/RELEASE_NOTES.html#100) - the statistics collection tool for PostgreSQL.

We welcome your feedback on your experience with pg\_stat\_monitor on our [Forum](https://forums.percona.com/c/postgresql/pg-stat-monitor/69) and in the [public JIRA](https://jira.percona.com/projects/DISTPG) [project](https://jira.percona.com/projects/DISTPG).

**CONTACT US** 

For free technical help, visit the Percona [Community Forum](https://forums.percona.com/c/postgresql/25?utm_campaign=Doc-20pages).

To report bugs or submit feature requests, open a [JIRA](https://jira.percona.com/projects/DISTPG/issues/) ticket.

For paid [support](https://www.percona.com/services/support) and [managed o](https://www.percona.com/services/managed-services)r [consulting services ,](https://www.percona.com/services/consulting) contact [Percona Sales.](https://www.percona.com/about-percona/contact)

Last update: June 7, 2022 Created: December 7, 2021

## <span id="page-26-0"></span>2.11 Percona Distribution for PostgreSQL 11.15 Update (2022-04-14)

#### Date: April 14, 2022

Installation: [Installing Percona Distribution for PostgreSQL](https://www.percona.com/doc/postgresql/11/installing.html#)

Percona Distribution for PostgreSQL is a collection of tools to assist you in managing PostgreSQL. Percona Distribution for PostgreSQL installs PostgreSQL and complements it by a selection of extensions that enable solving essential practical tasks efficiently.

This update of Percona Distribution for PostgreSQL includes [pg\\_stat\\_monitor 1.0.0-rc.2](https://percona.github.io/pg_stat_monitor/REL1_0_STABLE/RELEASE_NOTES.html#100-rc2) - the new version of the statistics collection tool for PostgreSQL.

We welcome your feedback on your experience with pg\_stat\_monitor on our [Forum](https://forums.percona.com/c/postgresql/pg-stat-monitor/69) and in the [public JIRA](https://jira.percona.com/projects/DISTPG) [project](https://jira.percona.com/projects/DISTPG).

**CONTACT US** 

For free technical help, visit the Percona [Community Forum](https://forums.percona.com/c/postgresql/25?utm_campaign=Doc-20pages).

To report bugs or submit feature requests, open a [JIRA](https://jira.percona.com/projects/DISTPG/issues/) ticket.

For paid [support](https://www.percona.com/services/support) and [managed o](https://www.percona.com/services/managed-services)r [consulting services ,](https://www.percona.com/services/consulting) contact [Percona Sales.](https://www.percona.com/about-percona/contact)

Last update: June 7, 2022 Created: December 7, 2021

## <span id="page-27-0"></span>2.12 Percona Distribution for PostgreSQL 11.15 (2022-04-08)

#### Date: April 8, 2022

Installation: [Installing Percona Distribution for PostgreSQL](https://www.percona.com/doc/postgresql/11/installing.html)

Percona Distribution for PostgreSQL is a collection of tools to assist you in managing PostgreSQL. Percona Distribution for PostgreSQL installs PostgreSQL and complements it by a selection of extensions that enable solving essential practical tasks efficiently.

This release is based on [PostgreSQL 11.15](https://www.postgresql.org/docs/release/11.15/) and includes the extended set of extensions supplied with Percona Distribution for PostgreSQL.

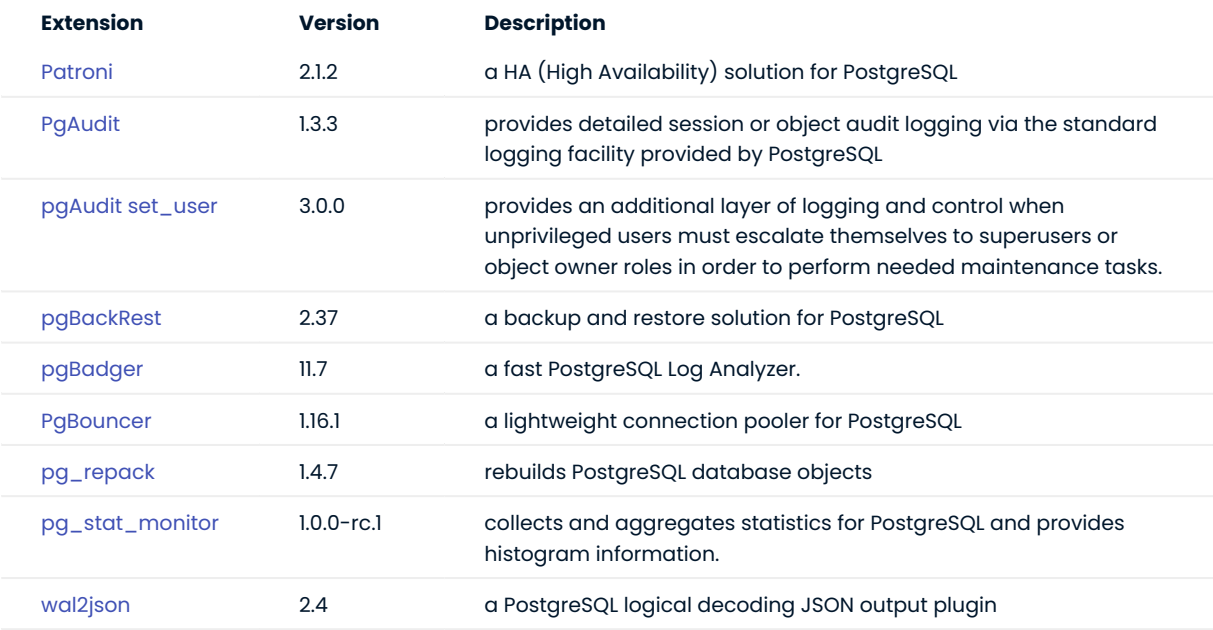

Percona Distribution for PostgreSQL also includes the following packages:

- $\cdot$   $_{\rm 11vm}$  12.0.1 packages for Red Hat Enterprise Linux 8 and derivatives. This fixes compatibility issues with LLVM from upstream.
- supplemental ETCD packages which can be used for setting up Patroni clusters. These packages are available for the following operating systems:

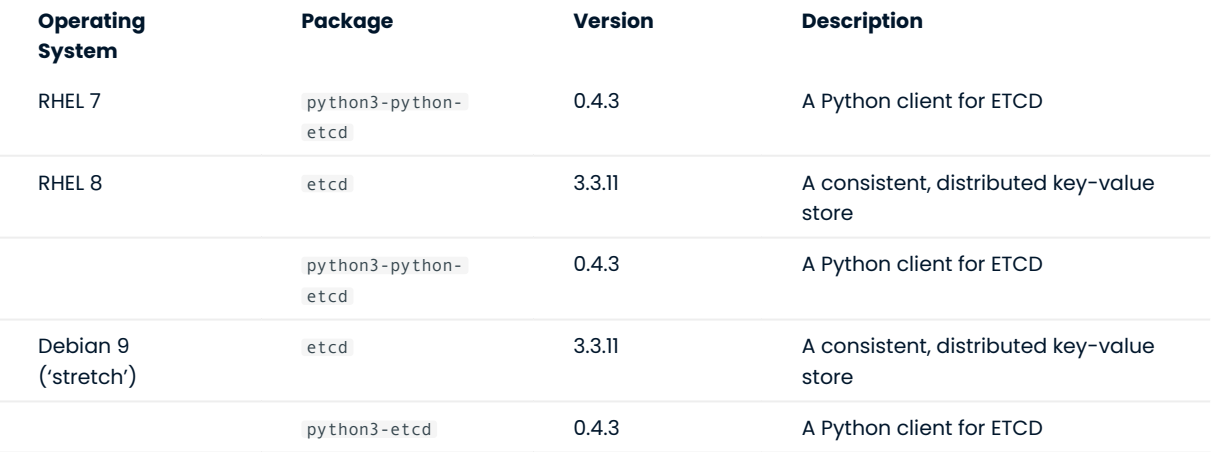

Percona Distribution for PostgreSQL is also shipped with the [libpq](https://www.postgresql.org/docs/11/libpq.html) library. It contains "a set of library functions that allow client programs to pass queries to the PostgreSQL backend server and to receive the results of these queries."

**CONTACT US** 

For free technical help, visit the Percona [Community Forum](https://forums.percona.com/c/postgresql/25?utm_campaign=Doc-20pages).

To report bugs or submit feature requests, open a [JIRA](https://jira.percona.com/projects/DISTPG/issues/) ticket.

For paid [support](https://www.percona.com/services/support) and [managed o](https://www.percona.com/services/managed-services)r [consulting services ,](https://www.percona.com/services/consulting) contact [Percona Sales.](https://www.percona.com/about-percona/contact)

Last update: June 7, 2022 Created: December 20, 2021

## <span id="page-29-0"></span>2.13 Percona Distribution for PostgreSQL 11.14 (2021-12-20)

#### Date: December 20, 2021

Installation: [Installing Percona Distribution for PostgreSQL](https://www.percona.com/doc/postgresql/11/installing.html)

Percona Distribution for PostgreSQL is a collection of tools to assist you in managing PostgreSQL. Percona Distribution for PostgreSQL installs PostgreSQL and complements it by a selection of extensions that enable solving essential practical tasks efficiently.

This release is based on [PostgreSQL 11.14](https://www.postgresql.org/docs/release/11.14/) and includes the extended set of extensions supplied with Percona Distribution for PostgreSQL.

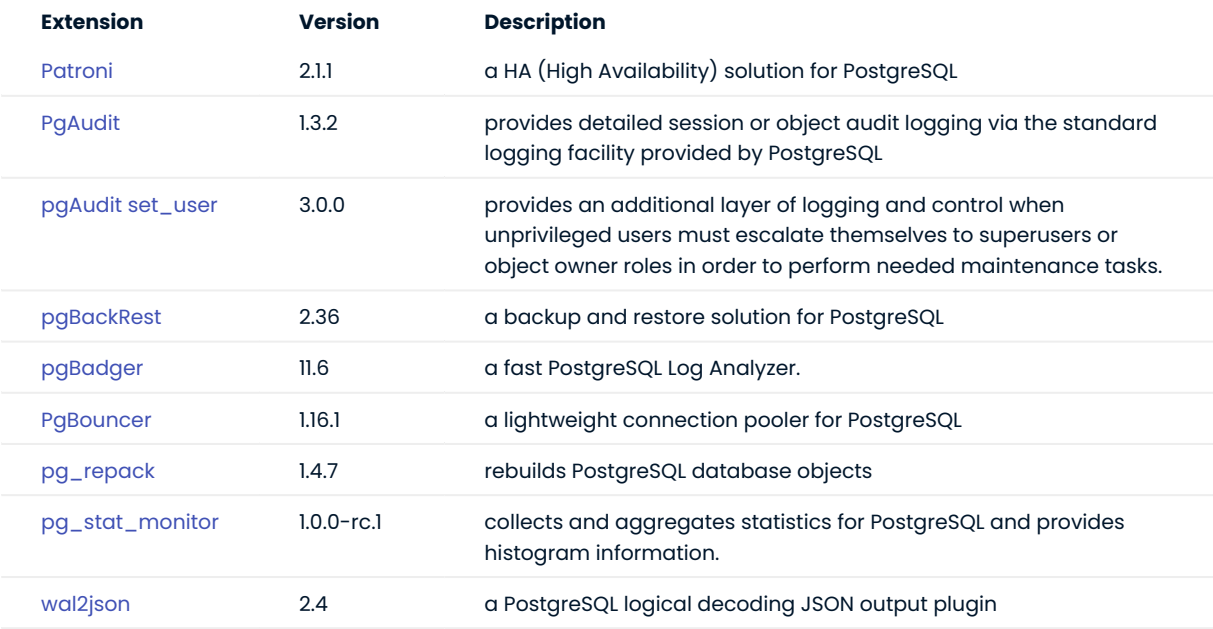

Percona Distribution for PostgreSQL also includes the following packages:

- $\cdot$  11vm 12.0.1 packages for Red Hat Enterprise Linux 8 / CentOS 8. This fixes compatibility issues with LLVM from upstream.
- supplemental ETCD packages which can be used for setting up Patroni clusters. These packages are available for the following operating systems:

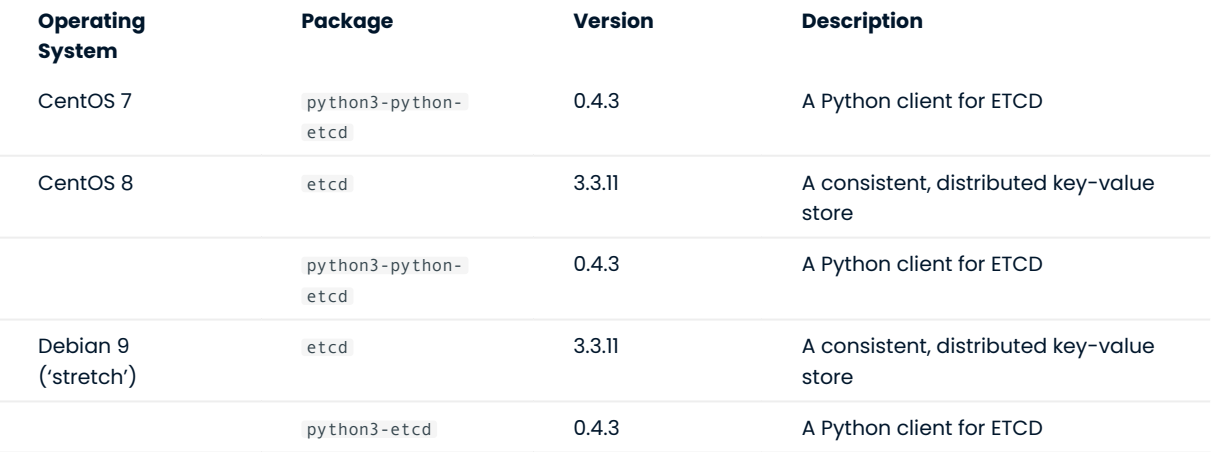

Percona Distribution for PostgreSQL is also shipped with the [libpq](https://www.postgresql.org/docs/11/libpq.html) library. It contains "a set of library functions that allow client programs to pass queries to the PostgreSQL backend server and to receive the results of these queries."

**CONTACT US** 

For free technical help, visit the Percona [Community Forum](https://forums.percona.com/c/postgresql/25?utm_campaign=Doc-20pages).

To report bugs or submit feature requests, open a [JIRA](https://jira.percona.com/projects/DISTPG/issues/) ticket.

For paid [support](https://www.percona.com/services/support) and [managed o](https://www.percona.com/services/managed-services)r [consulting services ,](https://www.percona.com/services/consulting) contact [Percona Sales.](https://www.percona.com/about-percona/contact)

Last update: June 7, 2022 Created: December 20, 2021

## <span id="page-31-0"></span>2.14 Percona Distribution for PostgreSQL 11.13 Update (2021-12-07)

#### Date: December 7, 2021

Installation: [Installing Percona Distribution for PostgreSQL](https://www.percona.com/doc/postgresql/11/installing.html#)

Percona Distribution for PostgreSQL is a collection of tools to assist you in managing PostgreSQL. Percona Distribution for PostgreSQL installs PostgreSQL and complements it by a selection of extensions that enable solving essential practical tasks efficiently.

This update of Percona Distribution for PostgreSQL includes the new version of [pg\\_stat\\_monitor](https://github.com/percona/pg_stat_monitor) 1.0.0-RC the statistics collection tool for PostgreSQL.

We welcome your feedback on your experience with pg\_stat\_monitor in the [public JIRA project](https://jira.percona.com/projects/DISTPG).

**CONTACT US** 

For free technical help, visit the Percona [Community Forum](https://forums.percona.com/c/postgresql/25?utm_campaign=Doc-20pages).

To report bugs or submit feature requests, open a [JIRA](https://jira.percona.com/projects/DISTPG/issues/) ticket.

For paid [support](https://www.percona.com/services/support) and [managed o](https://www.percona.com/services/managed-services)r [consulting services ,](https://www.percona.com/services/consulting) contact [Percona Sales.](https://www.percona.com/about-percona/contact)

Last update: June 7, 2022 Created: December 7, 2021

## <span id="page-32-0"></span>2.15 Percona Distribution for PostgreSQL 11.13 (2021-09-09)

#### Date: September 9, 2021

Installation: [Installing Percona Distribution for PostgreSQL](https://www.percona.com/doc/postgresql/11/installing.html#)

Percona Distribution for PostgreSQL is a collection of tools to assist you in managing PostgreSQL. Percona Distribution for PostgreSQL installs PostgreSQL and complements it by a selection of extensions that enable solving essential practical tasks efficiently.

This release is based on [PostgreSQL 11.13](https://www.postgresql.org/docs/release/11.13/) and includes the extended set of extensions supplied with Percona Distribution for PostgreSQL.

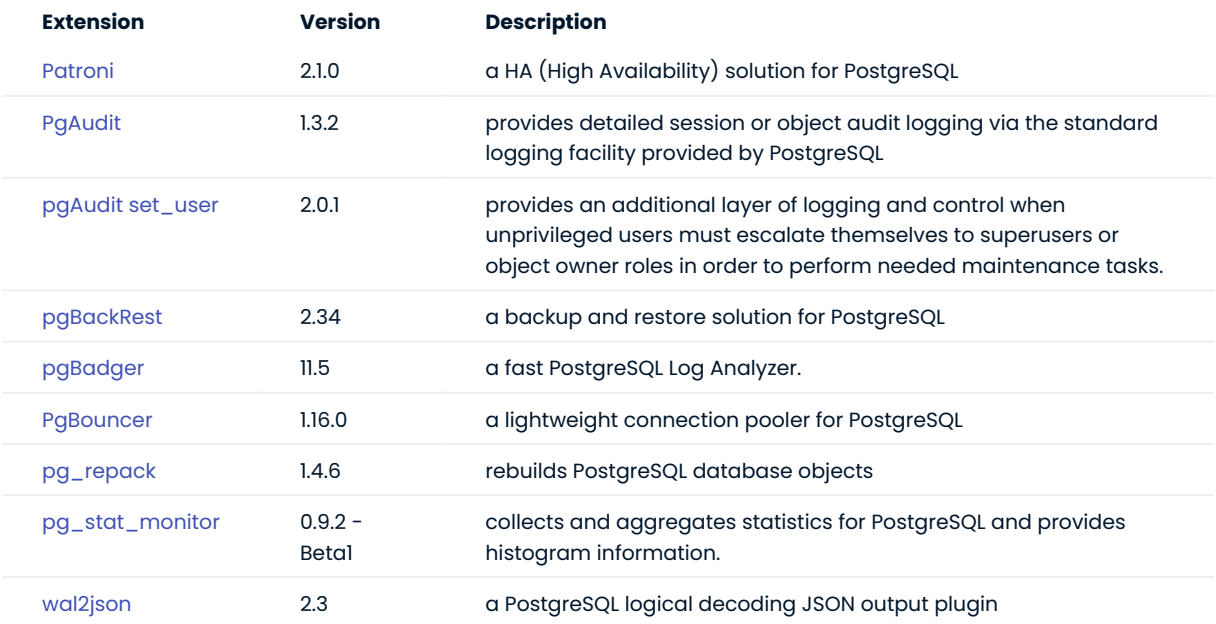

Percona Distribution for PostgreSQL also includes the ETCD packages which are used for Patroni cluster setup. These packages are available for the following operating systems:

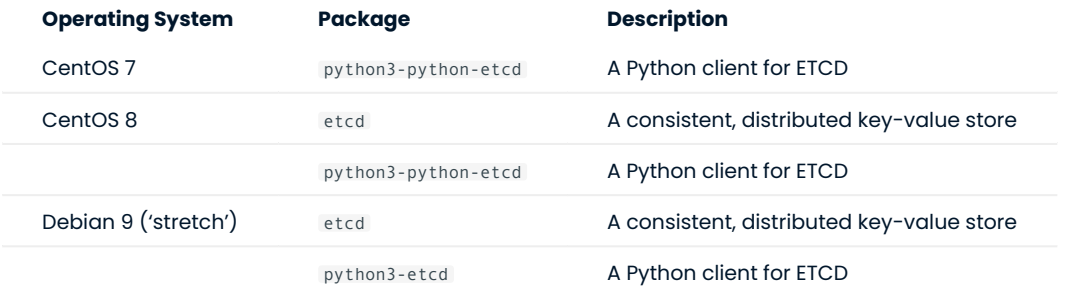

Percona Distribution for PostgreSQL is also shipped with the libpg library. It contains "a set of library functions that allow client programs to pass queries to the PostgreSQL backend server and to receive the results of these queries."**[1](#page-32-1)**

<span id="page-32-1"></span><https://www.postgresql.org/docs/11/libpq.html> 1.

#### **CONTACT US**

For free technical help, visit the Percona [Community Forum](https://forums.percona.com/c/postgresql/25?utm_campaign=Doc-20pages).

To report bugs or submit feature requests, open a [JIRA](https://jira.percona.com/projects/DISTPG/issues/) ticket.

For paid [support](https://www.percona.com/services/support) and [managed o](https://www.percona.com/services/managed-services)r [consulting services ,](https://www.percona.com/services/consulting) contact [Percona Sales.](https://www.percona.com/about-percona/contact)

Last update: June 7, 2022 Created: May 28, 2021

## <span id="page-34-0"></span>2.16 Percona Distribution for PostgreSQL 11.12 Third Update (2021-07-15)

#### Date: July 15, 2021

Installation: [Installing Percona Distribution for PostgreSQL](https://www.percona.com/doc/postgresql/11/installing.html#)

This update of Percona Distribution for PostgreSQL, includes the RPM package for python3-python-etcd for CentOS 7. This package is a Python client for ETCD and is used by Patroni to communicate with ETCD storage. For how to set up Patroni clusters, see [Patroni documentation.](https://patroni.readthedocs.io/en/latest/README.html#running-configuring)

**CONTACT US** 

For free technical help, visit the Percona [Community Forum](https://forums.percona.com/c/postgresql/25?utm_campaign=Doc-20pages).

To report bugs or submit feature requests, open a [JIRA](https://jira.percona.com/projects/DISTPG/issues/) ticket.

For paid [support](https://www.percona.com/services/support) and [managed o](https://www.percona.com/services/managed-services)r [consulting services ,](https://www.percona.com/services/consulting) contact [Percona Sales.](https://www.percona.com/about-percona/contact)

Last update: June 7, 2022 Created: June 10, 2021

## <span id="page-35-0"></span>2.17 Percona Distribution for PostgreSQL 11.12 Second Update (2021-07-01)

#### Date: July 1, 2021

Installation: [Installing Percona Distribution for PostgreSQL](https://www.percona.com/doc/postgresql/11/installing.html#)

With this update of Percona Distribution for PostgreSQL, etcd package is added as a DEB package to Percona Distribution for PostgreSQL for Debian 9 ("stretch"). This package is used to set up High Availability clusters with Patroni. For how to set up Patroni clusters, see [Patroni documentation](https://patroni.readthedocs.io/en/latest/README.html#running-configuring).

**CONTACT US** 

For free technical help, visit the Percona [Community Forum](https://forums.percona.com/c/postgresql/25?utm_campaign=Doc-20pages).

To report bugs or submit feature requests, open a [JIRA](https://jira.percona.com/projects/DISTPG/issues/) ticket.

For paid [support](https://www.percona.com/services/support) and [managed o](https://www.percona.com/services/managed-services)r [consulting services ,](https://www.percona.com/services/consulting) contact [Percona Sales.](https://www.percona.com/about-percona/contact)

Last update: June 7, 2022 Created: June 10, 2021
## 2.18 Percona Distribution for PostgreSQL 11.12 Update (2021-06-10)

## Date: June 10, 2021

Installation: [Installing Percona Distribution for PostgreSQL](https://www.percona.com/doc/postgresql/11/installing.html#)

This update of Percona Distribution for PostgreSQL includes the following fixes for Red Hat Enterprise Linux 8 / CentOS 8:

 $\bm{\cdot}$   $_{\text{llvm}}$  packages are added to the repository. This fixes compatibility issues with LLVM from upstream. To use llvm packages supplied by us, disable the upstream llvm-toolset module before the installation:

sudo dnf module disable llvm-toolset

- systemd unit file includes the correct path to Patroni configuration file. •
- . etcd and python3-python-etcd packages are added as RPM packages to Percona Distribution for PostgreSQL for Red Hat Enterprise Linux / CentOS 8. These packages are used to set up High Availability clusters with Patroni. For how to set up Patroni clusters, see [Patroni documentation](https://patroni.readthedocs.io/en/latest/README.html#running-configuring)

**CONTACT US** 

For free technical help, visit the Percona [Community Forum](https://forums.percona.com/c/postgresql/25?utm_campaign=Doc-20pages).

To report bugs or submit feature requests, open a [JIRA](https://jira.percona.com/projects/DISTPG/issues/) ticket.

For paid [support](https://www.percona.com/services/support) and [managed o](https://www.percona.com/services/managed-services)r [consulting services ,](https://www.percona.com/services/consulting) contact [Percona Sales.](https://www.percona.com/about-percona/contact)

Last update: June 7, 2022 Created: June 10, 2021

# 2.19 Percona Distribution for PostgreSQL 11.12 (2021-05-24)

## Date: May 24, 2021

Installation: [Installing Percona Distribution for PostgreSQL](https://www.percona.com/doc/postgresql/11/installing.html#)

Percona Distribution for PostgreSQL is a collection of tools to assist you in managing PostgreSQL. Percona Distribution for PostgreSQL installs PostgreSQL and complements it by a selection of extensions that enable solving essential practical tasks efficiently.

This release is based on [PostgreSQL 11.12](https://www.postgresql.org/docs/release/11.12/) and includes the extended set of extensions supplied with Percona Distribution for PostgreSQL.

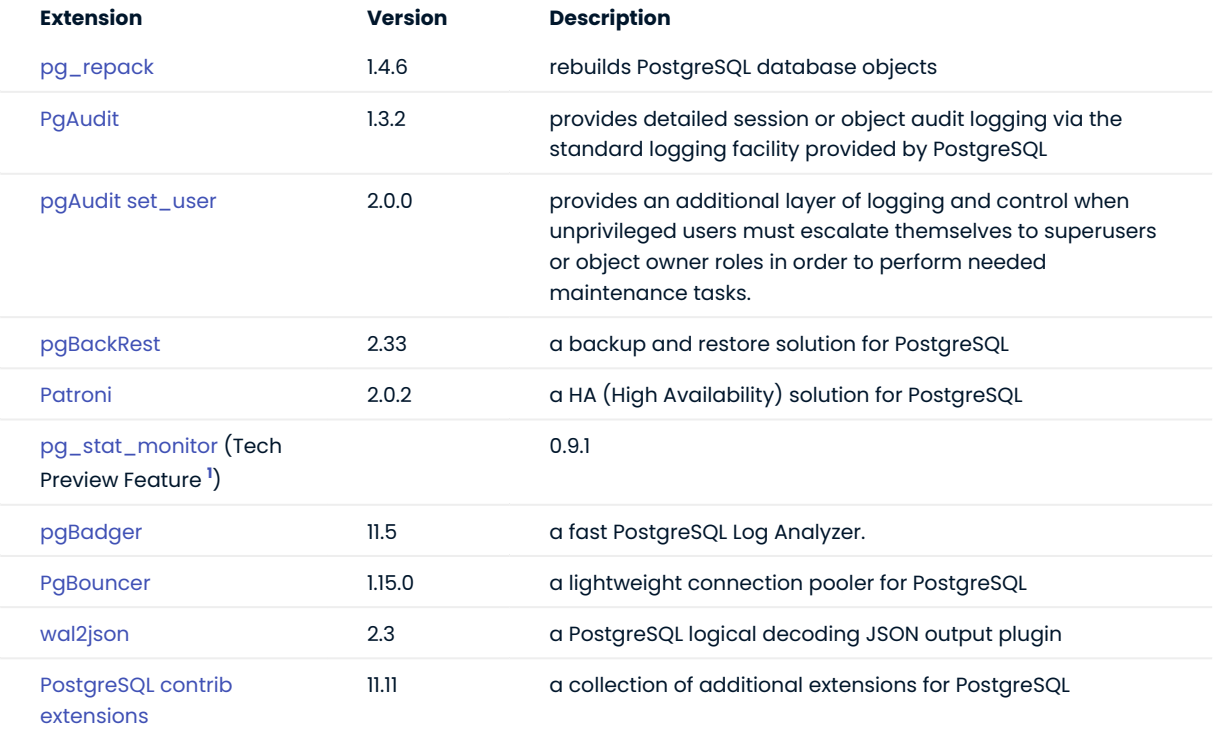

<span id="page-37-2"></span>Percona Distribution for PostgreSQL is also shipped with the [libpq](https://www.postgresql.org/docs/11/libpq.html) library. It contains "a set of library functions that allow client programs to pass queries to the PostgreSQL backend server and to receive the results of these queries."**[2](#page-37-1)**

<span id="page-37-1"></span><https://www.postgresql.org/docs/11/libpq.html> 2.

### **CONTACT US**

For free technical help, visit the Percona [Community Forum](https://forums.percona.com/c/postgresql/25?utm_campaign=Doc-20pages).

To report bugs or submit feature requests, open a [JIRA](https://jira.percona.com/projects/DISTPG/issues/) ticket.

For paid [support](https://www.percona.com/services/support) and [managed o](https://www.percona.com/services/managed-services)r [consulting services ,](https://www.percona.com/services/consulting) contact [Percona Sales.](https://www.percona.com/about-percona/contact)

<span id="page-37-0"></span><sup>1.</sup> Tech Preview Features are not yet ready for enterprise use and are not included in support via . They are included in this release, so that users can provide feedback prior to the full release of the feature in a future release (or r[em](#page-37-2)oval of the feature if it is deemed not useful). This functionality can change (APIs, CLIs, etc.) from tech preview to GA.  $\leftrightarrow$ 

# 2.20 Percona Distribution for PostgreSQL 11.11 Third Update (2021-06-10)

Date: June 10, 2021

Installation: [Installing Percona Distribution for PostgreSQL](https://www.percona.com/doc/postgresql/11/installing.html#)

This update of Percona Distribution for PostgreSQL includes llvm packages for Red Hat Enterprise Linux 8 / CentOS 8. This fixes compatibility issues with LLVM from upstream. To use lowm packages supplied by us, disable the upstream llvm-toolset module before the installation:

sudo dnf module disable llvm-toolset

**CONTACT US** 

For free technical help, visit the Percona [Community Forum](https://forums.percona.com/c/postgresql/25?utm_campaign=Doc-20pages).

To report bugs or submit feature requests, open a [JIRA](https://jira.percona.com/projects/DISTPG/issues/) ticket.

For paid [support](https://www.percona.com/services/support) and [managed o](https://www.percona.com/services/managed-services)r [consulting services ,](https://www.percona.com/services/consulting) contact [Percona Sales.](https://www.percona.com/about-percona/contact)

Last update: June 7, 2022 Created: June 10, 2021

# 2.21 Percona Distribution for PostgreSQL 11.11 Second Update (2021-05-10)

## Date: May 10, 2021

Installation: [Installing Percona Distribution for PostgreSQL](https://www.percona.com/doc/postgresql/11/installing.html#)

<span id="page-40-1"></span>This update of Percona Distribution for PostgreSQL includes the latest version of [pg\\_stat\\_monitor](https://github.com/percona/pg_stat_monitor) 0.9.0 - the statistics collection tool for PostgreSQL. pg\_stat\_monitor is available as the Tech Preview Feature **[1](#page-40-0)** and is supplied in the set of extensions within Percona Distribution for PostgreSQL.

We welcome your feedback on your experience with pg\_stat\_monitor in the [public JIRA project](https://jira.percona.com/projects/DISTPG).

<span id="page-40-0"></span>Tech Preview Features are not yet ready for enterprise use and are not included in support via SLA. They are included in this release, so that users can provide feedback prior to the full release of the feature in a future GA release (or re[mov](#page-40-1)al of the feature if it is deemed not useful). This functionality can change (APIs, CLIs, etc.) from tech preview to  $GA.$ 1.

**CONTACT US** 

For free technical help, visit the Percona [Community Forum](https://forums.percona.com/c/postgresql/25?utm_campaign=Doc-20pages).

To report bugs or submit feature requests, open a [JIRA](https://jira.percona.com/projects/DISTPG/issues/) ticket.

For paid [support](https://www.percona.com/services/support) and [managed o](https://www.percona.com/services/managed-services)r [consulting services ,](https://www.percona.com/services/consulting) contact [Percona Sales.](https://www.percona.com/about-percona/contact)

# 2.22 Percona Distribution for PostgreSQL 11.11 Update (2021-04-12)

## Date: April 12, 2021

Installation: [Installing Percona Distribution for PostgreSQL](https://www.percona.com/doc/postgresql/11/installing.html#)

<span id="page-41-1"></span>This update of Percona Distribution for PostgreSQL includes the latest version of [pg\\_stat\\_monitor](https://github.com/percona/pg_stat_monitor) 0.8.1 - the statistics collection tool for PostgreSQL. pg\_stat\_monitor is available as the Tech Preview Feature **[1](#page-41-0)** and is supplied in the set of extensions within Percona Distribution for PostgreSQL.

We welcome your feedback on your experience with pg\_stat\_monitor in the [public JIRA project](https://jira.percona.com/projects/DISTPG).

<span id="page-41-0"></span>Tech Preview Features are not yet ready for enterprise use and are not included in support via SLA. They are included in this release, so that users can provide feedback prior to the full release of the feature in a future GA release (or re[mov](#page-41-1)al of the feature if it is deemed not useful). This functionality can change (APIs, CLIs, etc.) from tech preview to  $GA.$ 1.

**CONTACT US** 

For free technical help, visit the Percona [Community Forum](https://forums.percona.com/c/postgresql/25?utm_campaign=Doc-20pages).

To report bugs or submit feature requests, open a [JIRA](https://jira.percona.com/projects/DISTPG/issues/) ticket.

For paid [support](https://www.percona.com/services/support) and [managed o](https://www.percona.com/services/managed-services)r [consulting services ,](https://www.percona.com/services/consulting) contact [Percona Sales.](https://www.percona.com/about-percona/contact)

# 2.23 Percona Distribution for PostgreSQL 11.11 (2021-03-08)

## Date: March 8, 2021

Installation: [Installing Percona Distribution for PostgreSQL](https://www.percona.com/doc/postgresql/11/installing.html#)

Percona Distribution for PostgreSQL is a collection of tools to assist you in managing PostgreSQL. Percona Distribution for PostgreSQL installs PostgreSQL and complements it by a selection of extensions that enable solving essential practical tasks efficiently.

The following is the list of extensions available in Percona Distribution for PostgreSQL.

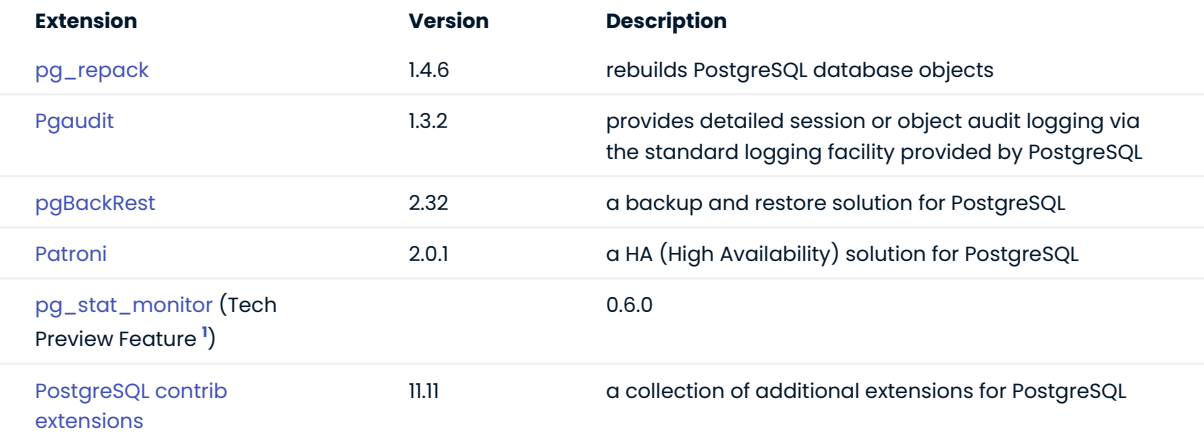

<span id="page-42-2"></span>Percona Distribution for PostareSOL is also shipped with the libpa library. It contains "a set of library functions that allow client programs to pass queries to the PostgreSQL backend server and to receive the results of these queries." **[2](#page-42-1)**

<span id="page-42-3"></span>This release is based on [PostgreSQL 11.11.](https://www.postgresql.org/docs/release/11.11/)

**CONTACT US** 

For free technical help, visit the Percona [Community Forum](https://forums.percona.com/c/postgresql/25?utm_campaign=Doc-20pages).

To report bugs or submit feature requests, open a [JIRA](https://jira.percona.com/projects/DISTPG/issues/) ticket.

For paid [support](https://www.percona.com/services/support) and [managed o](https://www.percona.com/services/managed-services)r [consulting services ,](https://www.percona.com/services/consulting) contact [Percona Sales.](https://www.percona.com/about-percona/contact)

<span id="page-42-0"></span><sup>1.</sup> Tech Preview Features are not yet ready for enterprise use and are not included in support via SLA. They are included in this release, so that users can provide feedback prior to the full release of the feature in a future GA release (or re[mov](#page-42-2)al of the feature if it is deemed not useful). This functionality can change (APIs, CLIs, etc.) from tech preview to  $G \triangle \leftarrow$ 

<span id="page-42-1"></span><sup>&</sup>lt;sup>2.</sup>https://www.postgresql.org/docs/11/libpq.html

# 2.24 Percona Distribution for PostgreSQL 11.10 Update (2021-06-10)

## Date: June 10, 2021

Installation: [Installing Percona Distribution for PostgreSQL](https://www.percona.com/doc/postgresql/11/installing.html#)

This update of Percona Distribution for PostgreSQL includes llvm packages for Red Hat Enterprise Linux 8 / CentOS 8. This fixes compatibility issues with LLVM from upstream. To use lowm packages supplied by us, disable the upstream llvm-toolset module before the installation:

sudo dnf module disable llvm-toolset

**CONTACT US** 

For free technical help, visit the Percona [Community Forum](https://forums.percona.com/c/postgresql/25?utm_campaign=Doc-20pages).

To report bugs or submit feature requests, open a [JIRA](https://jira.percona.com/projects/DISTPG/issues/) ticket.

For paid [support](https://www.percona.com/services/support) and [managed o](https://www.percona.com/services/managed-services)r [consulting services ,](https://www.percona.com/services/consulting) contact [Percona Sales.](https://www.percona.com/about-percona/contact)

Last update: June 7, 2022 Created: June 10, 2021

# 2.25 Percona Distribution for PostgreSQL 11.10 (2020-12-15)

## Date: December 15, 2020

Installation: [Installing Percona Distribution for PostgreSQL](https://www.percona.com/doc/postgresql/11/installing.html#)

Percona Distribution for PostgreSQL is a collection of tools to assist you in managing PostgreSQL. Percona Distribution for PostgreSQL installs PostgreSQL and complements it by a selection of extensions that enable solving essential practical tasks efficiently.

This release is based on [PostgreSQL 11.10](https://www.postgresql.org/docs/release/11.10/) and includes [pg\\_stat\\_monitor](https://github.com/percona/pg_stat_monitor) (Tech Preview Feature ) - a new statistics collection extension for PostgreSQL.

The following is the list of extensions available in Percona Distribution for PostgreSQL.

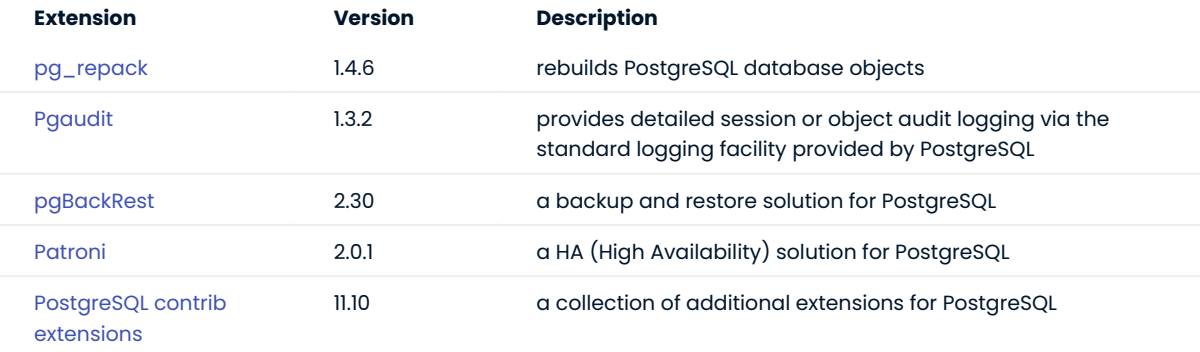

Percona Distribution for PostgreSQL is also shipped with the [libpq](https://www.postgresql.org/docs/11/libpq.html) library. It contains "a set of library functions that allow client programs to pass queries to the PostgreSQL backend server and to receive the results of these queries." **[1](#page-44-0)**

<span id="page-44-1"></span>This release of Percona Distribution for PostgreSQL is based on PostgreSQL 11.10.

<span id="page-44-0"></span>l.https://www.postgresql.org/docs/11/libpq.html

#### **CONTACT US**

For free technical help, visit the Percona [Community Forum](https://forums.percona.com/c/postgresql/25?utm_campaign=Doc-20pages).

To report bugs or submit feature requests, open a [JIRA](https://jira.percona.com/projects/DISTPG/issues/) ticket.

For paid [support](https://www.percona.com/services/support) and [managed o](https://www.percona.com/services/managed-services)r [consulting services ,](https://www.percona.com/services/consulting) contact [Percona Sales.](https://www.percona.com/about-percona/contact)

# 2.26 Percona Distribution for PostgreSQL 11.9 (2020-09-08)

## Date: September 8, 2020

Installation: [Installing Percona Distribution for PostgreSQL](https://www.percona.com/doc/postgresql/11/installing.html#)

Percona Distribution for PostgreSQL is a collection of tools to assist you in managing PostgreSQL. Percona Distribution for PostgreSQL installs PostgreSQL and complements it by a selection of extensions that enable solving essential practical tasks efficiently:

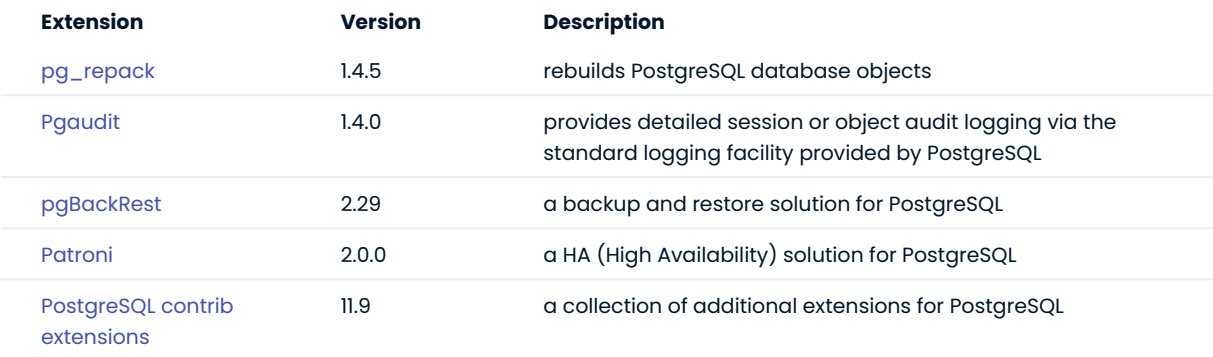

Percona Distribution for PostgreSQL is also shipped with the [libpq](https://www.postgresql.org/docs/11/libpq.html) library. It contains "a set of library functions that allow client programs to pass queries to the PostgreSQL backend server and to receive the results of these queries." **[1](#page-45-0)**

<span id="page-45-1"></span>This release of Percona Distribution for PostgreSQL is based on PostgreSQL 11.9.

<span id="page-45-0"></span>https://www.postgresql.org/docs/11/libpq.html 1.

**CONTACT US** 

For free technical help, visit the Percona [Community Forum](https://forums.percona.com/c/postgresql/25?utm_campaign=Doc-20pages).

To report bugs or submit feature requests, open a [JIRA](https://jira.percona.com/projects/DISTPG/issues/) ticket.

For paid [support](https://www.percona.com/services/support) and [managed o](https://www.percona.com/services/managed-services)r [consulting services ,](https://www.percona.com/services/consulting) contact [Percona Sales.](https://www.percona.com/about-percona/contact)

# 2.27 Percona Distribution for PostgreSQL 11.8 (2020-06-11)

## Date: June 11, 2020

Installation: [Installing Percona Distribution for PostgreSQL](https://www.percona.com/doc/postgresql/11/installing.html#)

Percona Distribution for PostgreSQL is a collection of tools to assist you in managing PostgreSQL. Percona Distribution for PostgreSQL installs PostgreSQL and complements it by a selection of extensions that enable solving essential practical tasks efficiently:

- [Pg\\_repack](https://github.com/reorg/pg_repack) rebuilds PostgreSQL database objects. •
- [Pgaudit](https://www.pgaudit.org/) provides detailed session or object audit logging via the standard logging facility provided by PostgreSQL
- [pgBackRest](https://pgbackrest.org/)  a backup and restore solution for PostgreSQL •
- [Patroni](https://patroni.readthedocs.io/en/latest/)  an HA (High Availability) solution for PostgreSQL
- A collection of [additional PostgreSQL contrib extensions](https://www.postgresql.org/docs/11/contrib.html) •

Percona Distribution for PostgreSQL is also shipped with the [libpq](https://www.postgresql.org/docs/11/libpq.html) library. It contains "a set of library functions that allow client programs to pass queries to the PostgreSQL backend server and to receive the results of these queries." **[1](#page-46-0)**

<span id="page-46-1"></span>This release of Percona Distribution for PostgreSQL is based on PostgreSQL 11.8.

<span id="page-46-0"></span>https://www.postgresql.org/docs/11/libpq.html 1.

### **CONTACT US**

For free technical help, visit the Percona [Community Forum](https://forums.percona.com/c/postgresql/25?utm_campaign=Doc-20pages).

To report bugs or submit feature requests, open a [JIRA](https://jira.percona.com/projects/DISTPG/issues/) ticket.

For paid [support](https://www.percona.com/services/support) and [managed o](https://www.percona.com/services/managed-services)r [consulting services ,](https://www.percona.com/services/consulting) contact [Percona Sales.](https://www.percona.com/about-percona/contact)

# 2.28 Percona Distribution for PostgreSQL 11.7 (2020-04-09)

## Date: April 9, 2020

Installation: [Installing Percona Distribution for PostgreSQL](https://www.percona.com/doc/postgresql/11/installing.html#)

Percona Distribution for PostgreSQL is a collection of tools to assist you in managing PostgreSQL. Percona Distribution for PostgreSQL installs PostgreSQL and complements it by a selection of extensions that enable solving essential practical tasks efficiently:

- [Pg\\_repack](https://github.com/reorg/pg_repack) rebuilds PostgreSQL database objects. •
- [Pgaudit](https://www.pgaudit.org/) provides detailed session or object audit logging via the standard logging facility provided by PostgreSQL
- [pgBackRest](https://pgbackrest.org/)  a backup and restore solution for PostgreSQL •
- [Patroni](https://patroni.readthedocs.io/en/latest/)  an HA (High Availability) solution for PostgreSQL
- A collection of [additional PostgreSQL contrib extensions](https://www.postgresql.org/docs/11/contrib.html) •

Percona Distribution for PostgreSQL is also shipped with the [libpq](https://www.postgresql.org/docs/11/libpq.html) library. It contains "a set of library functions that allow client programs to pass queries to the PostgreSQL backend server and to receive the results of these queries." **[1](#page-47-0)**

<span id="page-47-1"></span>This release of Percona Distribution for PostgreSQL is based on PostgreSQL 11.7.

Starting from May 15, 2020, this release of Percona Distribution for PostgreSQL includes improvements to simplify the upgrade to the major version of Percona Distribution for PostgreSQL.

<span id="page-47-0"></span>https://www.postgresql.org/docs/11/libpq.html 1.

**CONTACT US** 

For free technical help, visit the Percona [Community Forum](https://forums.percona.com/c/postgresql/25?utm_campaign=Doc-20pages).

To report bugs or submit feature requests, open a [JIRA](https://jira.percona.com/projects/DISTPG/issues/) ticket.

For paid [support](https://www.percona.com/services/support) and [managed o](https://www.percona.com/services/managed-services)r [consulting services ,](https://www.percona.com/services/consulting) contact [Percona Sales.](https://www.percona.com/about-percona/contact)

# 2.29 Percona Distribution for PostgreSQL 11.6 (2020-01-23)

Percona is happy to announce the release of Percona Distribution for PostgreSQL 11.6 on January 23, 2020. Percona Distribution for PostgreSQL is a collection of tools to assist you in managing PostgreSQL. Percona Distribution for PostgreSQL installs PostgreSQL and complements it by a selection of extensions that enable solving essential practical tasks efficiently:

- [Pg\\_repack](https://github.com/reorg/pg_repack) rebuilds PostgreSQL database objects. •
- [Pgaudit](https://www.pgaudit.org/) provides detailed session or object audit logging via the standard logging facility provided by PostgreSQL
- [pgBackRest](https://pgbackrest.org/)  a backup and restore solution for PostgreSQL •
- [Patroni](https://patroni.readthedocs.io/en/latest/)  an HA (High Availability) solution for PostgreSQL
- A collection of [additional PostgreSQL contrib extensions](https://www.postgresql.org/docs/11/contrib.html) •

Percona Distribution for PostgreSQL is also shipped with the [libpq](https://www.postgresql.org/docs/11/libpq.html) library. It contains "a set of library functions that allow client programs to pass queries to the PostgreSQL backend server and to receive the results of these queries." **[1](#page-48-0)**

<span id="page-48-1"></span>This release of Percona Distribution for PostgreSQL is based on PostgreSQL 11.6.

#### Ó **Important**

On Debian and other systems that use the apt package manager, such as Ubuntu, components of Percona Distribution for PostgreSQL 11 can only be installed together with the server shipped by Percona (perconapostgresql-11 ). If you wish to use Percona Distribution for PostgreSQL, uninstall the PostgreSQL package provided by your distribution (postgresql-11) and then install the chosen components from Percona Distribution for PostareSOL.

## 2.29.1 Bugs Fixed

· [DISTPG-34](https://jira.percona.com/browse/DISTPG-34): Components shipped with Percona Distribution for PostgreSQL could not be installed alongside PostgreSQL.

<span id="page-48-0"></span>https://www.postgresql.org/docs/11/libpq.html 1.

**CONTACT US** 

For free technical help, visit the Percona [Community Forum](https://forums.percona.com/c/postgresql/25?utm_campaign=Doc-20pages).

To report bugs or submit feature requests, open a [JIRA](https://jira.percona.com/projects/DISTPG/issues/) ticket.

For paid [support](https://www.percona.com/services/support) and [managed o](https://www.percona.com/services/managed-services)r [consulting services ,](https://www.percona.com/services/consulting) contact [Percona Sales.](https://www.percona.com/about-percona/contact)

# 2.30 Percona Distribution for PostgreSQL 11 (2019-09-17)

Percona is excited to announce the GA release of Percona Distribution for PostgreSQL 11 on September 17, 2019. Percona Distribution for PostgreSQL is a collection of tools to assist you in managing PostgreSQL. Percona Distribution for PostgreSQL installs PostgreSQL and complements it by a selection of extensions that enable solving essential practical tasks efficiently:

- [Pg\\_repack](https://github.com/reorg/pg_repack) rebuilds PostgreSQL database objects. •
- [Pgaudit](https://www.pgaudit.org/) provides detailed session or object audit logging via the standard logging facility provided by PostgreSQL
- [pgBackRest](https://pgbackrest.org/)  a backup and restore solution for PostgreSQL •
- [Patroni](https://patroni.readthedocs.io/en/latest/)  an HA solution for PostgreSQL
- A collection of [additional PostgreSQL contrib extensions](https://www.postgresql.org/docs/11/contrib.html) •

Percona Distribution for PostgreSQL is also shipped with the [libpq](https://www.postgresql.org/docs/11/libpq.html) library. It contains "a set of library functions that allow client programs to pass queries to the PostgreSQL backend server and to receive the results of these queries." **[1](#page-49-0)**

<span id="page-49-1"></span>This release of Percona Distribution for PostgreSQL is based on PostgreSQL 11.

<span id="page-49-0"></span>l.https://www.postgresql.org/docs/11/libpq.html

**CONTACT US** 

For free technical help, visit the Percona [Community Forum](https://forums.percona.com/c/postgresql/25?utm_campaign=Doc-20pages).

To report bugs or submit feature requests, open a [JIRA](https://jira.percona.com/projects/DISTPG/issues/) ticket.

For paid [support](https://www.percona.com/services/support) and [managed o](https://www.percona.com/services/managed-services)r [consulting services ,](https://www.percona.com/services/consulting) contact [Percona Sales.](https://www.percona.com/about-percona/contact)

## 2.31 Percona Distribution for PostgreSQL 11 (Beta) (2019-05-15)

Percona is excited to announce a beta release of Percona Distribution for PostgreSQL 11 (Beta) on August 15, 2019. Percona Distribution for PostgreSQL is a collection of tools to assist you in managing PostgreSQL. Percona Distribution for PostgreSQL installs PostgreSQL and complements it by a selection of extensions that enable solving essential practical tasks efficiently:

- [Pg\\_repack](https://github.com/reorg/pg_repack) rebuilds PostgreSQL database objects. •
- [Pgaudit](https://www.pgaudit.org/) provides detailed session or object audit logging via the standard logging facility provided by PostgreSQL
- [pgBackRest](https://pgbackrest.org/)  a backup and restore solution for PostgreSQL •
- [Patroni](https://patroni.readthedocs.io/en/latest/)  an HA (High Availability) solution for PostgreSQL
- A collection of [additional PostgreSQL contrib extensions](https://www.postgresql.org/docs/11/contrib.html) •

Percona Distribution for PostgreSQL is also shipped with the [libpq](https://www.postgresql.org/docs/11/libpq.html) library. It contains "a set of library functions that allow client programs to pass queries to the PostgreSQL backend server and to receive the results of these queries." **[1](#page-50-0)**

<span id="page-50-1"></span>This release of Percona Distribution for PostgreSQL is based on PostgreSQL 11.

<span id="page-50-0"></span>l.https://www.postgresql.org/docs/11/libpq.html

**CONTACT US** 

For free technical help, visit the Percona [Community Forum](https://forums.percona.com/c/postgresql/25?utm_campaign=Doc-20pages).

To report bugs or submit feature requests, open a [JIRA](https://jira.percona.com/projects/DISTPG/issues/) ticket.

For paid [support](https://www.percona.com/services/support) and [managed o](https://www.percona.com/services/managed-services)r [consulting services ,](https://www.percona.com/services/consulting) contact [Percona Sales.](https://www.percona.com/about-percona/contact)

# 3. Installation and Upgrade

## 3.1 Install Percona Distribution for PostgreSQL

## 3.1.1 Install Percona Distribution for PostgreSQL

Percona Distribution for PostgreSQL is the solution with the collection of tools from PostgreSQL community that are tested to work together and serve to assist you in deploying and managing PostgreSQL. [Read more](#page-3-0).

You can select from multiple easy-to-follow installation options, but **we recommend using a Package Manager** for a convenient and quick way to try the software first.

**Package manager Docker Kubernetes**

Percona provides installation packages in DEB and RPM format for 64-bit Linux distributions. Find the full list of supported platforms and versions on the [Percona Software and Platform Lifecycle page](https://www.percona.com/services/policies/percona-software-support-lifecycle#pgsql).

If you are on Debian or Ubuntu, use apt for installation.

If you are on Red Hat Enterprise Linux or compatible derivatives, use yum .

Choose your package manager below to get access to a detailed step-by-step guide.

**Install via apt**  $\rightarrow$   $\left($  **Install via yum**  $\rightarrow$ 

Get our image from Docker Hub and spin up a cluster on a Docker container for quick evaluation.

Check below to get access to a detailed step-by-step guide.

## **[Run in Docker](#page-70-0)**

**Percona Operator for Kubernetes** is a controller introduced to simplify complex deployments that require meticulous and secure database expertise.

Check below to get access to a detailed step-by-step guide.

**[Get started with Percona Operator](https://docs.percona.com/percona-operator-for-postgresql/2.0/quickstart.html)**

**Contact Us** 

For free technical help, visit the Percona [Community Forum](https://forums.percona.com/c/postgresql/25?utm_campaign=Doc-20pages).

To report bugs or submit feature requests, open a [JIRA](https://jira.percona.com/projects/DISTPG/issues/) ticket.

For paid [support](https://www.percona.com/services/support) and [managed o](https://www.percona.com/services/managed-services)r [consulting services ,](https://www.percona.com/services/consulting) contact [Percona Sales.](https://www.percona.com/about-percona/contact)

## <span id="page-52-0"></span>3.1.2 Install Percona Distribution for PostgreSQL on Debian and Ubuntu

This document describes how to install Percona Server for PostgreSQL from Percona repositories on DEBbased distributions such as Debian and Ubuntu. Read more about Percona repositories 7.

#### **Preconditions**

- Debian and other systems that use the apt package manager include the upstream PostgreSQL server 1. package ( postgresql-11) by default. The components of Percona Distribution for PostgreSQL 11 can only be installed together with the PostgreSQL server shipped by Percona ( percona-postgresql-11 ). If you wish to use Percona Distribution for PostgreSQL, uninstall the upstream postgresql-11 package and then install the chosen components from Percona Distribution for PostgreSQL.
- 2. Install  $\,$  cur $\,$  tor [Telemetry](#page-105-0). We use Telemetry to better understand the use of our products and improve them.

#### **Procedure**

Run all the commands in the following sections as root or using the sudo command:

**CONFIGURE PERCONA REPOSITORY**

Install the percona-release repository management tool to subscribe to Percona repositories: 1.

Fetch percona-release packages from Percona web: •

\$ wget https://repo.percona.com/apt/percona-release\_latest.\$(lsb\_release -sc)\_all.deb

Install the downloaded package with dpkg : •

\$ sudo dpkg -i percona-release\_latest.\$(lsb\_release -sc)\_all.deb

- $\cdot$  Refresh the local cache:
	- \$ sudo apt update

#### 2. Enable the repository

Percona provides [two repositories](#page-67-0) for Percona Distribution for PostgreSQL. We recommend enabling the Major release repository to timely receive the latest updates.

```
$ sudo percona-release setup ppg11
```
**INSTALL PACKAGES**

**Install using meta-package Install packages individually**

### The [meta package](#page-67-1) enables you to install several components of the distribution in one go.

\$ sudo apt install percona-ppg-server-11

#### 1. Install the PostgreSQL server package:

\$ sudo apt install percona-postgresql-11

#### 2. Install the components:

Install pg\_repack :

\$ sudo apt install percona-postgresql-11-repack

Install pgAudit :

\$ sudo apt install percona-postgresql-11-pgaudit

Install pgBackRest :

\$ sudo apt install percona-pgbackrest

### Install Patroni :

\$ sudo apt install percona-patroni

#### Install [pg\\_stat\\_monitor](#page-80-0)

#### Install pgBouncer :

\$ sudo apt install percona-pgbouncer

Install pgAudit-set\_user :

\$ sudo apt install percona-pgaudit11-set-user

Install pgBadger :

\$ sudo apt install percona-pgbadger

### Install wal2json :

\$ sudo apt install percona-postgresql-11-wal2json

### Install PostgreSQL contrib extensions:

\$ sudo apt install percona-postgresql-contrib

#### Install HAProxy

\$ sudo apt install percona-haproxy

### Install pgpool2

 $Inertall$  pg  $g$ ather

\$ sudo apt install percona-pgpool2

**START THE SERVICE**

The installation process automatically initializes and starts the default database. You can check the database status using the following command:

\$ sudo systemctl status postgresql.service

**CONNECT TO THE POSTGRESQL SERVER**

By default, postgres user and postgres database are created in PostgreSQL upon its installation and initialization. This allows you to connect to the database as the postgres user.

\$ sudo su postgres

Open the PostgreSQL interactive terminal:

\$ psql

s. **Hint**

You can connect to psql as the postgres user in one go:

```
$ sudo su - postgres -c psql
```
To exit the psql terminal, use the following command:

#### $$ \qquad \qquad$

**Contact Us** 

For free technical help, visit the Percona [Community Forum](https://forums.percona.com/c/postgresql/25?utm_campaign=Doc-20pages).

To report bugs or submit feature requests, open a [JIRA](https://jira.percona.com/projects/DISTPG/issues/) ticket.

For paid [support](https://www.percona.com/services/support) and [managed o](https://www.percona.com/services/managed-services)r [consulting services ,](https://www.percona.com/services/consulting) contact [Percona Sales.](https://www.percona.com/about-percona/contact)

Last update: December 13, 2023 Created: December 5, 2022

### <span id="page-56-0"></span>3.1.3 Install Percona Distribution for PostgreSQL on Red Hat Enterprise Linux and derivatives

This document describes how to install Percona Distribution for PostgreSQL from Percona repositories on RPM-based distributions such as Red Hat Enterprise Linux and compatible derivatives. [Read more about](#page-67-0) [Percona repositories.](#page-67-0)

#### **Platform specific notes**

To install Percona Distribution for PostgreSQL, do the following:

**FOR PERCONA DISTRIBUTION FOR POSTGRESQL PACKAGES**

**CentOS 7 RHEL8/Oracle Linux 8/Rocky Linux 8**

Install the epel-release package:

\$ sudo yum -y install epel-release \$ sudo yum repolist

Disable the postgresql and llvm-toolset modules:

```
$ sudo dnf module disable postgresql llvm-toolset
```
#### **FOR PERCONA-POSTGRESQL11-DEVEL PACKAGE**

You may need to install the percona-postgresql11-devel package when working with some extensions or creating programs that interface with PostgreSQL database. This package requires dependencies that are not part of the Distribution, but can be installed from the specific repositories:

```
RHEL8 Rocky Linux 8 Oracle Linux 8 Rocky Linux 9 Oracle Linux 9
$ sudo yum --enablerepo=codeready-builder-for-rhel-8-rhui-rpms install perl-IPC-Run -y
$ sudo dnf install dnf-plugins-core
$ sudo dnf module enable llvm-toolset
$ sudo dnf config-manager --set-enabled powertools
$ sudo dnf config-manager --set-enabled ol8_codeready_builder install perl-IPC-Run -y
$ sudo dnf install dnf-plugins-core
$ sudo dnf module enable llvm-toolset
$ sudo dnf config-manager --set-enabled crb
$ sudo dnf install perl-IPC-Run -y
$ sudo dnf config-manager --set-enabled ol9_codeready_builder install perl-IPC-Run -y
```
<span id="page-56-1"></span>**FOR PGPOOL2 EXTENSION**

To install pgpool2 on Red Hat Enterprise Linux and compatible derivatives, enable the codeready builder repository first to resolve the dependencies conflict.

The following are commands for Red Hat Enterprise Linux 9 and derivatives. For Red Hat Enterprise Linux 8, replace the operating system version in the commands accordingly.

```
RHEL 9 Rocky Linux 9 Oracle Linux 9
$ sudo dnf config-manager --set-enabled codeready-builder-for-rhel-9-x86_64-rpms
$ sudo dnf config-manager --set-enabled crb
$ sudo dnf config-manager --set-enabled ol9_codeready_builder
```
### **FOR POSTGIS**

The following commands provide instructions how to enable required repositories and modules on Red Hat Enterprise Linux 9 and derivatives.

For Red Hat Enterprise Linux 8 and derivatives, replace the operating system version in the commands accordingly.

**RHEL 9 Rocky Linux 9 Oracle Linux 9 RHEL UBI 9**

#### l. Install epel repository

\$ sudo yum install epel-release

#### 2. Enable the llvm-toolset dnf module

\$ sudo dnf module enable llvm-toolset

Enable the codeready builder repository to resolve dependencies conflict. 3.

\$ sudo dnf config-manager --set-enabled codeready-builder-for-rhel-9-x86\_64-rpms

#### l. Install epe1 repository

\$ sudo yum install epel-release

2. Enable the llvm-toolset dnf module

\$ sudo dnf module enable llvm-toolset

- Enable the codeready builder repository to resolve dependencies conflict. 3.
	- \$ sudo dnf install dnf-plugins-core \$ sudo dnf config-manager --set-enabled crb

#### l. Install epel repository

```
$ sudo yum install epel-release
```
#### 2. Enable the llvm-toolset dnf module

\$ sudo dnf module enable llvm-toolset

Enable the codeready builder repository to resolve dependencies conflict. 3.

\$ sudo dnf config-manager --set-enabled ol9\_codeready\_builder

l. Configure the Oracle-Linux repository. Create the /etc/yum.repos.d/oracle-linux-ol9.repo file to install the required dependencies:

#### **/etc/yum.repos.d/oracle-linux-ol9.repo**

```
[ol9_baseos_latest]
name=Oracle Linux 9 BaseOS Latest ($basearch)
baseurl=https://yum.oracle.com/repo/OracleLinux/OL9/baseos/latest/$basearch/
gpgkey=file:///etc/pki/rpm-gpg/RPM-GPG-KEY-oracle
gpgcheck=1
enabled=1 
[ol9_appstream]
name=Oracle Linux 9 Application Stream ($basearch)
baseurl=https://yum.oracle.com/repo/OracleLinux/OL9/appstream/$basearch/
gpgkey=file:///etc/pki/rpm-gpg/RPM-GPG-KEY60rofdl&
gpgcheck=1
enabled=1
```
### **Procedure**

Run all the commands in the following sections as root or using the sudo command.

**INSTALL DEPENDENCIES**

Install curl for [Telemetry.](#page-105-0) We use it to better understand the use of our products and improve them.

\$ sudo yum -y install curl

**CONFIGURE THE REPOSITORY**

l. Install the percona-release repository management tool to subscribe to Percona repositories:

\$ sudo yum install https://repo.percona.com/yum/percona-release-latest.noarch.rpm

### 2. Enable the repository

Percona provides [two repositories](#page-67-0) for Percona Distribution for PostgreSQL. We recommend enabling the Major release repository to timely receive the latest updates.

\$ sudo percona-release setup ppg11

**INSTALL PACKAGES**

3.1.3 Install Percona Distribution for PostgreSQL on Red Hat Enterprise Linux and derivatives

**Install using meta-package Install packages individually**

### The [meta package](#page-67-1) enables you to install several components of the distribution in one go.

\$ sudo yum install percona-ppg-server11

#### 1. Install the PostgreSQL server package:

\$ sudo yum install percona-postgresql11-server

#### 2. Install the components:

### Install pg\_repack :

\$ sudo yum install percona-pg\_repack11

### Install pgaudit :

\$ sudo yum install percona-pgaudit11

#### Install pgBackRest :

\$ sudo yum install percona-pgbackrest

### Install Patroni :

\$ sudo yum install percona-patroni

#### Install [pg\\_stat\\_monitor](#page-80-0) :

#### Install pgBouncer :

\$ sudo yum install percona-pgbouncer

### Install pgAudit-set\_user :

\$ sudo yum install percona-pgaudit11 set user

#### Install pgBadger :

\$ sudo yum install percona-pgbadger

### Install wal2json :

\$ sudo yum install percona-wal2json11

### Install PostgreSQL contrib extensions:

\$ sudo yum install percona-postgresql11-contrib

#### Install HAProxy

\$ sudo yum install percona-haproxy

#### Install pg\_gather

\$ sudo yum install percona-pg\_gather

 $Inctall$  papeel<sup>2</sup>

Some extensions require additional setup in order to use them with Percona Distribution for PostgreSQL. For more information, refer to [Enabling extensions](#page-65-0).

**START THE SERVICE**

After the installation, the default database storage is not automatically initialized. To complete the installation and start Percona Distribution for PostgreSQL, initialize the database using the following command:

\$ /usr/pgsql-11/bin/postgresql-11-setup initdb

#### Start the PostgreSQL service:

\$ sudo systemctl start postgresql-11

**CONNECT TO THE POSTGRESQL SERVER**

By default, postgres user and postgres database are created in PostgreSQL upon its installation and initialization. This allows you to connect to the database as the postgres user.

\$ sudo su postgres

Open the PostgreSQL interactive terminal:

\$ psql

Ó. **Hint** You can connect to psql as the postgres user in one go: \$ sudo su - postgres -c psql

#### To exit the psql terminal, use the following command:

### $$ \qquad \qquad$

**Contact Us** 

For free technical help, visit the Percona [Community Forum](https://forums.percona.com/c/postgresql/25?utm_campaign=Doc-20pages).

To report bugs or submit feature requests, open a [JIRA](https://jira.percona.com/projects/DISTPG/issues/) ticket.

For paid [support](https://www.percona.com/services/support) and [managed o](https://www.percona.com/services/managed-services)r [consulting services ,](https://www.percona.com/services/consulting) contact [Percona Sales.](https://www.percona.com/about-percona/contact)

Last update: December 13, 2023 Created: December 5, 2022

### <span id="page-65-0"></span>3.1.4 Enable Percona Distribution for PostgreSQL extensions

Some extensions require additional configuration before using them with Percona Distribution for PostgreSQL. This sections provides configuration instructions per extension.

#### **Patroni**

Patroni is the third-party high availability solution for PostgreSQL. The High Availability in PostgreSQL with Patroni chapter provides details about the solution overview and architecture deployment.

While setting up a high availability PostgreSQL cluster with Patroni, you will need the following components:

- Patroni installed on every postresq1 node.
- Distributed Configuration Store (DCS). Patroni supports such DCSs as ETCD, zookeeper, Kubernetes though [ETCD](https://etcd.io/) is the most popular one. It is available upstream as DEB packages for Debian 10, 11 and Ubuntu 18.04, 20.04, 22.04.

For CentOS 8, RPM packages for ETCD is available within Percona Distribution for PostreSQL. You can install it using the following command:

\$ sudo yum install etcd python3-python-etcd

[HAProxy.](http://www.haproxy.org/) •

See the configuration guidelines for Debian and Ubuntu and RHEL and CentOS.

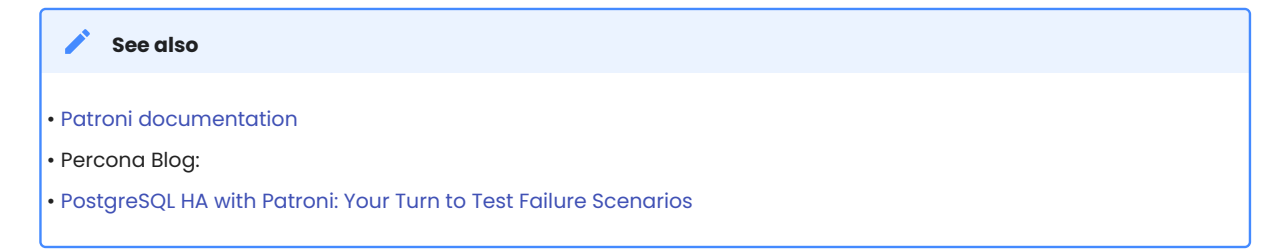

## **pgBadger**

Enable the following options in postgresql.conf configuration file before starting the service:

```
log min duration statement = \thetalog_line_prefix = '%t [%p]: '
log checkpoints = on
log connections = on
log disconnections = on
log_lock_waits = on
log temp files = 0log autovacuum min duration = \thetalog error verbosity = default
```
For details about each option, see [pdBadger documentation](https://github.com/darold/pgbadger/#POSTGRESQL-CONFIGURATION).

#### **pgAudit set-user**

Add the set-user to shared\_preload\_libraries in postgresql.conf. The recommended way is to use the [ALTER SYSTEM](https://www.postgresql.org/docs/14/sql-altersystem.html) command. Connect to psql and use the following command:

```
ALTER SYSTEM SET shared_preload_libraries = 'set-user';
```
Start / restart the server to apply the configuration.

You can fine-tune user behavior with the [custom parameters](https://github.com/pgaudit/set_user#configuration-options) supplied with the extension.

## **wal2json**

After the installation, enable the following option in postgresql.conf configuration file before starting the service:

wal\_level = logical

**Contact Us** 

For free technical help, visit the Percona [Community Forum](https://forums.percona.com/c/postgresql/25?utm_campaign=Doc-20pages).

To report bugs or submit feature requests, open a [JIRA](https://jira.percona.com/projects/DISTPG/issues/) ticket.

For paid [support](https://www.percona.com/services/support) and [managed o](https://www.percona.com/services/managed-services)r [consulting services ,](https://www.percona.com/services/consulting) contact [Percona Sales.](https://www.percona.com/about-percona/contact)

Last update: December 5, 2022 Created: December 5, 2022

## <span id="page-67-0"></span>3.1.5 Repositories overview

Percona provides two repositories for Percona Distribution for PostgreSQL.

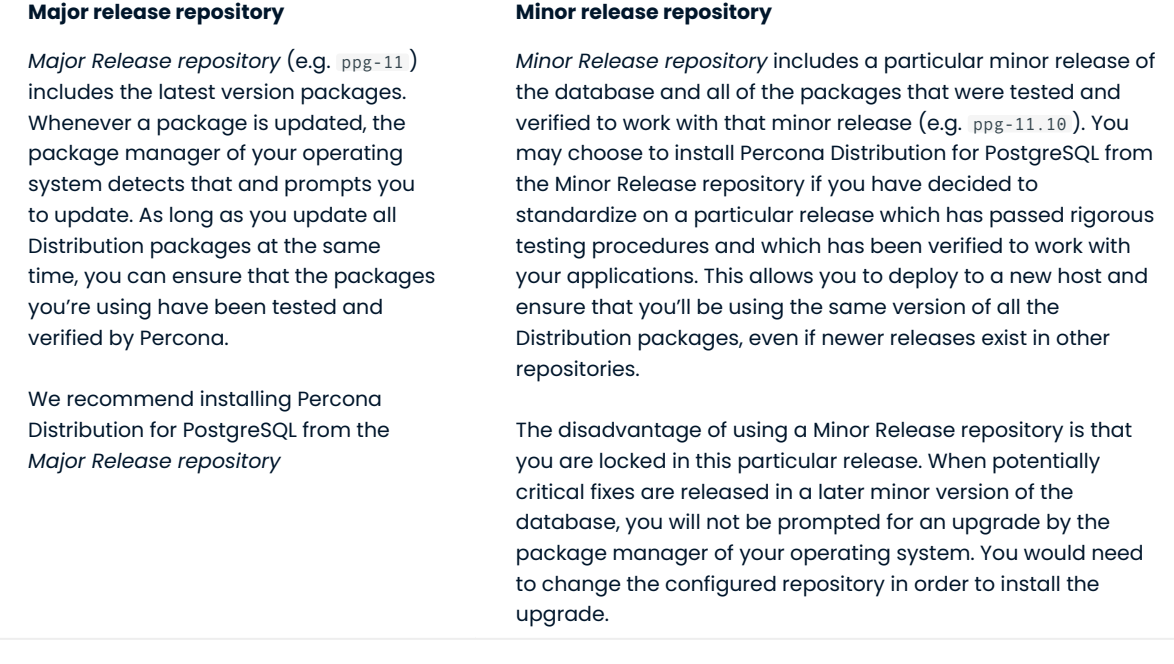

### **Repository contents**

Percona Distribution for PostgreSQL provides individual packages for its components. It also includes two meta-packages: percona-ppg-server and percona-ppg-server-ha .

Using a meta-package, you can install all components it contains in one go.

#### <span id="page-67-1"></span>**PERCONA-PPG-SERVER**

**Package name on Debian/Ubuntu Package name on RHEL/derivatives**

percona-ppg-server-11

percona-ppg-server11

The percona-ppg-server meta-package installs the PostgreSQL server with the following packages:

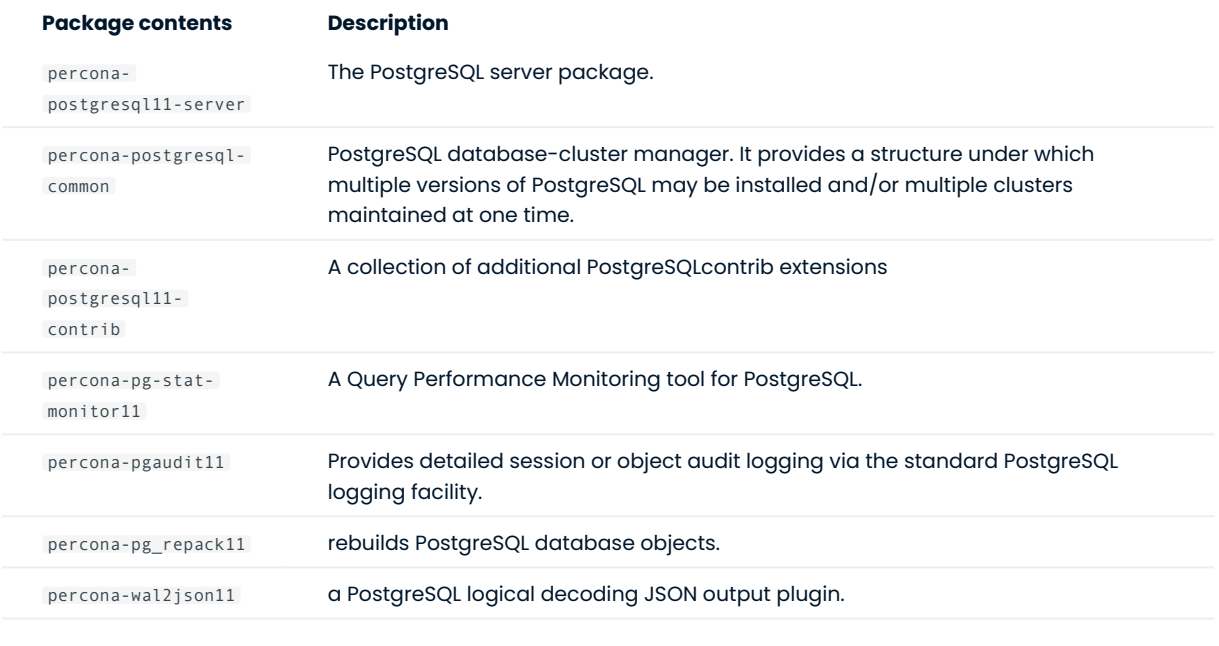

**PERCONA-PPG-SERVER-HA**

**Package name on Debian/Ubuntu Package name on RHEL/derivatives**

percona-ppg-server-ha-11

percona-ppg-server-11

The percona-ppg-server-ha meta-package installs high-availability components that are recommended by Percona:

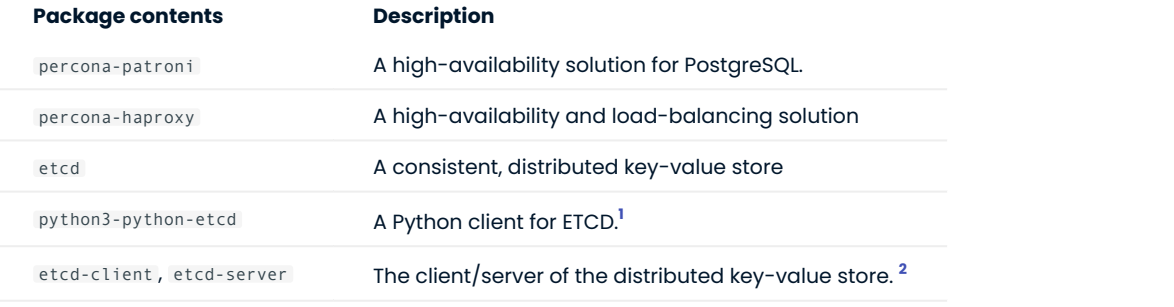

<span id="page-68-0"></span> $\,$  Is included in repositories for RHEL 8  $/$  CentOS 8 operating systems

<span id="page-68-1"></span>2.Are included in repositories for Debian 12 operating system

## <span id="page-68-2"></span>**Contact Us**

For free technical help, visit the Percona [Community Forum](https://forums.percona.com/c/postgresql/25?utm_campaign=Doc-20pages).

To report bugs or submit feature requests, open a [JIRA](https://jira.percona.com/projects/DISTPG/issues/) ticket.

For paid [support](https://www.percona.com/services/support) and [managed o](https://www.percona.com/services/managed-services)r [consulting services ,](https://www.percona.com/services/consulting) contact [Percona Sales.](https://www.percona.com/about-percona/contact)

Last update: December 13, 2023 Created: September 14, 2022

## <span id="page-70-0"></span>3.2 Run Percona Distribution for PostgreSQL in a Docker container

Docker images of Percona Distribution for PostgreSQL are hosted publicly on [Docker Hub.](https://hub.docker.com/r/percona/percona-distribution-postgresql/)

For more information about using Docker, see the [Docker Docs](https://docs.docker.com/).

Make sure that you are using the latest version of Docker. The ones provided via apt and yum may be outdated and cause errors.

By default, Docker pulls the image from Docker Hub if it is not available locally.

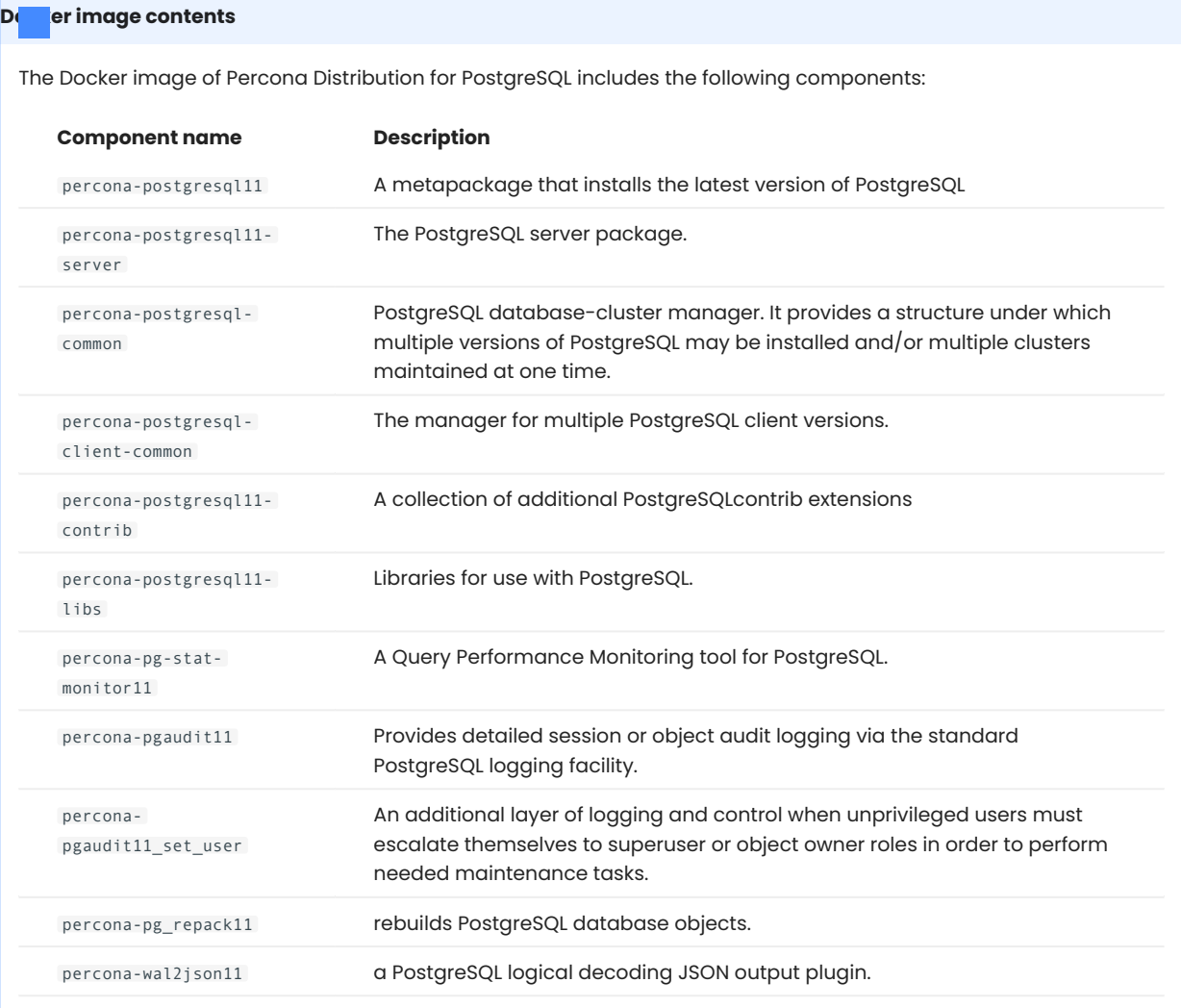

## 3.2.1 Start the container

1. Start a Percona Distribution for PostgreSQL container as follows:

```
$ docker run --name container-name -e POSTGRES_PASSWORD=secret -d percona/percona-
distribution-postgresql:tag
```
### Where:

- container-name is the name you assign to your container
- POSTGRES\_PASSWORD is the superuser password
- $\bullet$  tag is the tag specifying the version you want.

Check the [full list of tags](https://hub.docker.com/r/percona/percona-distribution-postgresql/tags/).

postgresql:tag

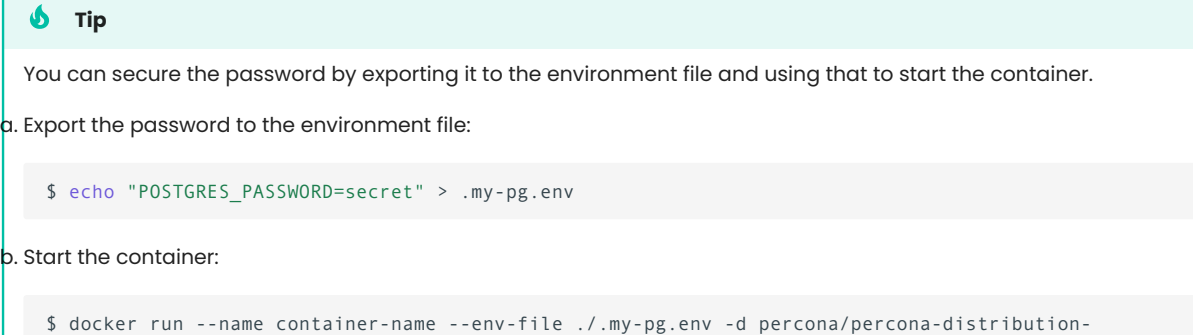

#### Connect to the container's interactive terminal: 2.

\$ docker exec -it container-name bash

The container-name is the name of the container that you started in the previous step.

3.2.2 Connect to Percona Distribution for PostgreSQL from an application in another Docker container

This image exposes the standard PostgreSQL port ( 5432 ), so container linking makes the instance available to other containers. Start other containers like this in order to link it to the Percona Distribution for PostgreSQL container:

```
$ docker run --name app-container-name --network container:container-name -d app-that-uses-
postgresql
```
where:

- app-container-name is the name of the container where your application is running, •
- container name is the name of your Percona Distribution for PostgreSQL container, and •
- app-that-uses-postgresql is the name of your PostgreSQL client.

### 3.2.3 Connect to Percona Distribution for PostgreSQL from the psql command line client

The following command starts another container instance and runs the psql command line client against your original container, allowing you to execute SQL statements against your database:

```
$ docker run -it --network container:db-container-name --name container-name percona/
percona-distribution-postgresql:tag psql -h address -U postgres
```
### Where:

- db-container-name is the name of your database container
- container-name is the name of your container that you will use to connect to the database container using the psql command line client
- tag is the tag specifying the Docker image version you want to use. •
- address is the network address where your database container is running. Use 127.0.0.1, if the database container is running on the local machine/host.

### 3.2.4 Enable pg\_stat\_monitor

To enable the pg\_stat\_monitor extension after launching the container, do the following:

- connect to the server, •
- $\bullet$  select the desired database and enable the  $\, {\rm pg\_stat\_monitor} \,$  view for that database:

create extension pg\_stat\_monitor;

to ensure that everything is set up correctly, run: •

\d pg\_stat\_monitor;

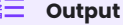

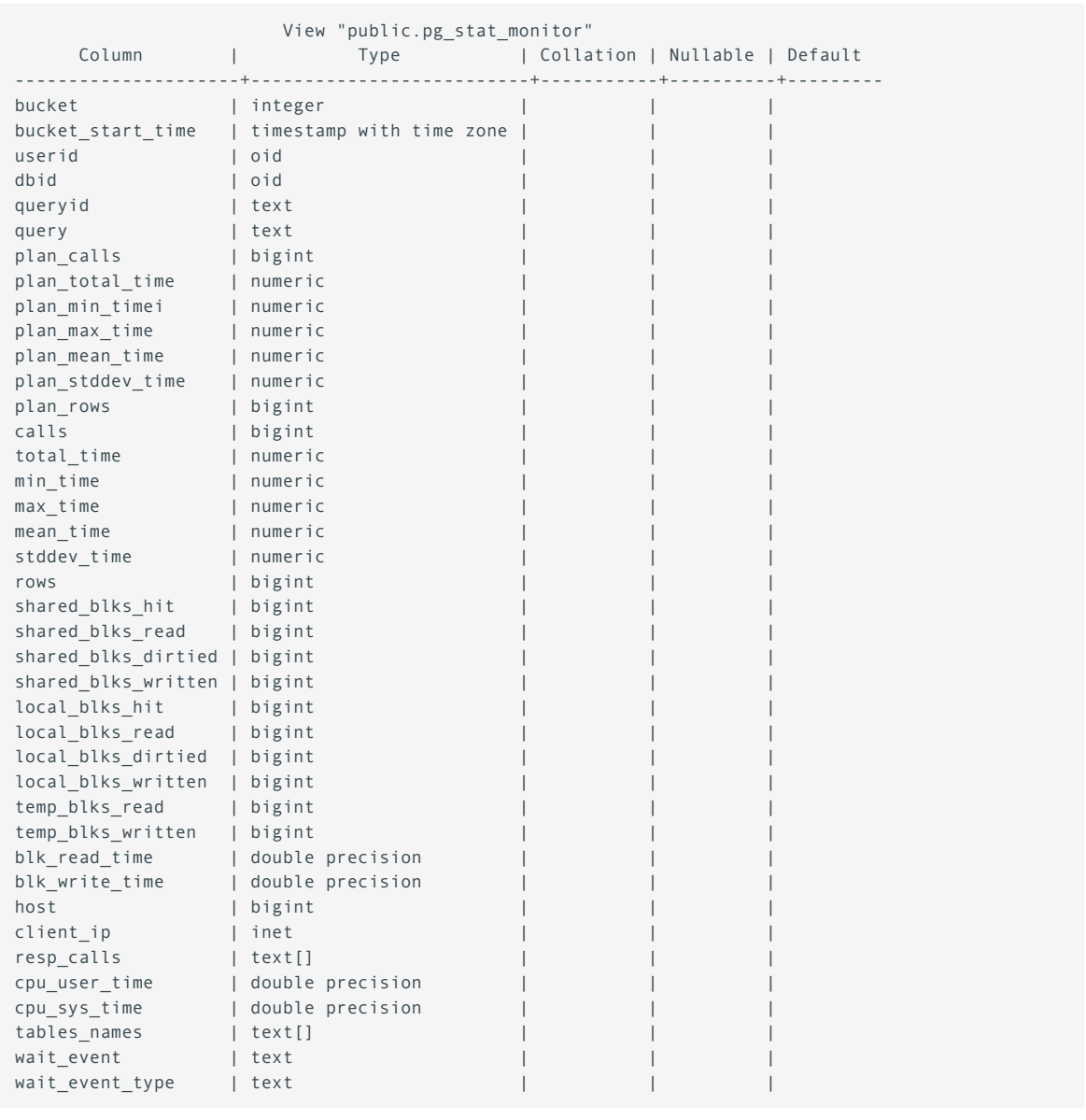

Note that the pg\_stat\_monitor view is available only for the databases where you enabled it. If you create a new database, make sure to create the view for it to see its statistics data.

**CONTACT US** 

For free technical help, visit the Percona [Community Forum](https://forums.percona.com/c/postgresql/25?utm_campaign=Doc-20pages).

To report bugs or submit feature requests, open a [JIRA](https://jira.percona.com/projects/DISTPG/issues/) ticket.

For paid [support](https://www.percona.com/services/support) and [managed o](https://www.percona.com/services/managed-services)r [consulting services ,](https://www.percona.com/services/consulting) contact [Percona Sales.](https://www.percona.com/about-percona/contact)

Last update: December 13, 2023

Created: December 13, 2023

## 3.3 Migrate from PostgreSQL to Percona Distribution for PostgreSQL

Percona Distribution for PostgreSQL includes the PostgreSQL database and additional extensions that have been selected to cover the needs of the enterprise and are guaranteed to work together. Percona Distribution for PostgreSQL is available as a software collection that is easy to deploy.

We encourage users to migrate from their PostgreSQL deployments based on community binaries to Percona Distribution for PostgreSQL. This document provides the migration instructions.

Depending on your business requirements, you may migrate to Percona Distribution for PostgreSQL either [on](#page-75-0) [the same server](#page-75-0) or [onto a different server](#page-77-0).

## <span id="page-75-0"></span>3.3.1 Migrate on the same server

**On Debian and Ubuntu Linux On RHEL and compatible derivatives**

To ensure that your data is safe during the migration, we recommend to make a backup of your data and all configuration files (such as pg\_hba.conf , postgresql.conf , postgresql.auto.conf ) using the tool of your choice. The backup process is out of scope of this document. You can use pg\_dumpall or other tools of your choice.

1. Stop the postgresql server

\$ sudo systemctl stop postgresql.service

#### 2. Remove community packages

\$ sudo apt-get --purge remove postgresql

#### [Install percona-release](https://docs.percona.com/percona-software-repositories/installing.html) 3.

#### 4. Enable the repository

\$ sudo percona-release setup ppg11

- 5. Install Percona Distribution for PostgreSQL packages
- 6. (Optional) Restore the data from the backup.
- Start the postgresql service. The installation process starts and initializes the default cluster automatically. 7. You can check its status with:

\$ sudo systemctl status postgresql

If postresql service is not started, start it manually:

\$ sudo systemctl start postgresql.service

To ensure that your data is safe during the migration, we recommend to make a backup of your data and all configuration files (such as pg hba.conf, postgresql.conf, postgresql.auto.conf) using the tool of your choice. The backup process is out of scope of this document. You can use pg\_dumpall or other tools of your choice.

#### l. Stop the postgresql server

\$ sudo systemctl stop postgresql-11

#### 2. Remove community packages

- \$ sudo yum remove postgresql
- 3. [Install percona-release](https://docs.percona.com/percona-software-repositories/installing.html)

#### 4. Enable the repository

\$ sudo percona-release setup ppg11

- 5. Install Percona Distribution for PostgreSQL packages
- (Optional) Restore the data from the backup. 6.
- 7. Start the postgresql service

### <span id="page-77-0"></span>3.3.2 Migrate on a different server

In this scenario, we will refer to the server with PostgreSQL Community as the "source" and to the server with Percona Distribution for PostgreSQL as the "target".

To migrate from PostgreSQL Community to Percona Distribution for PostgreSQL on a different server, do the following:

### **On the source server**:

 ${\tt B}$  . Back up your data and all configuration files (such as  ${\tt pg\_hba.conf}$  ,  ${\tt postgresql.cant}$  ,  ${\tt postgresql.auto.conf}$  ) using the tool of your choice.

#### 2. Stop the postgresql service

**On Debian and Ubuntu On RHEL and derivatives** \$ sudo systemctl stop postgresql.service \$ sudo systemctl stop postgresql-11

3. Optionally, remove PostgreSQL Community packages

### **On the target server**:

1. [Install percona-release](https://docs.percona.com/percona-software-repositories/installing.html)

#### 2. Enable the repository

\$ sudo percona-release setup ppg11

3. Install Percona Distribution for PostgreSQL packages **on the target server**.

#### 4. Restore the data from the backup

5. Start postgresql service

**On Debian and Ubuntu On RHEL and compatible derivatives**

\$ sudo systemctl start postgresql.service

\$ sudo systemctl start postgresql-11

**CONTACT US** 

For free technical help, visit the Percona [Community Forum](https://forums.percona.com/c/postgresql/25?utm_campaign=Doc-20pages).

To report bugs or submit feature requests, open a [JIRA](https://jira.percona.com/projects/DISTPG/issues/) ticket.

For paid [support](https://www.percona.com/services/support) and [managed o](https://www.percona.com/services/managed-services)r [consulting services ,](https://www.percona.com/services/consulting) contact [Percona Sales.](https://www.percona.com/about-percona/contact)

Last update: December 5, 2022 Created: July 22, 2022

## <span id="page-78-0"></span>3.4 Minor Upgrade of Percona Distribution for PostgreSQL

Minor releases of PostgreSQL include bug fixes and feature enhancements. We recommend that you keep your Percona Distribution for PostgreSQL updated to the latest minor version.

Though minor upgrades do not change the behavior, we recommend you to back up your data first, in order to be on the safe side.

Minor upgrade of Percona Distribution for PostgreSQL includes the following steps:

- 1. Stopping the postgresql cluster;
- 2. Installing new version packages;
- 3. Restarting the postgresql cluster.

### **Note**

These steps apply if you installed Percona Distribution for PostareSQL from the Major Release repository. In this case, you are always upgraded to the latest available release.

If you installed Percona Distribution for PostgreSQL from the Minor Release repository, you will need to enable a new version repository to upgrade.

For more information about Percona repositories, refer to [Installing Percona Distribution for PostgreSQL.](#page-51-0)

Before the upgrade, update the **percona-release** utility to the latest version. This is required to install the new version packages of Percona Distribution for PostgreSQL. Refer to [Percona Software Repositories](https://www.percona.com/doc/percona-repo-config/percona-release.html#updating-percona-release-to-the-latest-version) [Documentation](https://www.percona.com/doc/percona-repo-config/percona-release.html#updating-percona-release-to-the-latest-version) for update instructions.

#### **Important**

Run all commands as root or via **sudo**.

#### 1. Stop the postgresql service.

**On Debian / Ubuntu On Red Hat Enterprise Linux and derivatives**

\$ sudo systemctl stop postgresql.service

\$ sudo systemctl stop postgresql-11

2. Install new version packages. See [Installing Percona Distribution for PostgreSQL](#page-51-0).

#### 3. Restart the postgresql service.

**On Debian / Ubuntu On Red Hat Enterprise Linux and derivatives**

\$ sudo systemctl start postgresql.service

\$ sudo systemctl start postgresql-11

If you wish to upgrade Percona Distribution for PostgreSQL to the major version, refer to [Upgrading Percona](https://www.percona.com/doc/postgresql/12/major-upgrade.html) [Distribution for PostgreSQL from 11 to 12](https://www.percona.com/doc/postgresql/12/major-upgrade.html).

### **CONTACT US**

For free technical help, visit the Percona [Community Forum](https://forums.percona.com/c/postgresql/25?utm_campaign=Doc-20pages).

To report bugs or submit feature requests, open a [JIRA](https://jira.percona.com/projects/DISTPG/issues/) ticket.

For paid [support](https://www.percona.com/services/support) and [managed o](https://www.percona.com/services/managed-services)r [consulting services ,](https://www.percona.com/services/consulting) contact [Percona Sales.](https://www.percona.com/about-percona/contact)

Last update: December 5, 2022 Created: May 28, 2021

# 4. Extensions

## 4.1 pg\_stat\_monitor

### **Note**

This document describes the functionality of pg\_stat\_monitor 2.0.0.

### 4.1.1 Overview

pg\_stat\_monitor is a Query Performance Monitoring tool for PostgreSQL. It collects various statistics data such as query statistics, query plan, SQL comments and other performance insights. The collected data is aggregated and presented in a single view. This allows you to view queries from performance, application and analysis perspectives.

pg\_stat\_monitor groups statistics data and writes it in a storage unit called *bucket*. The data is added and stored in a bucket for the defined period – the bucket lifetime. This allows you to identify performance issues and patterns based on time.

You can specify the following:

- The number of buckets. Together they form a bucket chain. •
- $\bullet$  Bucket size. This is the amount of shared memory allocated for buckets. Memory is divided equally among buckets.
- Bucket lifetime.

When a bucket lifetime expires, pg\_stat\_monitor resets all statistics and writes the data in the next bucket in the chain. When the last bucket's lifetime expires, pg\_stat\_monitor returns to the first bucket.

### *<u>D* Important</u>

The contents of the bucket will be overwritten. In order not to lose the data, make sure to read the bucket before pg stat monitor starts writing new data to it.

#### **Views**

**PG\_STAT\_MONITOR VIEW**

The pg\_stat\_monitor\_view contains all the statistics collected and aggregated by the extension. This view contains one row for each distinct combination of metrics and whether it is a top-level statement or not (up to the maximum number of distinct statements that the module can track). For details about available metrics, refer to the [pg\\_stat\\_monitor](https://docs.percona.com/pg-stat-monitor/reference.html) [view reference.](https://docs.percona.com/pg-stat-monitor/reference.html)

The following are the primary keys for pg\_stat\_monitor:

- bucket •
- userid •
- datname •
- queryid •
- client\_ip •
- planid •
- application\_name •

A new row is created for each key in the pg\_stat\_monitor view.

For security reasons, only superusers and members of the pg\_read\_all\_stats role are allowed to see the SQL text, client\_ip and queryid of queries executed by other users. Other users can see the statistics, however, if the view has been installed in their database.

**PG\_STAT\_MONITOR\_SETTINGS VIEW (DROPPED)**

Starting with version 2.0.0, the pg\_stat\_monitor\_settings\_view is deprecated and removed. All pg\_stat\_monitor\_configuration parameters are now available though the pg\_settings view using the following query:

SELECT name, setting, unit, context, vartype, source, min val, max val, enumvals, boot val, reset\_val, pending\_restart FROM pg\_settings WHERE name LIKE '%pg\_stat\_monitor%';

For backward compatibility, you can create the pg\_stat\_monitor\_settings view using the following SQL statement:

```
CREATE VIEW pg_stat_monitor_settings
AS
SELECT *
FROM pg settings
WHERE name like 'pg stat monitor.%';
```
In pg\_stat\_monitor version 1.1.1 and earlier, the pg\_stat\_monitor\_settings view shows one row per pg\_stat\_monitor configuration parameter. It displays configuration parameter name, value, default value, description, minimum and maximum values, and whether a restart is required for a change in value to be effective.

To learn more, see the [Changing the configuration](#page-84-0) section.

### 4.1.2 Installation

This section describes how to install pg\_stat\_monitor from Percona repositories. To learn about other installation methods, see the [Installation](https://docs.percona.com/pg-stat-monitor/install.html) section in the pg\_stat\_monitor\_documentation.

### **Preconditions**:

To install pg\_stat\_monitor from Percona repositories, you need to subscribe to them. To do this, you must have the [percona-release](https://www.percona.com/doc/percona-repo-config/installing.html) [repository management tool](https://www.percona.com/doc/percona-repo-config/installing.html) up and running.

### To install pg\_stat\_monitor , run the following commands:

**On Debian and Ubuntu On Red Hat Enterprise Linux and derivatives**

### 1. Enable the repository

\$ sudo percona-release setup ppg11

#### 2. Update the local cache

\$ sudo apt update

#### 3. Install the package:

\$ sudo apt-get install percona-pg-stat-monitor11

#### 1. Enable the repository

\$ sudo percona-release setup ppg11

#### 2. Install the package:

\$ sudo yum install percona-pg-stat-monitor11

### 4.1.3 Setup

pg\_stat\_monitor requires additional setup in order to use it with PostgreSQL. The setup steps are the following:

Add pg\_stat\_monitor in the shared\_preload\_libraries configuration parameter. 1.

The recommended way to modify PostgreSQL configuration file is using the [ALTER SYSTEM](https://www.postgresql.org/docs/11/sql-altersystem.html) command. Connect to psql and use the following command:

ALTER SYSTEM SET shared\_preload\_libraries = 'pg\_stat\_monitor';

The parameter value is written to the postgresql.auto.conf file which is read in addition with postgresql.conf file.

#### **Note**

To use pg\_stat\_monitor together with pg\_stat\_statements , specify both modules separated by commas for the ALTER SYSTEM SET command.

The order of modules is important: pg\_stat\_monitor must be specified **after** pg\_stat\_statements :

ALTER SYSTEM SET shared preload libraries = 'pg\_stat\_statements, pg\_stat\_monitor'

2. Start or restart the  $\,$ postgr $\,$ s $\,$ q $\,$  instance to enable  $\,$  pg $_{\rm g}{\,}$ stat $_{\rm m}$ monitor . Use the following command for restart:

**On Debian and Ubuntu On Red Hat Enterprise Linux and derivatives**

- \$ sudo systemctl restart postgresql.service
- \$ sudo systemctl restart postgresql-11
- 3. Create the extension. Connect to  $\,{{\rm psq}1}\,$  and use the following command:

CREATE EXTENSION pg stat monitor;

By default, the extension is created against the postgres database. You need to create the extension on every database where you want to collect statistics.

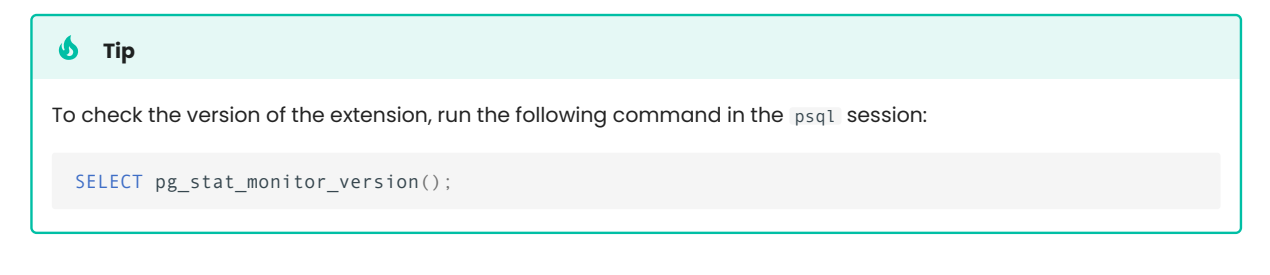

### 4.1.4 Usage

For example, to view the IP address of the client application that made the query, run the following command:

```
SELECT DISTINCT userid::regrole, pg_stat_monitor.datname, substr(query,0, 50)
  AS query, calls, client_ip
 FROM pg_stat_monitor, pg_database
 WHERE pg database.oid = oid;
```

```
userid | datname | query | query | calls | client_ip
----------+----------+---------------------------------------------------+-------
+-----------
postgres | postgres | select bucket, bucket start time, query,calls fro | 1 | 127.0.0.1
 postgres | postgres | SELECT c.relchecks, c.relkind, c.relhasindex, c.r | 1 | 127.0.0.1
 postgres | postgres | SELECT userid, total_time, min_time, max_time, | 1 | 127.0.0.1
```
Find more usage examples in the [pg\\_stat\\_monitor](https://docs.percona.com/pg-stat-monitor/user_guide.html) user guide.

### <span id="page-84-0"></span>4.1.5 Changing the configuration

Run the following query to list available configuration parameters.

SELECT name, short desc FROM pg\_settings WHERE name LIKE '%pg\_stat\_monitor%';

### **Output**

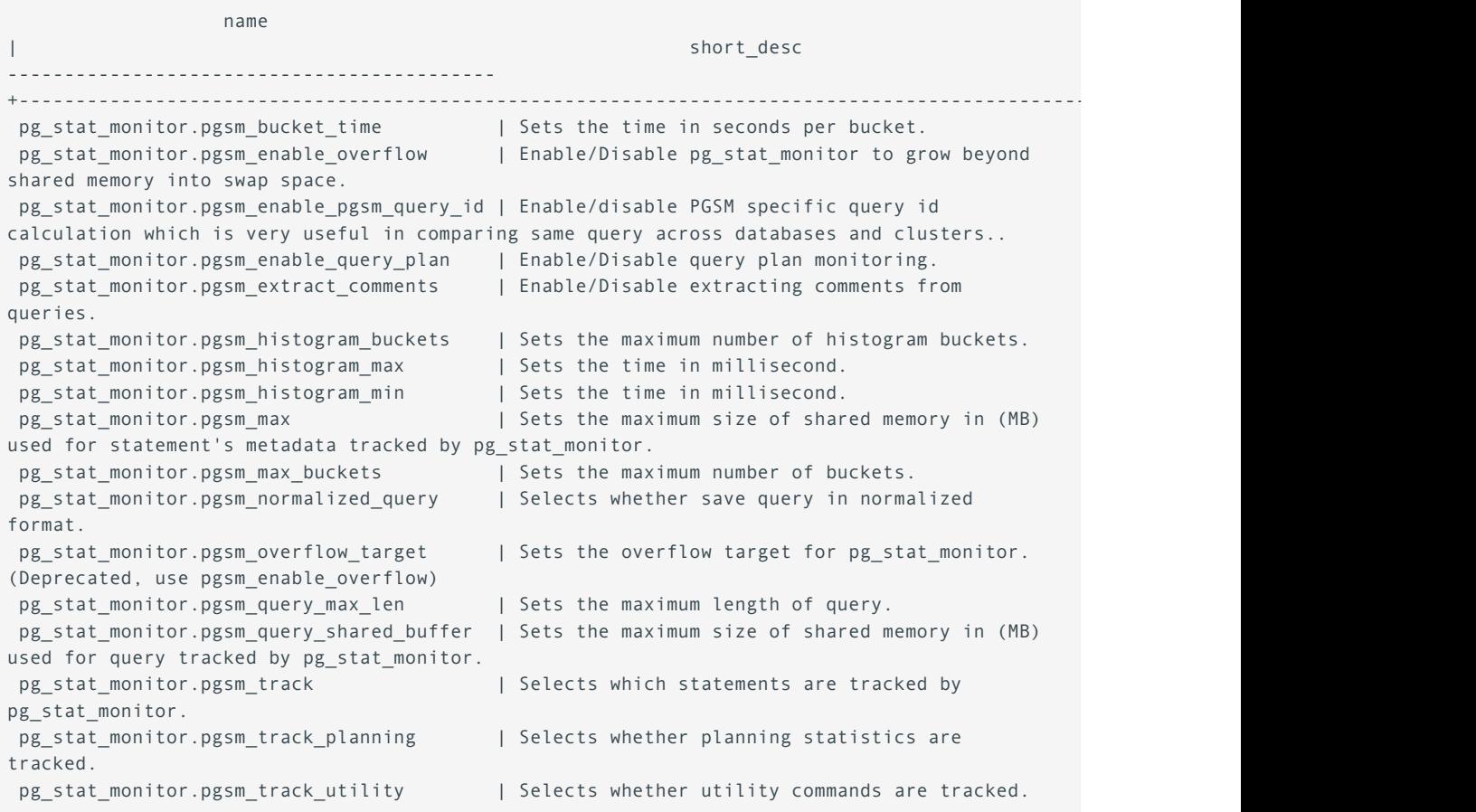

You can change a parameter by setting a new value in the configuration file. Some parameters require server restart to apply a new value. For others, configuration reload is enough. Refer to the [configuration](https://docs.percona.com/pg-stat-monitor/configuration.html) [parameters](https://docs.percona.com/pg-stat-monitor/configuration.html) of the pg\_stat\_monitor documentation for the parameters' description, how you can change their values and if the server restart is required to apply them.

As an example, let's set the bucket lifetime from default 60 seconds to 30 seconds. Use the **ALTER SYSTEM** command:

ALTER SYSTEM set pg\_stat\_monitor.pgsm\_bucket\_time = 30;

### Restart the server to apply the change:

**On Debian and Ubuntu On Red Hat Enterprise Linux and derivatives**

\$ sudo systemctl restart postgresql.service

\$ sudo systemctl restart postgresql-11

#### Verify the updated parameter:

```
SELECT name, setting
FROM pg_settings
WHERE name = 'pg_stat_monitor.pgsm_bucket_time';
              name | setting
  ----------------------------------+---------
```
pg\_stat\_monitor.pgsm\_bucket\_time | 30

### **See also**

[pg\\_stat\\_monitor](https://docs.percona.com/pg-stat-monitor/index.html) [Documentation](https://docs.percona.com/pg-stat-monitor/index.html)

Percona Blog:

[pg\\_stat\\_monitor: A New Way Of Looking At PostgreSQL Metrics](https://www.percona.com/blog/2021/01/19/pg_stat_monitor-a-new-way-of-looking-at-postgresql-metrics/) •

• [Improve PostgreSQL Query Performance Insights with pg\\_stat\\_monitor](https://www.percona.com/blog/improve-postgresql-query-performance-insights-with-pg_stat_monitor/)

**CONTACT US** 

For free technical help, visit the Percona [Community Forum](https://forums.percona.com/c/postgresql/25?utm_campaign=Doc-20pages).

To report bugs or submit feature requests, open a [JIRA](https://jira.percona.com/projects/DISTPG/issues/) ticket.

For paid [support](https://www.percona.com/services/support) and [managed o](https://www.percona.com/services/managed-services)r [consulting services ,](https://www.percona.com/services/consulting) contact [Percona Sales.](https://www.percona.com/about-percona/contact)

Last update: April 26, 2023 Created: May 28, 2021

# 5. Solutions

## 5.1 High Availability in PostgreSQL with Patroni

PostgreSQL has been widely adopted as a modern, high-performance transactional database. A highly available PostgreSQL cluster can withstand failures caused by network outages, resource saturation, hardware failures, operating system crashes or unexpected reboots. Such cluster is often a critical component of the enterprise application landscape, where [four nines of availability](https://en.wikipedia.org/wiki/High_availability#Percentage_calculation) is a minimum requirement.

There are several methods to achieve high availability in PostgreSQL. This solution document provides [Patroni](#page-86-0) - the open-source extension to facilitate and manage the deployment of high availability in PostgreSQL.

### **H**availability methods

There are several native methods for achieving high availability with PostgreSQL:

- shared disk failover, •
- $\cdot$  file system replication,
- trigger-based replication,
- statement-based replication, •
- logical replication,
- Write-Ahead Log (WAL) shipping, •
- [streaming replication.](#page-86-1)

### <span id="page-86-1"></span>5.1.1 Streaming replication

Streaming replication is part of Write-Ahead Log shipping, where changes to the WALs are immediately made available to standby replicas. With this approach, a standby instance is always up-to-date with changes from the primary node and can assume the role of primary in case of a failover.

#### **Why native streaming replication is not enough**

Although the native streaming replication in PostgreSQL supports failing over to the primary node, it lacks some key features expected from a truly highly-available solution. These include:

- No consensus-based promotion of a "leader" node during a failover •
- No decent capability for monitoring cluster status •
- No automated way to bring back the failed primary node to the cluster •
- A manual or scheduled switchover is not easy to manage •

To address these shortcomings, there are a multitude of third-party, open-source extensions for PostgreSQL. The challenge for a database administrator here is to select the right utility for the current scenario.

Percona Distribution for PostgreSQL solves this challenge by providing the [Patroni](https://patroni.readthedocs.io/en/latest/) extension for achieving PostgreSQL high availability.

### <span id="page-86-0"></span>5.1.2 Patroni

[Patroni](https://patroni.readthedocs.io/en/latest/) is a template for you to create your own customized, high-availability solution using Python and - for maximum accessibility - a distributed configuration store like ZooKeeper, etcd, Consul or Kubernetes.

### **Key benefits of Patroni:**

- Continuous monitoring and automatic failover •
- Manual/scheduled switchover with a single command
- Built-in automation for bringing back a failed node to cluster again. •
- REST APIs for entire cluster configuration and further tooling. •
- Provides infrastructure for transparent application failover •
- Distributed consensus for every action and configuration. •
- $\cdot$  Integration with Linux watchdog for avoiding split-brain syndrome.

### 5.1.3 Architecture layout

The following diagram shows the architecture of a three-node PostgreSQL cluster with a single-leader node.

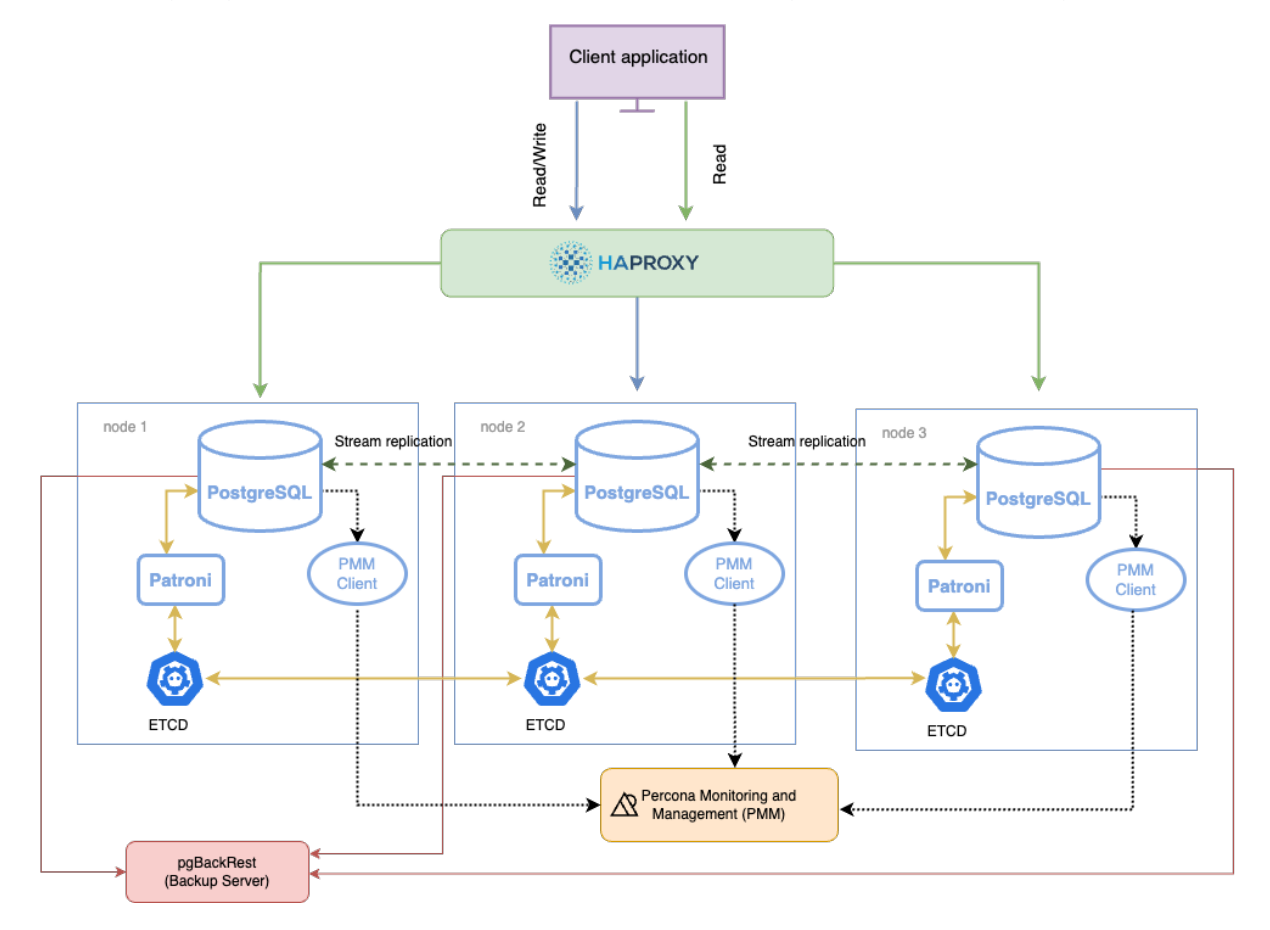

#### **Components**

The components in this architecture are:

- PostgreSQL nodes •
- $\bullet$  Patroni a template for configuring a highly available PostgreSQL cluster.
- $\bullet$  ETCD a Distributed Configuration store that stores the state of the PostgreSQL cluster.  $\,$
- HAProxy the load balancer for the cluster and is the single point of entry to client applications.
- pgBackRest the backup and restore solution for PostgreSQL •
- $\bullet$  Percona Monitoring and Management (PMM) the solution to monitor the health of your cluster  $\,$

#### **How components work together**

Each PostgreSQL instance in the cluster maintains consistency with other members through streaming replication. Each instance hosts Patroni - a cluster manager that monitors the cluster health. Patroni relies on the operational ETCD cluster to store the cluster configuration and sensitive data about the cluster health there.

Patroni periodically sends heartbeat requests with the cluster status to ETCD. ETCD writes this information to disk and sends the response back to Patroni. If the current primary fails to renew its status as leader within the specified timeout, Patroni updates the state change in ETCD, which uses this information to elect the new primary and keep the cluster up and running.

The connections to the cluster do not happen directly to the database nodes but are routed via a connection proxy like HAProxy. This proxy determines the active node by querying the Patroni REST API.

### 5.1.4 Next steps

**Deploy on Debian or Ubuntu** ( Deploy on RHEL or derivatives

**CONTACT US** 

For free technical help, visit the Percona [Community Forum](https://forums.percona.com/c/postgresql/25?utm_campaign=Doc-20pages).

To report bugs or submit feature requests, open a [JIRA](https://jira.percona.com/projects/DISTPG/issues/) ticket.

For paid [support](https://www.percona.com/services/support) and [managed o](https://www.percona.com/services/managed-services)r [consulting services ,](https://www.percona.com/services/consulting) contact [Percona Sales.](https://www.percona.com/about-percona/contact)

Last update: November 1, 2023 Created: December 15, 2021

## 5.2 Backup and disaster recovery in Percona Distribution for PostgreSQL

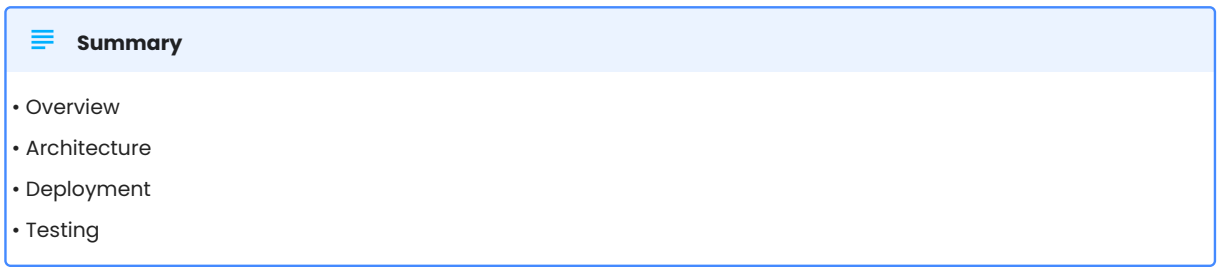

### 5.2.1 Overview

A Disaster Recovery (DR) solution ensures that a system can be quickly restored to a normal operational state if something unexpected happens. When operating a database, you would back up the data as frequently as possible and have a mechanism to restore that data when needed. Disaster Recovery is often mistaken for high availability (HA), but they are two different concepts altogether:

- High availability ensures guaranteed service levels at all times. This solution involves configuring one or more standby systems to an active database, and the ability to switch seamlessly to that standby when the primary database becomes unavailable, for example, during a power outage or a server crash. To learn more about high-availability solutions with Percona Distribution for PostgreSQL, refer to High Availability in PostgreSQL with Patroni.
- $\bm{\cdot}$  Disaster Recovery protects the database instance against accidental or malicious data loss or data corruption. Disaster recovery can be achieved by using either the options provided by PostgreSQL, or external extensions.

### **PreSQL disaster recovery options**

PostgreSQL offers multiple options for setting up database disaster recovery.

#### **[pg\\_dump](https://www.postgresql.org/docs/11/app-pgdump.html) or the [pg\\_dumpall](https://www.postgresql.org/docs/11/app-pg-dumpall.html) utilities** •

This is the basic backup approach. These tools can generate the backup of one or more PostgreSQL databases (either just the structure, or both the structure and data), then restore them through the [pg\\_restore](https://www.postgresql.org/docs/11/app-pgrestore.html) command.

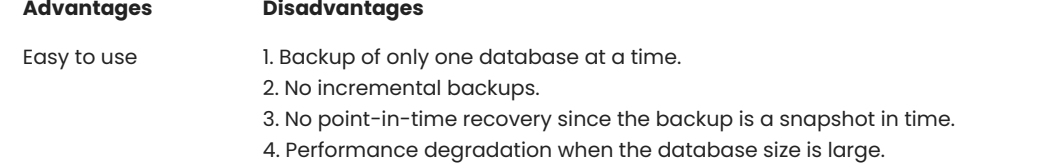

#### **File-based backup and restore** •

This method involves backing up the PostgreSQL data directory to a different location, and restoring it when needed.

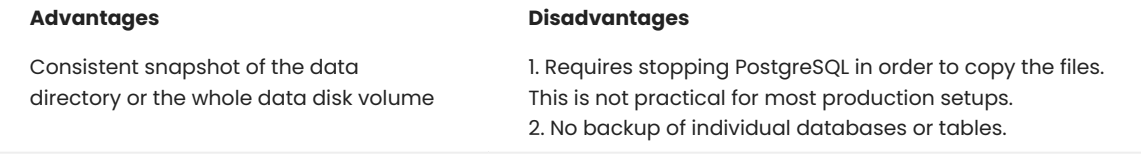

#### **PostgreSQL [pg\\_basebackup](https://www.postgresql.org/docs/11/app-pgbasebackup.html)** •

This backup tool is provided by PostgreSQL. It is used to back up data when the database instance is running. pgasebackup makes a binary copy of the database cluster files, while making sure the system is put in and out of backup mode automatically.

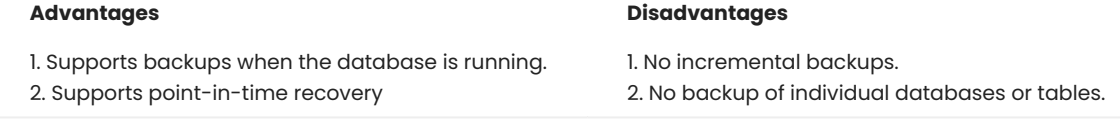

To achieve a production grade PostgreSQL disaster recovery solution, you need something that can take full or incremental database backups from a running instance, and restore from those backups at any point in time. Percona Distribution for PostgreSQL is supplied with [pgBackRest:](#page-90-0) a reliable, open-source backup and recovery solution for PostgreSQL.

This document focuses on the Disaster recovery solution in Percona Distribution for PostgreSQL. The Deploying backup and disaster recovery solution in Percona Distribution for PostgreSQL tutorial provides guidelines of how to set up and test this solution.

### <span id="page-90-0"></span>**pgBackRest**

[pgBackRest](https://pgbackrest.org/) is an easy-to-use, open-source solution that can reliably back up even the largest of PostgreSQL databases. pgBackRest supports the following backup types:

- full backup a complete copy of your entire data set. •
- differential backup includes all data that has changed since the last full backup. While this means the backup time is slightly higher, it enables a faster restore.
- incremental backup only backs up the files that have changed since the last full or differential backup, resulting in a quick backup time. To restore to a point in time, however, you will need to restore each incremental backup in the order they were taken.

When it comes to restoring, pgBackRest can do a full or a delta restore. A *full* restore needs an empty PostgreSQL target directory. A *delta* restore is intelligent enough to recognize already-existing files in the PostgreSQL data directory, and update only the ones the backup contains.

pgBackRest supports remote repository hosting and can even use cloud-based services like AWS S3, Google Cloud Services Cloud Storage, Azure Blob Storage for saving backup files. It supports parallel backup through multi-core processing and compression. By default, backup integrity is verified through checksums, and saved files can be encrypted for enhanced security.

pgBackRest can restore a database to a specific point in time in the past. This is the case where a database is not inaccessible but perhaps contains corrupted data. Using the point-in-time recovery, a database administrator can restore the database to the last known good state.

Finally, pgBackRest also supports restoring PostgreSQL databases to a different PostgreSQL instance or a separate data directory.

### 5.2.2 Setup overview

This section describes the architecture of the backup and disaster recovery solution. For the configuration steps, refer to the Deploying backup and disaster recovery solution in Percona Distribution for PostgreSQL.

#### **System architecture**

As the configuration example, we will use a three server architecture where pgBackRest resides on a dedicated remote host. The servers communicate with each other via passwordless SSH.

#### **Warning**

Passwordless SSH may not be an ideal solution for your environment. In this case, consider using other methods, for example, [TLS with client certificates.](https://pgbackrest.org/user-guide-rhel.html#repo-host/config)

#### The following diagram illustrates the architecture layout:

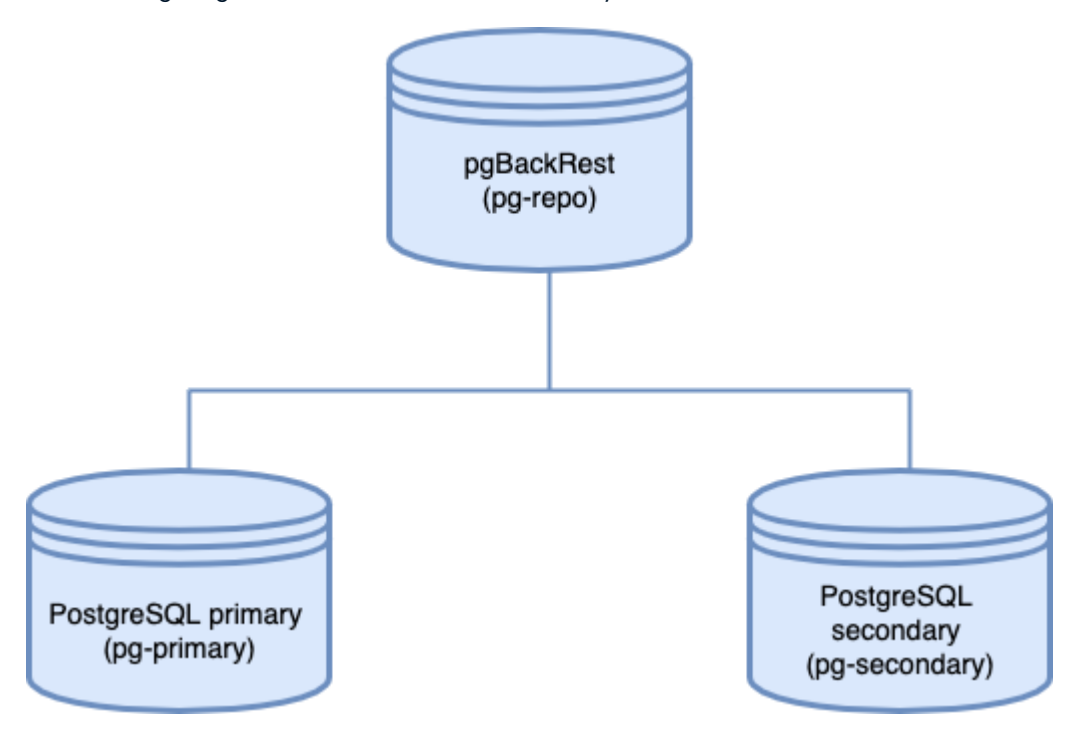

**COMPONENTS:**

The architecture consists of three server instances:

- pg-primary hosts the primary PostgreSQL server. Note that "primary" here means the main database instance and does not refer to the primary node of a PostgreSQL replication cluster or a HA setup.
- · pg-repo is the remote backup repository and hosts pgBackRest. It's important to host the backup repository on a physically separate instance, to be accessed when the target goes down.
- pg-secondary is the s*econdary* PostgreSQL node. Don't confuse it with a hot standby. "Secondary" in this context means a PostgreSQL instance that's idle. We will restore the database backup to this instance when the primary PostgreSQL instance goes down.

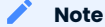

For simplicity, we use a single-node PostgreSQL instance as the primary database server. In a production scenario, you will use some form of high-availability solution to protect the primary instance. When you are using a high-availability setup, we recommend configuring pgBackRest to back up the hot standby server so the primary node is not unnecessarily loaded.

#### **Deployment**

Refer to the Deploying backup and disaster recovery solution in Percona Distribution for PostgreSQL tutorial.

**CONTACT US** 

For free technical help, visit the Percona [Community Forum](https://forums.percona.com/c/postgresql/25?utm_campaign=Doc-20pages).

To report bugs or submit feature requests, open a [JIRA](https://jira.percona.com/projects/DISTPG/issues/) ticket.

For paid [support](https://www.percona.com/services/support) and [managed o](https://www.percona.com/services/managed-services)r [consulting services ,](https://www.percona.com/services/consulting) contact [Percona Sales.](https://www.percona.com/about-percona/contact)

Last update: April 26, 2022 Created: January 21, 2022

## 5.3 Spatial data handling

### 5.3.1 Spatial data manipulation

#### **Version added: 11.20**

Organizations dealing with spatial data need to store it somewhere and manipulate it. [PostGIS](https://postgis.net/) is the opensource extension for PostgreSQL that allows doing just that. It adds support for storing the spatial data types such as:

- Geographical data like points, lines, polygons, GPS coordinates that can be mapped on a sphere. •
- Geometrical data. This is also points, lines and polygons but they apply to a 2D surface. •

To operate with spatial data inside SQL queries, PostGIS supports [spatial functions](https://postgis.net/docs/reference.html#SRS_Functions) like distance, area, union, intersection. It uses the spatial indexes like [R-Tree](https://en.wikipedia.org/wiki/R-tree) and [Quadtree](https://en.wikipedia.org/wiki/Quadtree) for efficient processing of database operations. Read more about supported spatial functions and indexes in [PostGIS documentation](https://postgis.net/workshops/postgis-intro/introduction.html).

By deploying PostGIS with Percona Distribution for PostgreSQL, you receive the open source spatial database that you can use in various areas without vendor lock-in. PostGIS packages from Percona are available for all currently supported PostgreSQL versions.

### **When to use PostGIS**

You can use PostGIS in the following cases:

- $\bm{\cdot}$  To store and manage spatial data, create and store spatial shapes, calculate areas and distances
- To build the software that visualizes spatial data on a map, •
- To work with raster data, such as satellite imagery or digital elevation models. •
- $\bm{\cdot}$  To integrate spatial and non-spatial data such as demographic or economic data in a database

### **When not to use PostGIS**

Despite its power and flexibility, PostGIS may not suit your needs if:

- You need to store only a couple of map locations. Consider using the [built-in geometric functions and](https://www.postgresql.org/docs/current/functions-geometry.html) [operations of PostgreSQL](https://www.postgresql.org/docs/current/functions-geometry.html)
- You need real-time data analysis. While PostGIS can handle real-time spatial data, it may not be the best option for real-time data analysis on large volumes of data.
- You need complex 3D analysis or visualization. •
- You need to acquire spatial data. Use other tools for this purpose and import spatial data into PostGIS to manipulate it.

### **Next steps:**

#### [Deployment](#page-95-0)

#### **Contact Us**

For free technical help, visit the Percona [Community Forum](https://forums.percona.com/c/postgresql/25?utm_campaign=Doc-20pages).

To report bugs or submit feature requests, open a [JIRA](https://jira.percona.com/projects/DISTPG/issues/) ticket.

For paid [support](https://www.percona.com/services/support) and [managed o](https://www.percona.com/services/managed-services)r [consulting services ,](https://www.percona.com/services/consulting) contact [Percona Sales.](https://www.percona.com/about-percona/contact)

Last update: June 30, 2023 Created: June 30, 2023

### <span id="page-95-0"></span>5.3.2 Deploy spatial data with PostgreSQL

The following document provides guidelines how to install PostGIS and how to run the basic queries.

### **Considerations**

- 1. We assume that you have the basic knowledge of spatial data, GIS (Geographical Information System) and of shapefiles.
- 2. For uploading the spatial data and querying the database, we use the same [data set](https://s3.amazonaws.com/s3.cleverelephant.ca/postgis-workshop-2020.zip) as is used in [PostGIS](http://postgis.net/workshops/postgis-intro/) [tutorial](http://postgis.net/workshops/postgis-intro/)

### **Install PostGIS**

**On Debian and Ubuntu On RHEL and derivatives**

#### 1. Enable Percona repository

As other components of Percona Distribution for PostgreSQL, PostGIS is available from Percona repositories. Use the [percona-release](https://docs.percona.com/percona-software-repositories/installing.html) repository management tool to enable the repository.

\$ sudo percona-release setup ppg11

#### 2. Install PostGIS packages

```
$ sudo apt install percona-postgis
```
The command in the previous step installs the set of PostGIS extensions. To check what extensions are 3. available, run the following query from the psql terminal:

```
SELECT name, default version, installed version
FROM pg_available_extensions WHERE name LIKE 'postgis%' or name LIKE address%';
```
### **Note**

To enable the postgis sfcgal-3 extension on Ubuntu 18.04, you need to manually install the required dependency:

```
$ sudo apt-get install libsfcgal1
```
For Red Hat Enterprise Linux 8 and derivatives, replace the operating system version in the following commands accordingly.

- 1. Check the [Platform specific notes](#page-57-0) and enable required repositories and modules for the dependencies relevant to your operating system.
- 2. Enable Percona repository

As other components of Percona Distribution for PostgreSQL, PostGIS is available from Percona repositories. Use the [percona-release](https://docs.percona.com/percona-software-repositories/installing.html) repository management tool to enable the repository.

\$ sudo percona-release setup ppg11

3. Install the extension

\$ sudo yum install percona-postgis33\_11 percona-postgis33\_11-client

This installs the set of PostGIS extensions. To check what extensions are available, run the following query from the psql terminal:

```
SELECT name, default_version,installed_version
FROM pg available extensions WHERE name LIKE 'postgis%' or name LIKE 'address%';
```
### **Enable PostGIS extension**

1. Create a database and a schema for this database to store your data. A schema is a container that logically segments objects (tables, functions, views, and so on) for better management. Run the following commands from the psql terminal:

```
CREATE DATABASE nyc;
\c nyc;
CREATE SCHEMA gis;
```
2. To make PostGIS functions and operations work, you need to enable the <sub>postgis</sub> extension. Make sure you are connected to the database you created earlier and run the following command:

```
\c nyc;
CREATE EXTENSION postgis;
```
Check that the extension is enabled: 3.

```
SELECT postgis full version();
```
The output should be similar to the following:

```
postgis_full_version
-----------------------------------------------------------------------------------------------------------------------------------------------------------------
POSTGIS="3.3.3" [EXTENSION] PGSQL="140" GEOS="3.10.2-CAPI-1.16.0" PROJ="8.2.1"
LIBXML="2.9.13" LIBJSON="0.15" LIBPROTOBUF="1.3.3" WAGYU="0.5.0 (Internal)"
```
#### **Upload spatial data to PostgreSQL**

PostGIS provides the shp2pgsql command line utility that converts the binary data from shapefiles into the series of SQL commands and loads them into the database.

1. For testing purposes, download the sample data set:

```
$ curl -LO https://s3.amazonaws.com/s3.cleverelephant.ca/postgis-workshop-2020.zip
```
Unzip the archive. From the folder where the .shp files are located, execute the following command and 2. replace the dbname value with the name of your database:

```
shp2pgsql \
 -D \lambda-I \lambda-5 26918 \
  nyc_streets.shp \
   nyc_streets \
   | psql -U postgres dbname=nyc
```
The command does the following:

- $\cdot$  -D flag instructs the command to generate the dump format
- $\bm{\cdot}$  -1 flag instructs to create the spatial index on the table upon the data load
- -s indicates the [spatial reference identifier](https://en.wikipedia.org/wiki/Spatial_reference_system) of the data. The data we load is in the Projected coordinate system for North America and has the value 26918.
- nyc\_streets.shp **is the source shapefile**
- nyc\_streets is the table name to create in the database •
- dbname=nyc is the database name
- 3. Check the uploaded data

```
\d nyc_streets;
                            Table "public.nyc_streets"
Column | Type | Collation | Nullable | Default
-++++++++++------------------------------------------
gid | integer | | not null |
nextval('nyc_streets_gid_seq'::regclass)
id | double precision | | |
name | character varying(200) | | | | |
oneway | character varying(10) | | |
type | character varying(50) | | | | | |
geom | geometry(MultiLineString,26918) | | | |
Indexes:
   "nyc_streets_pkey" PRIMARY KEY, btree (gid)
   "nyc_streets_geom_idx" gist (geom)
```
4. Repeat the command to upload other shapefiles in the data set: nyc\_census\_blocks, nyc\_neighborhoods, nyc\_subway\_stations

**Contact Us** 

For free technical help, visit the Percona [Community Forum](https://forums.percona.com/c/postgresql/25?utm_campaign=Doc-20pages).

To report bugs or submit feature requests, open a [JIRA](https://jira.percona.com/projects/DISTPG/issues/) ticket.

For paid [support](https://www.percona.com/services/support) and [managed o](https://www.percona.com/services/managed-services)r [consulting services ,](https://www.percona.com/services/consulting) contact [Percona Sales.](https://www.percona.com/about-percona/contact)

Last update: December 13, 2023 Created: June 30, 2023

### 5.3.3 Query spatial data

After you [installed and set up PostGIS](#page-95-0), let's find answers to the following questions by querying the database:

#### *What is the population of the New York City?*

```
SELECT Sum(popn total) AS population
  FROM nyc_census_blocks;
```
Output:

population ------------ 8175032 (1 row)

### *What is the area of Central Park?*

To get the answer we will use the ST\_Area function that returns the areas of polygons.

```
SELECT ST Area(geom) / 1000000
  FROM nyc_neighborhoods
  WHERE name = 'Central Park';
```
Output:

```
 st_area
--------------------
3.5198365965413294
(1 row)
```
By default, the output is given in square meters. To get the value in square kilometers, divide it by 1 000 000.

#### *How long is Columbus Circle?*

```
SELECT ST Length(geom)
  FROM nyc_streets
  WHERE name = 'Columbus Cir';
```
Output:

```
 st_length
-------------------
308.3419936909855
(1 row)
```
**Contact Us** 

For free technical help, visit the Percona [Community Forum](https://forums.percona.com/c/postgresql/25?utm_campaign=Doc-20pages).

To report bugs or submit feature requests, open a [JIRA](https://jira.percona.com/projects/DISTPG/issues/) ticket.

For paid [support](https://www.percona.com/services/support) and [managed o](https://www.percona.com/services/managed-services)r [consulting services ,](https://www.percona.com/services/consulting) contact [Percona Sales.](https://www.percona.com/about-percona/contact)

Last update: June 30, 2023 Created: June 30, 2023

### 5.3.4 Spatial database upgrade

When using PostgreSQL and PostGIS for some time, you may eventually come to the decision to upgrade your spatial database. There can be different reasons for that: to receive improvements and/or bug fixes that come with a minor version of the database/extension, reaching the end of life of the currently used software and others.

The spatial database upgrade consists of two steps:

- upgrade of PostgreSQL, and •
- upgrade of the PostGIS extension. •

#### **Important**

Before the upgrade, backup your data.

#### **Upgrade PostGIS**

Each version of PostGIS is compatible with several versions of PostgreSQL and vise versa. The best practice is to first upgrade the PostGIS extension on the source cluster to match the compatible version on the target cluster and then upgrade PostgreSQL. Please see the [PostGIS Support matrix](https://trac.osgeo.org/postgis/wiki/UsersWikiPostgreSQLPostGIS#PostGISSupportMatrix) for version compatibility.

PostGIS is enabled on the database level. This means that the upgrade is also done on the database level.

**PostGIS 3 and above PostGIS 2.5**

Connect to the database where it is enabled and run the PostGIS Extensions Upgrade() function:

SELECT postgis\_extensions\_upgrade();

Repeat these steps to upgrade PostGIS on every database where it is enabled.

Connect to the database with the enabled extension and run the following commands:

```
ALTER EXTENSION postgis UPDATE;
SELECT postgis_extensions_upgrade();
```
Starting with version 3, vector and raster functionalities have been separated in two individual extensions. Thus, to upgrade those, you need to run the postgis extensions upgrade(); twice.

SELECT postgis\_extensions\_upgrade();

TIP: If you don't need the raster functionality, you can drop the postgis raster extension after the upgrade.

Repeat these steps to upgrade PostGIS on every database where it is enabled.

#### **Upgrade PostgreSQL**

Upgrade PostgreSQL either to the [latest minor](#page-78-0) or to the major version.

If you are using long deprecated views and functions and / or need the expertise in upgrading your spatial database, [contact Percona Managed Services](https://www.percona.com/services/managed-services) for an individual upgrade scenario development.

**Contact Us** 

For free technical help, visit the Percona [Community Forum](https://forums.percona.com/c/postgresql/25?utm_campaign=Doc-20pages).

To report bugs or submit feature requests, open a [JIRA](https://jira.percona.com/projects/DISTPG/issues/) ticket.

For paid [support](https://www.percona.com/services/support) and [managed o](https://www.percona.com/services/managed-services)r [consulting services ,](https://www.percona.com/services/consulting) contact [Percona Sales.](https://www.percona.com/about-percona/contact)

Last update: June 30, 2023 Created: June 30, 2023

## 5.4 LDAP Authentication

When a client application or a user that runs the client application connects to the database, it must identify themselves. The process of validating the client's identity and determining whether this client is permitted to access the database it has requested is called **authentication**.

Percona Distribution for PortgreSQL supports several [authentication methods,](https://www.postgresql.org/docs/11/auth-methods.html) including the [LDAP](https://www.postgresql.org/docs/11/auth-ldap.html) [authentication.](https://www.postgresql.org/docs/11/auth-ldap.html) The use of LDAP is to provide a central place for authentication - meaning the LDAP server stores usernames and passwords and their resource permissions.

The LDAP authentication in Percona Distribution for PortgreSQL is implemented the same way as in upstream PostgreSQL.

**CONTACT US** 

For free technical help, visit the Percona [Community Forum](https://forums.percona.com/c/postgresql/25?utm_campaign=Doc-20pages).

To report bugs or submit feature requests, open a [JIRA](https://jira.percona.com/projects/DISTPG/issues/) ticket.

For paid [support](https://www.percona.com/services/support) and [managed o](https://www.percona.com/services/managed-services)r [consulting services ,](https://www.percona.com/services/consulting) contact [Percona Sales.](https://www.percona.com/about-percona/contact)

Last update: June 7, 2022 Created: June 7, 2022

# 6. Telemetry on Percona Distribution for PostgreSQL

Percona telemetry fills in the gaps in our understanding of how you use Percona Distribution for PostgreSQL to improve our products. Participation in this anonymous program is optional. You can opt-out if you prefer to not share this information.

## 6.1 What information is collected

Currently, telemetry is added only to the Percona packages and Docker images. It collects only information about the installation environment. Future releases may add additional telemetry metrics.

Be assured that access to this raw data is rigorously controlled. Percona does not collect personal data. All data is anonymous and cannot be traced to a specific user. To learn more about our privacy practices, read the [Percona Privacy statement.](https://www.percona.com/privacy-policy#h.e34c40q8sb1a)

The following is an example of the collected data:

```
[{"id" : "c416c3ee-48cd-471c-9733-37c2886f8231",
"product_family" : "PRODUCT_FAMILY_POSTGRESQL",
"instanceId" : "6aef422e-56a7-4530-af9d-94cc02198343",
"createTime" : "2023-11-01T10:46:23Z",
"metrics":
[{"key" : "deployment","value" : "PACKAGE"},
{"key" : "pillar_version","value" : "11.22"},
{"key" : "OS","value" : "Oracle Linux Server 8.8"},
{"key" : "hardware_arch","value" : "x86_64 x86_64"}]}]
```
### 6.2 Disable telemetry

Starting with Percona Distribution for PostgreSQL 11.22, telemetry is enabled by default. If you decide not to send usage data to Percona, you can set the PERCONA TELEMETRY DISABLE=1 environment variable for either the root user or in the operating system prior to the installation process.

**Debian-derived distribution Red Hat-derived distribution DOCKER**

Add the environment variable before the install process.

\$ sudo PERCONA\_TELEMETRY\_DISABLE=1 apt install percona-postgresql-11

Add the environment variable before the install process.

\$ sudo PERCONA\_TELEMETRY\_DISABLE=1 yum install percona-postgresql11-server

Add the environment variable when running a command in a new container.

\$ docker run --name container-name -e POSTGRES\_PASSWORD=secret -e PERCONA\_TELEMETRY\_DISABLE=1 -d percona/percona-distribution-postgresql:tag

### **Contact Us**

For free technical help, visit the Percona [Community Forum.](https://forums.percona.com/c/postgresql/25?utm_campaign=Doc-20pages)

To report bugs or submit feature requests, open a [JIRA](https://jira.percona.com/projects/DISTPG/issues/) ticket.

For paid [support a](https://www.percona.com/services/support)nd [managed](https://www.percona.com/services/managed-services) or [consulting services](https://www.percona.com/services/consulting) , contact [Percona Sales.](https://www.percona.com/about-percona/contact)

Last update: December 13, 2023 Created: December 13, 2023

# 7. Uninstalling Percona Distribution for PostgreSQL

To uninstall Percona Distribution for PostgreSQL, remove all the installed packages and data / configuration files.

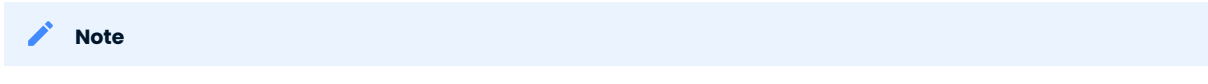

Should you need the data files later, back up your data before uninstalling Percona Distribution for PostgreSQL.

**On Debian and Ubuntu using apt On Red Hat Enterprise Linux and derivatives using yum**

To uninstall Percona Distribution for PostgreSQL on platforms that use **apt** package manager such as Debian or Ubuntu, complete the following steps.

Run all commands as root or via **sudo**.

1. Stop the PostgreSQL service.

\$ sudo systemctl stop postgresql.service

2. Remove the **percona-postgresql** packages.

```
$ sudo apt remove percona-postgresql-11* percona-pgbackrest percona-patroni percona-
pgbadger percona-pgbouncer
```
3. Remove configuration and data files.

\$ rm -rf /etc/postgresql/11/main

To uninstall Percona Distribution for PostgreSQL on platforms that use **yum** package manager such as Red Hat Enterprise Linux or CentOS, complete the following steps.

Run all commands as root or via **sudo**.

1. Stop the PostgreSQL service.

\$ sudo systemctl stop postgresql-11

#### 2. Remove the **percona-postgresql** packages

\$ sudo yum remove percona-postgresql11\* percona-pgbadger

#### 3. Remove configuration and data files

\$ rm -rf /var/lib/pgsql/11/data
#### **Contact Us**

For free technical help, visit the Percona [Community Forum.](https://forums.percona.com/c/postgresql/25?utm_campaign=Doc-20pages)

To report bugs or submit feature requests, open a [JIRA](https://jira.percona.com/projects/DISTPG/issues/) ticket.

For paid [support a](https://www.percona.com/services/support)nd [managed](https://www.percona.com/services/managed-services) or [consulting services](https://www.percona.com/services/consulting) , contact [Percona Sales.](https://www.percona.com/about-percona/contact)

Last update: December 5, 2022 Created: May 28, 2021

# 8. Copyright and licensing information

Percona Distribution for PostgreSQL is licensed under the [PostgreSQL license](https://opensource.org/licenses/postgresql) and licenses of all components included in the Distribution.

### 8.1 Documentation licensing

Percona Distribution for PostgreSQL documentation is (C)2016-2023 Percona LLC and/or its affiliates and is distributed under the [Creative Commons Attribution 4.0 International Public License](https://creativecommons.org/licenses/by/4.0/) license.

#### **Contact Us**

For free technical help, visit the Percona [Community Forum.](https://forums.percona.com/c/postgresql/25?utm_campaign=Doc-20pages)

To report bugs or submit feature requests, open a [JIRA](https://jira.percona.com/projects/DISTPG/issues/) ticket.

For paid [support a](https://www.percona.com/services/support)nd [managed](https://www.percona.com/services/managed-services) or [consulting services](https://www.percona.com/services/consulting) , contact [Percona Sales.](https://www.percona.com/about-percona/contact)

Last update: June 28, 2023 Created: May 28, 2021

## 9. Trademark Policy

This [Trademark Policy](https://www.percona.com/trademark-policy) is to ensure that users of Percona-branded products or services know that what they receive has really been developed, approved, tested and maintained by Percona. Trademarks help to prevent confusion in the marketplace, by distinguishing one company's or person's products and services from another's.

Percona owns a number of marks, including but not limited to Percona, XtraDB, Percona XtraDB, XtraBackup, Percona XtraBackup, Percona Server, and Percona Live, plus the distinctive visual icons and logos associated with these marks. Both the unregistered and registered marks of Percona are protected.

Use of any Percona trademark in the name, URL, or other identifying characteristic of any product, service, website, or other use is not permitted without Percona's written permission with the following three limited exceptions.

*First*, you may use the appropriate Percona mark when making a nominative fair use reference to a bona fide Percona product.

*Second*, when Percona has released a product under a version of the GNU General Public License ("GPL"), you may use the appropriate Percona mark when distributing a verbatim copy of that product in accordance with the terms and conditions of the GPL.

*Third*, you may use the appropriate Percona mark to refer to a distribution of GPL-released Percona software that has been modified with minor changes for the sole purpose of allowing the software to operate on an operating system or hardware platform for which Percona has not yet released the software, provided that those third party changes do not affect the behavior, functionality, features, design or performance of the software. Users who acquire this Percona-branded software receive substantially exact implementations of the Percona software.

Percona reserves the right to revoke this authorization at any time in its sole discretion. For example, if Percona believes that your modification is beyond the scope of the limited license granted in this Policy or that your use of the Percona mark is detrimental to Percona, Percona will revoke this authorization. Upon revocation, you must immediately cease using the applicable Percona mark. If you do not immediately cease using the Percona mark upon revocation, Percona may take action to protect its rights and interests in the Percona mark. Percona does not grant any license to use any Percona mark for any other modified versions of Percona software; such use will require our prior written permission.

Neither trademark law nor any of the exceptions set forth in this Trademark Policy permit you to truncate, modify or otherwise use any Percona mark as part of your own brand. For example, if XYZ creates a modified version of the Percona Server, XYZ may not brand that modification as "XYZ Percona Server" or "Percona XYZ Server", even if that modification otherwise complies with the third exception noted above.

In all cases, you must comply with applicable law, the underlying license, and this Trademark Policy, as amended from time to time. For instance, any mention of Percona trademarks should include the full trademarked name, with proper spelling and capitalization, along with attribution of ownership to Percona Inc. For example, the full proper name for XtraBackup is Percona XtraBackup. However, it is acceptable to omit the word "Percona" for brevity on the second and subsequent uses, where such omission does not cause confusion.

In the event of doubt as to any of the conditions or exceptions outlined in this Trademark Policy, please contact [trademarks@percona.com](mailto:trademarks@percona.com) for assistance and we will do our very best to be helpful.

#### **Contact Us**

For free technical help, visit the Percona [Community Forum.](https://forums.percona.com/c/postgresql/25?utm_campaign=Doc-20pages)

To report bugs or submit feature requests, open a [JIRA](https://jira.percona.com/projects/DISTPG/issues/) ticket.

For paid [support a](https://www.percona.com/services/support)nd [managed](https://www.percona.com/services/managed-services) or [consulting services](https://www.percona.com/services/consulting) , contact [Percona Sales.](https://www.percona.com/about-percona/contact)

Last update: June 28, 2023 Created: June 28, 2023